Università degli Studi di Firenze Facoltà di Medicina e Chirurgia

> Antonio Conti Gian Franco Gensini Maria Renza Guelfi Marco Masoni

# **LA POSTA ELETTRONICA** Uno strumento utile in ambito sanitario

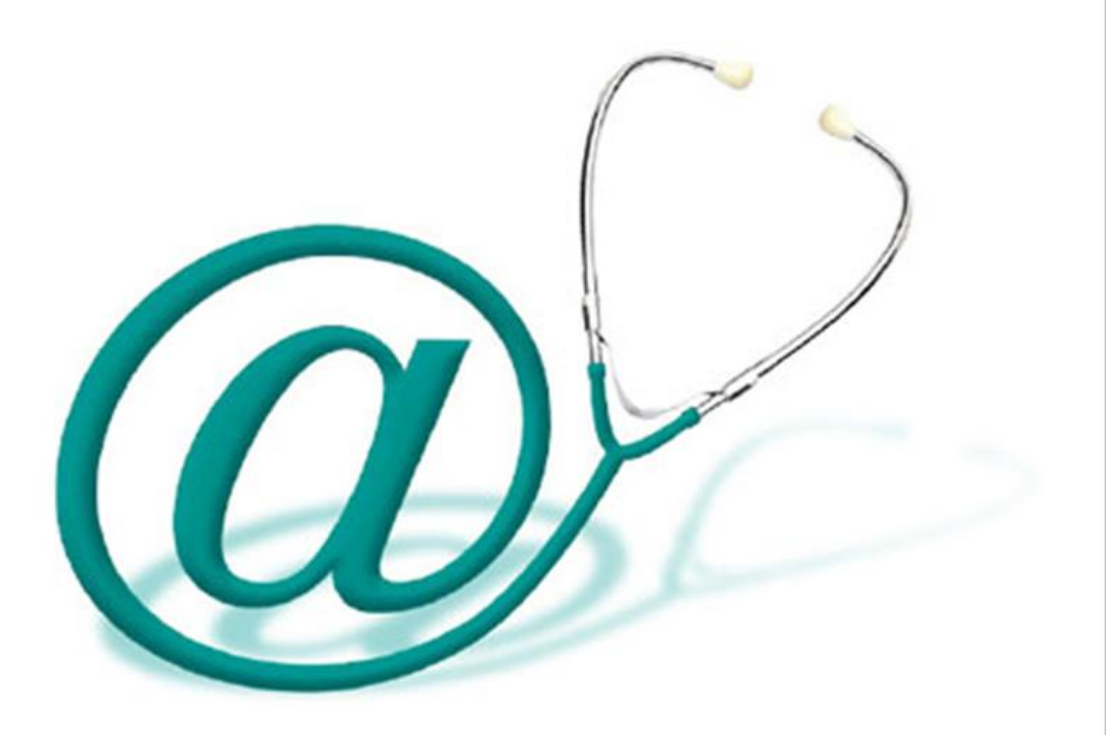

Firenze University Press

**Università degli Studi di Firenze Facoltà di Medicina e Chirurgia**

> Antonio Conti Gian Franco Gensini Maria Renza Guelfi Marco Masoni

## **Uno strumento utile in ambito sanitario LA POSTA ELETTRONICA**

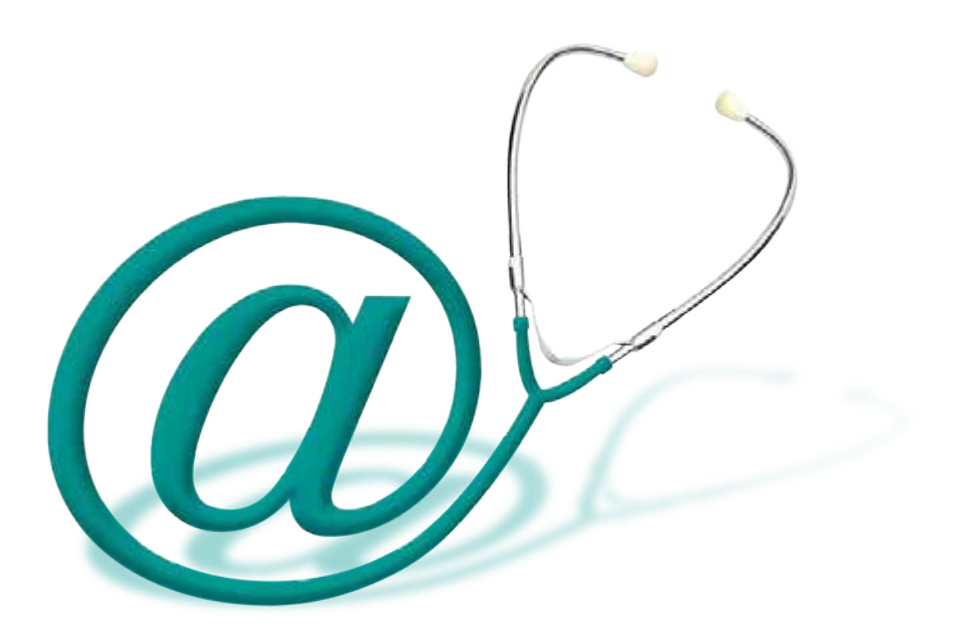

Firenze University Press

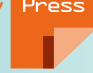

Antonio Conti Gian Franco Gensini Maria Renza Guelfi Marco Masoni

## **LA POSTA ELETTRONICA Uno strumento utile in ambito sanitario**

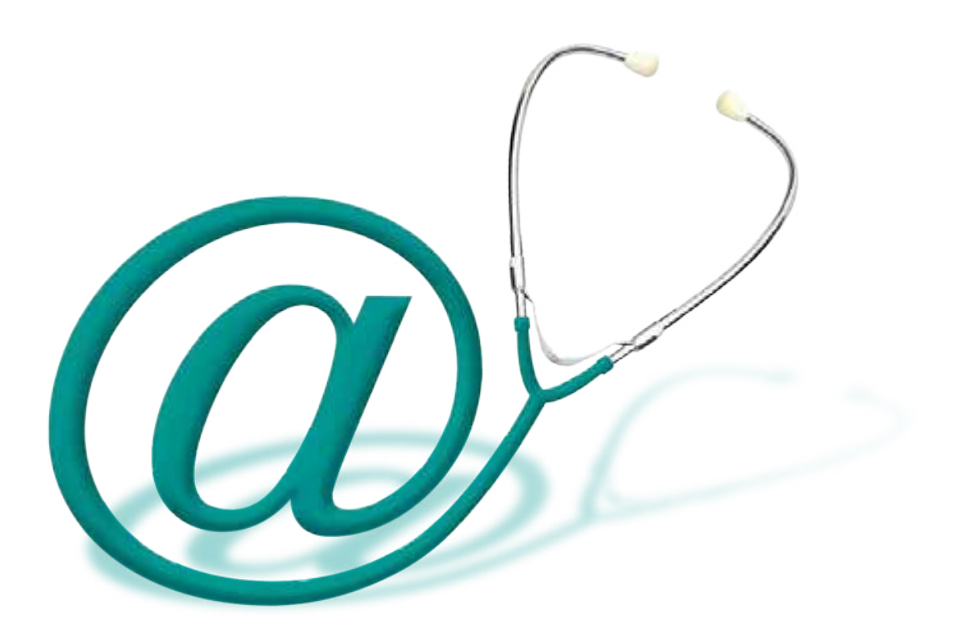

La posta elettronica : uno strumento utile in ambito sanitario / Antonio Conti, Gian Franco Gensini, Maria Renza Guelfi, Marco Masoni. – Firenze : Firenze university press, 2005. http://digital.casalini.it/8884533465 Stampa a richiesta disponibile su http://epress.unifi.it

ISBN *978-88-6453-116-8* (online) ISBN 88-8453-347-3 (print) 004.692 (ed. 20) Posta elettronica - Servizio sanitario nazionale

Pubblicazione realizzata con il sostegno dell'Istituto Gentili S.p.A. di Pisa

© 2005 Firenze University Press

Università degli Studi di Firenze Firenze University Press Borgo Albizi, 28, 50122 Firenze, Italy http://epress.unifi.it/

Printed in Italy

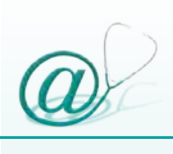

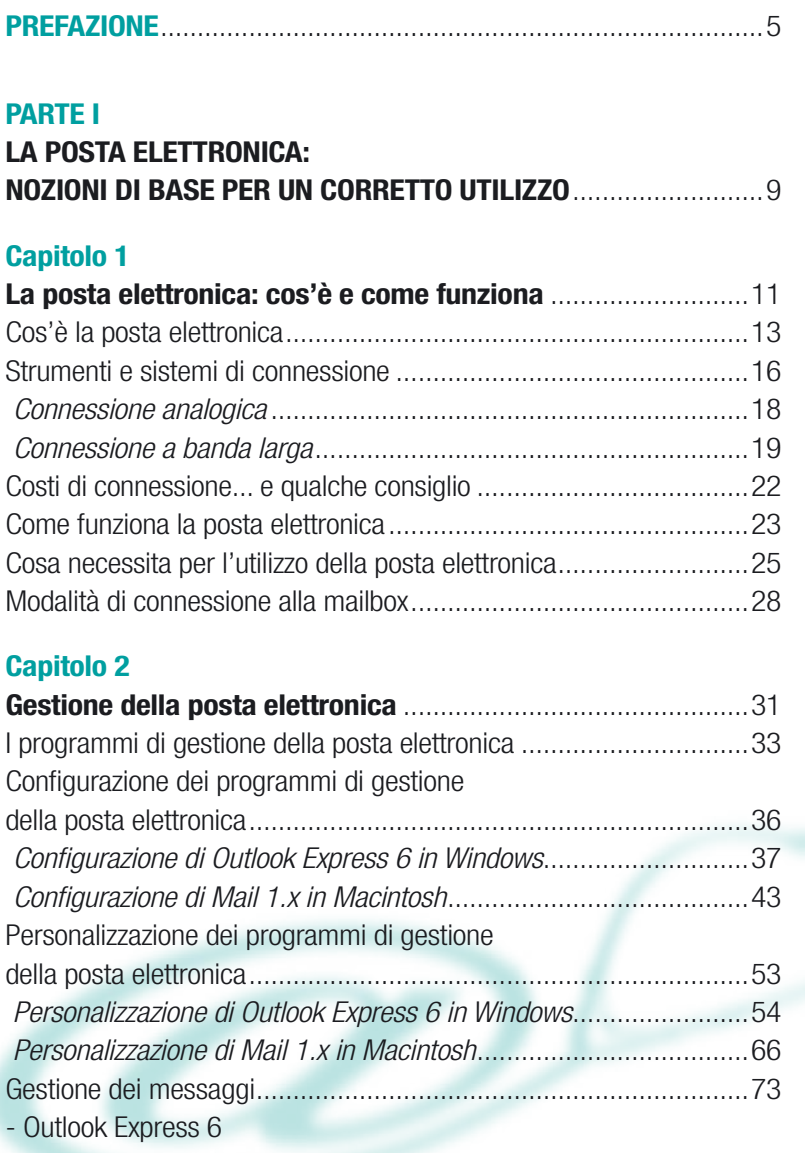

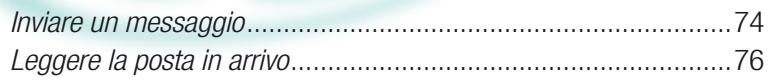

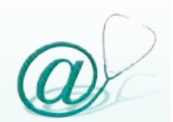

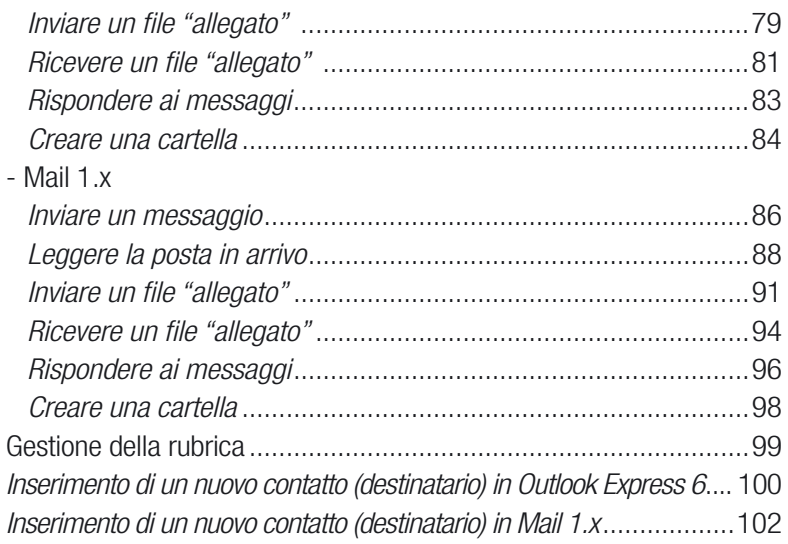

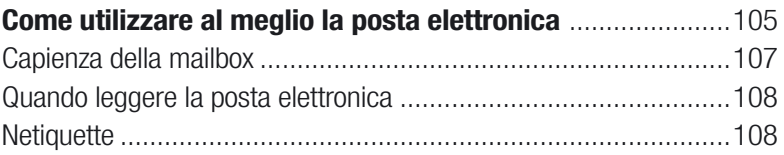

### **Capitolo 4**

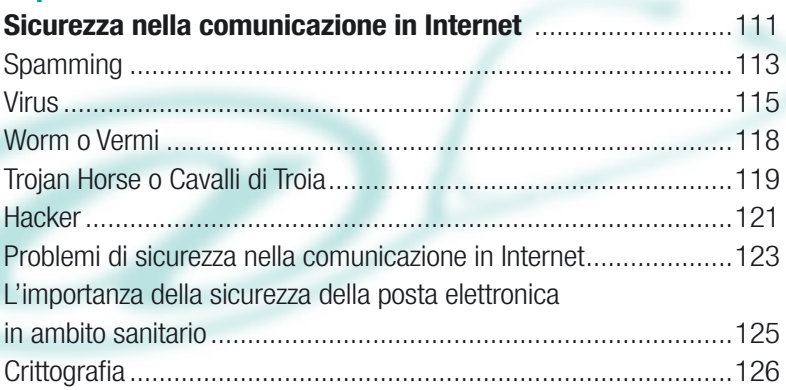

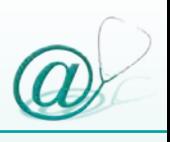

## **Appendice I**

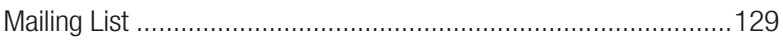

#### **PARTE II**

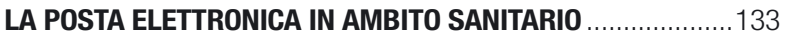

#### **Capitolo 5**

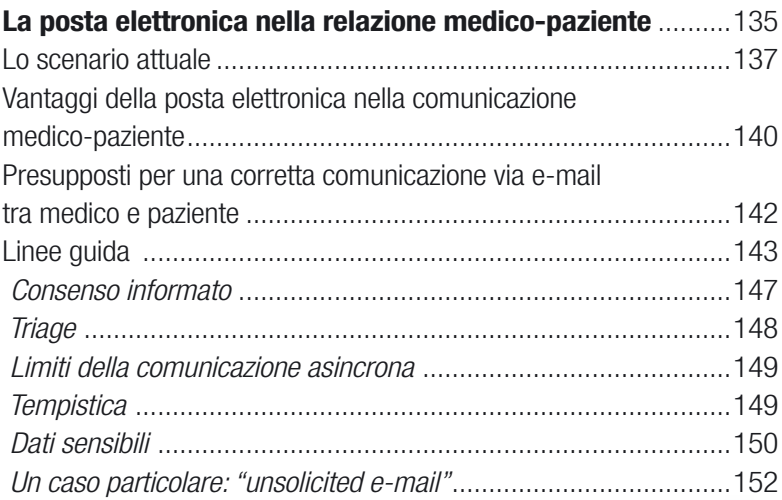

### **Appendice II**

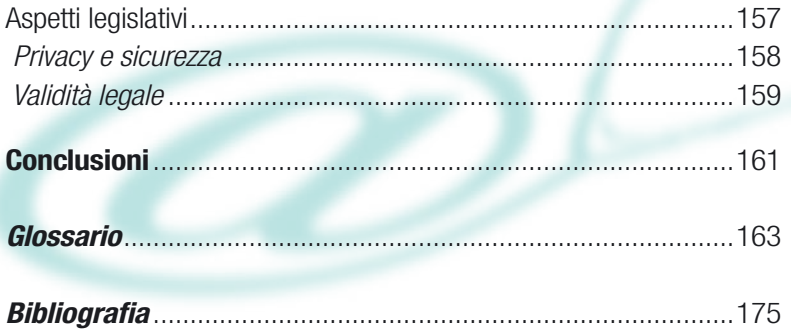

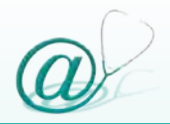

Lo sviluppo delle reti telematiche, il continuo aumento del numero di persone che si collegano ad Internet e la sempre maggiore diffusione ed utilizzo di software per la comunicazione e per la navigazione estremamente amichevoli sono elementi che suggeriscono un futuro in cui i servizi Internet assumeranno un ruolo sempre più importante nell'erogazione dell'assistenza sanitaria.

Un importante e noto studio dell'*Institute of Medicine of the National Academy of Sciences "Crossing the quality chasm: a new health system for the 21st century"* afferma che per migliorare la qualità dei servizi erogati è necessario facilitarne l'accessibilità: "I pazienti dovrebbero ricevere assistenza ogniqualvolta lo ritengano necessario e nelle modalità a loro più consone, non solo attraverso l'incontro diretto con gli operatori sanitari. Ciò significa che l'accesso ai servizi sanitari dovrebbe essere possibile in modo continuativo e flessibile attraverso tutte le modalità oggi disponibili: Internet, il telefono e qualsiasi altro mezzo oltre all'incontro *vis-à-vis*".

La posta elettronica rappresenta la connessione personale che un utente ha su Internet e fornisce un meccanismo standard che consente di scambiare in modo rapido comunicazioni private tra individui.

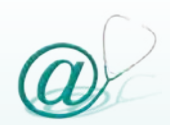

Da numerose indagini statistiche eseguite da importanti società americane, accanto ad un atteggiamento positivo del pubblico e del paziente di fronte ai nuovi strumenti telematici di comunicazione, emerge un comportamento da parte del medico che usa la posta elettronica in modo sempre maggiore nella comunicazione con i propri colleghi, ma con scarsa frequenza con i propri assistiti.

Ritengo tuttavia che i medici dovranno abbandonare questo tipo di atteggiamento e che lo spostamento in "direzione digitale" dei servizi sanitari sarà principalmente guidato dal paziente, che richiederà sempre più frequentemente al medico la disponibilità di poter comunicare tramite posta elettronica.

Di conseguenza le organizzazioni sanitarie e i loro dipendenti non dovranno più chiedersi se utilizzare questo strumento di comunicazione per interagire con i propri pazienti, ma piuttosto interrogarsi su come pianificarne l'introduzione nella attività clinica di routine.

È quindi necessario che il medico impari ad utilizzare in modo consapevole e in tutte le sue potenzialità la posta elettronica nell'esercizio della propria professione, conoscendone vantaggi e limiti.

Questo manuale ha lo scopo di introdurre il medico non solo all'uso consapevole di questo nuovo strumento di interazione, ma anche alla conoscenza di come quest'ultimo stia influenzando la dinamica della relazione medico-paziente.

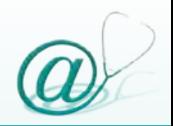

Alcune delle principali organizzazioni medicoscientifiche internazionali hanno già prodotto linee guida e/o norme, oggetto di trattazione nel testo, la cui funzione è costituire un ausilio al fine di trattare appropriatamente nuove modalità di interazione medico-paziente, scarsamente conosciute dalla maggior parte dei lettori. Nella speranza di aver scritto un manuale utile per i professionisti dell'area sanitaria, vi auguro buona lettura.

*Prof. Gian Franco Gensini*

Preside della Facoltà di Medicina e Chirurgia Università di Firenze

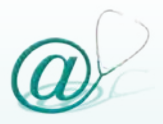

# **PARTE I**

## LA POSTA ELETTRONICA: NOZIONI DI BASE PER UN CORRETTO UTILIZZO

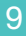

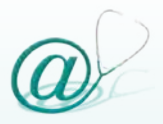

## La posta elettronica: cos'è e come funziona

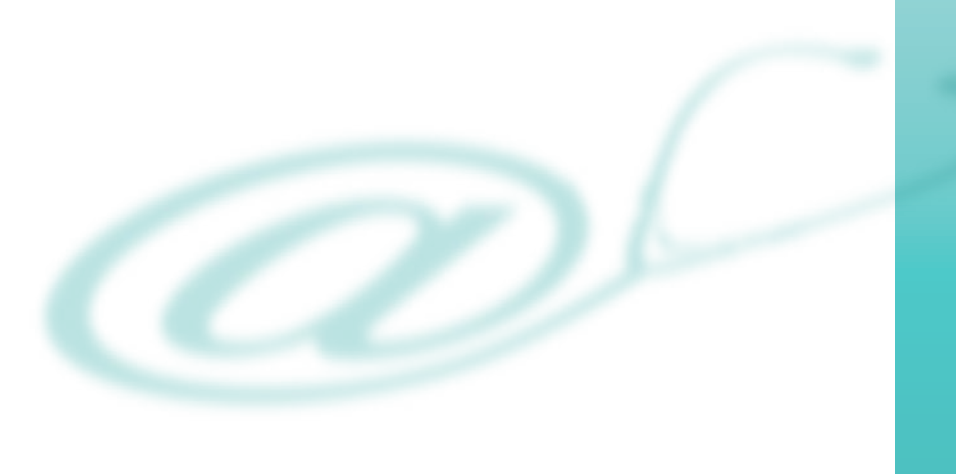

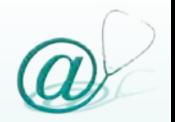

*La posta elettronica: cos'è e come funziona* 

## **Cos'è la posta elettronica**

Una delle applicazioni che ha maggiormente contribuito alla crescita e alla diffusione di Internet è stata la posta elettronica o *e-mail* (dall'inglese *"electronic mail"*). Tale servizio:

- @ permette di comunicare in forma privata in modo rapido e a costi contenuti
- @ si basa sugli stessi principi del servizio postale

Infatti, ogni utente possiede un proprio indirizzo e-mail che lo identifica in maniera univoca all'interno della rete Internet.

In questo modo ogni utente può:

- @ inviare la propria posta ad altri utenti, specificando il loro indirizzo
- @ ricevere al proprio indirizzo messaggi provenienti da altri utenti

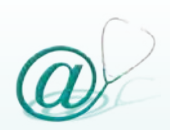

L'e-mail oggi trova moltissime applicazioni nell'ambito della vita sociale quotidiana. Il ruolo della comunicazione via e-mail è sostanzialmente quello di sostituire e/o integrare altri sistemi di comunicazione tradizionali, quali il servizio postale e la conversazione telefonica.

A differenza della conversazione telefonica, con la posta elettronica il mittente ed il destinatario non devono sincronizzarsi temporalmente per comunicare (comunicazione di tipo asincrono), ma possono inviare e rispondere ai messaggi nel momento in cui lo ritengono più opportuno.

La tabella 1 mostra le differenze principali tra la comunicazione telefonica e la posta elettronica, mentre nella tabella 2 vengono indicati i punti di forza del servizio di posta elettronica.

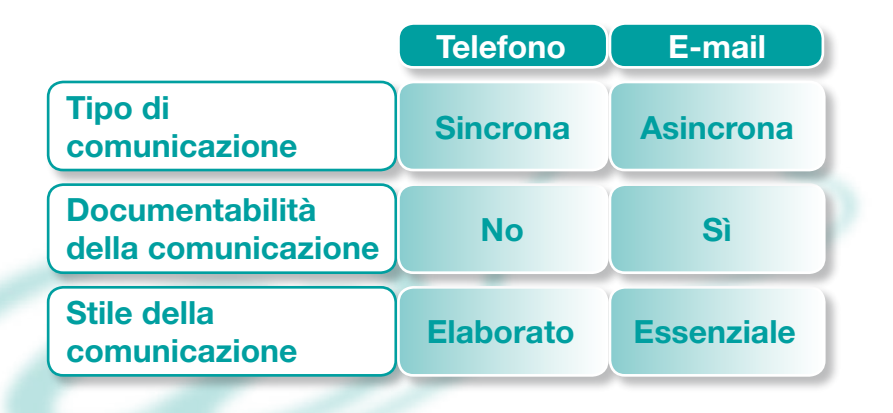

**Tabella 1** - Principali differenze tra la comunicazione telefonica e la posta elettronica.

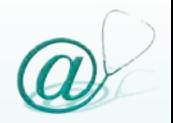

**Possibilità di trasmettere non solo messaggi di testo, ma qualsiasi tipo di documento (file)**, tra cui immagini, file sonori e video

**Velocità di trasmissione:** il documento inviato giunge a destinazione nell'arco di secondi o minuti

**Affidabilità:** è assai raro che i messaggi vengano smarriti

**Possibilità di comunicare contemporaneamente con più persone** (inviare un messaggio a più destinatari simultaneamente)

**Possibilità di stampare il documento su supporto cartaceo**

**Costi contenuti del servizio** (vedi paragrafo "Costi di connessione... e qualche consiglio" pag. 22)

**Tabella 2** - Punti di forza della posta elettronica.

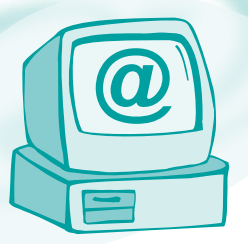

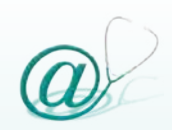

#### **Strumenti e sistemi di connessione**

Per poter inviare e ricevere e-mail, è essenziale che l'utente sia connesso alla rete Internet.

Per far questo è necessario disporre di alcune apparecchiature *hardware* e di specifici *software*. In particolare è necessario:

#### @ un computer

- @ una linea telefonica, che consente la connessione tra il computer dell'utente e la rete
- @ un *modem*, ovvero un dispositivo *(MOdulatore-DEModulatore)* che converte i segnali digitali provenienti dal computer, in un segnale analogico che possa essere trasmesso sulle usuali linee telefoniche e viceversa
- @ un "fornitore di accesso", *ISP (Internet Service Provider)*, ovvero un servizio privato o pubblico che dispone di un computer connesso permanentemente alla rete, al quale è possibile accedere attraverso il modem; gli utenti, quindi, connettendosi al provider possono avere accesso ad Internet

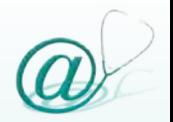

*La posta elettronica: cos'è e come funziona* 

Il software necessario è costituito da:

@ un *software* per accedere ad Internet

@ un *software* di posta elettronica

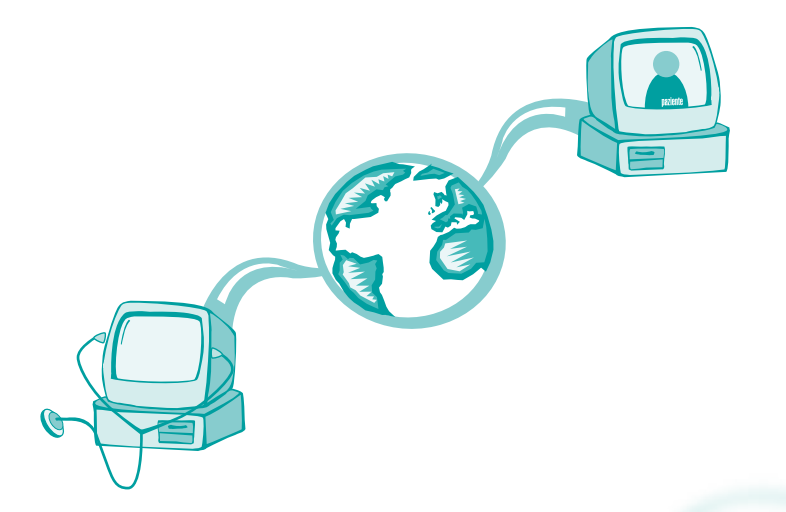

Le principali offerte di connessione da parte dei *provider* possono essere suddivise in:

@ linee analogiche

@ linee a banda larga (*broadband*)

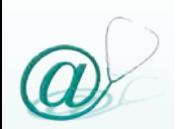

La definizione a banda larga comprende tutte le modalità di connessione alla rete aventi velocità superiore alle tradizionali linee analogiche e si riferisce alla trasmissione dati via cavo o mediante apparecchiature di ricetrasmissione terrestri e satellitari (*wireless*).

#### *Connessione analogica*

La linea analogica è quella che viene usata con il comune telefono di casa.

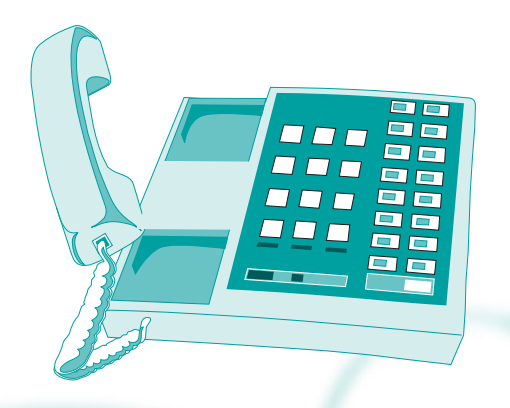

I modem analogici sono estremamente economici; attualmente tutti i nuovi computer ne sono dotati.

La linea analogica non richiede l'installazione di una linea aggiuntiva oltre a quella del telefono di casa, né il pagamento di canoni addizionali.

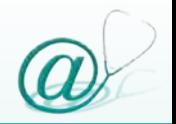

Le limitazioni di questo tipo di connessione riguardano:

- @ la velocità di trasmissione e ricezione
- @ la qualità della connessione stessa al provider
- @ il fatto che, se la linea telefonica è impegnata per la connessione ad Internet, non è possibile utilizzare contemporaneamente il telefono

#### *Connessione a banda larga*

Le linee a banda larga si distinguono in sistemi di trasmissione via cavo e sistemi wireless, quest'ultimi destinati alle connessioni tra apparecchiature di comunicazione mobili *(mobile computing)*.

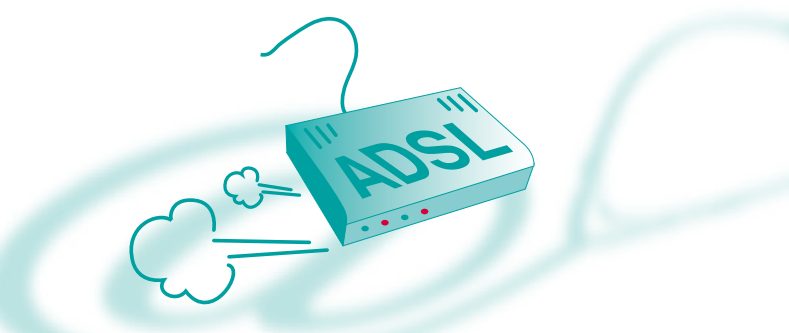

Nel primo gruppo è compreso lo standard di trasmissione *ADSL (Asymmetric Digital Subscriber* 

*Line)*, che consente di trasmettere informazioni digitali ad alta velocità su linee telefoniche tradizionali, pur mantenendo libera la linea telefonica durante la connessione ad Internet. Per attivare una connessione ADSL, occorre acquistare un apposito modem.

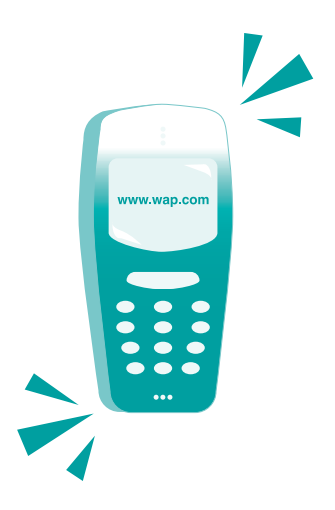

Il primo standard di trasmissione utilizzato per connessioni wireless, cioè senza fili, è stato il *WAP (Wireless Application Protocol)*, un protocollo, ormai obsoleto, utilizzato per consentire la connessione ad Internet da dispositivi cellulari, attraverso i quali è possibile inviare e ricevere messaggi di posta elettronica.

Queste nuove apparecchiature permettono di accedere ad una sorta di "versione semplificata" di Internet, consentendo, oltre all'invio e alla ricezione

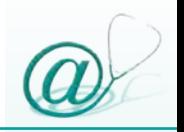

dei messaggi di posta elettronica, di usufruire di una vasta gamma di servizi come: lo svolgimento di operazioni finanziarie, prenotazioni, consultazioni, ecc.

Tuttavia il collegamento tramite cellulare presenta degli svantaggi tra i quali:

- @ le ridotte dimensioni del display, che non consentono di visualizzare completamente le pagine Web
- @ il costo di collegamento, che è più alto rispetto al costo tramite computer
- @ il tempo necessario per scaricare la posta elettronica o le pagine Internet, che è più lungo rispetto a quello normalmente impiegato da un computer

Il protocollo WAP è stato soppiantato oggi dallo standard *GPRS (General Racket Radio Service)* e da *UMTS (Universal Mobile Telephone System)*. Quest'ultimo consente connessioni ad Internet rapide e veloci realizzando, in modo compiuto, il paradigma del mobile computing.

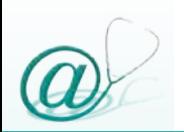

#### **Costi di connessione e... qualche consiglio**

I "costi telefonici puri" di una connessione alla rete Internet sono generalmente contenuti.

Nel caso di una connessione analogica (cioè con la composizione del numero telefonico) viene applicata la tariffa urbana, sia che la telefonata avvenga nel distretto, sia che venga effettuata attraverso i "numeri unici" senza prefissi, né indicatori di località.

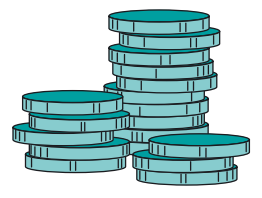

I numeri da comporre per il collegamento sono sempre forniti dal gestore telefonico o dal provider con il quale è stato sottoscritto il contratto. Come nella conversazione telefonica, il costo della connessione varia in funzione della durata e, normalmente, per inviare e ricevere messaggi di testo, i tempi di connessione sono ridotti. A differenza della conversazione telefonica, però, il costo della connessione è indipendente dalla distanza del destinatario.

Per le linee digitali è previsto in genere un costo di attivazione e un canone mensile, indipendente dalla durata e dal numero delle connessioni.

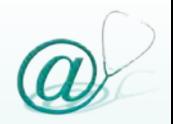

Per conoscere e scegliere la tariffa più conveniente per le proprie esigenze, è necessario rivolgersi ai singoli gestori.

### Si consiglia:

- @ *la connessione di tipo analogico,* a coloro che utilizzano Internet per consultare la posta elettronica e per la tradizionale navigazione Web
- @ *la connessione a banda larga,* a chi ha necessità di trasferire grandi quantità di dati, quali immagini, file musicali e filmati

### **Come funziona la posta elettronica**

Il modello su cui si basa il servizio di posta elettronica viene definito di tipo *client - server.*

Un *server* è un software che risiede su un computer collegato in rete e che, in relazione al servizio erogato, accetta richieste ed invia automaticamente risposte.

Gli utenti per usufruire dei servizi offerti da un *server di posta elettronica* devono utilizzare un particolare software, chiamato *client di posta elettronica*, che permette di comunicare con un server in rete.

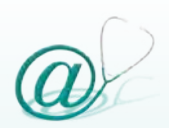

Pertanto il client rappresenta un'interfaccia che fornisce l'accesso ad un server che eroga un servizio di posta elettronica.

Il servizio di posta elettronica è composto da:

- @ un *client*, ovvero un programma presente sul computer dell'utente che si occupa della gestione (in uscita ed in entrata) della posta (vedi paragrafo "I programmi di gestione della posta elettronica" pag. 33)
- @ un *server SMTP (Simple Mail Transfer Protocol)*, conosciuto anche come *server di posta in uscita*, ovvero quel server a cui il client di posta si collega per inviare messaggi
- @ un *server POP (Post Office Protocol)*, conosciuto anche come *server di posta in entrata*, ovvero quel server su cui risiede la casella di posta elettronica dell'utente in cui sono conservati i messaggi in ingresso. Il client si collega a tale server quando l'utente desidera scaricare la posta.

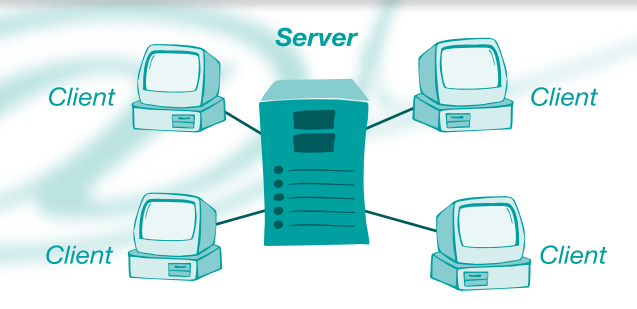

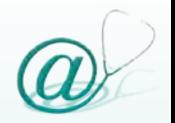

### **Cosa necessita per l'utilizzo della posta elettronica**

Prima di poter utilizzare la posta elettronica è necessario sottoscrivere un *contratto* (anche gratuito) con un *Internet service provider* che fornirà all'utente un *account*, ovvero un "identificativo" formato da *username* e *password*, che gli consentirà di accedere ad Internet e di utilizzare i servizi offerti, tra cui la posta elettronica.

L'account è formato da un nome *(username)* e da un codice di accesso personale *(password)*, scelti dall'utente; entrambi possono essere costituiti da una parola reale o di fantasia o da un codice alfanumerico.

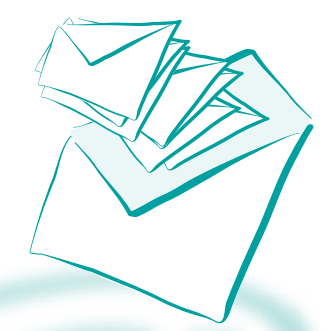

Il provider solitamente fornisce all'utente anche un indirizzo di posta elettronica che identifica una "casella di posta" (*mailbox*), cioè uno spazio sul disco fisso del *POP server* che conterrà i messaggi diretti all'utente (vedi paragrafo "Capienza della mailbox" pag. 107).

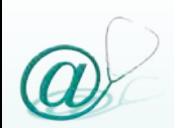

Ogni utente può possedere anche più di un account (*account multipli*), ognuno dei quali è collegato ad una specifica mailbox; gli account possono essere sottoscritti tutti con lo stesso provider o anche con provider differenti.

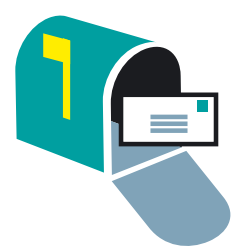

Ogni utente che vuole comunicare attraverso la posta elettronica possiede, pertanto, un indirizzo e-mail del tipo:

#### *nomeutente@dominio*

*nomeutente:* è un codice alfanumerico che permette al server di identificare un particolare utente ed abilitarlo all'utilizzo del sistema. In genere coincide con la username fornita dal provider per l'accesso ad Internet;

*@:* simbolo che si riferisce alla parola inglese "*at*" (pronuncia "et") che in italiano si traduce con "*presso*" anche se, comunemente, viene chiamato "*chiocciola*". Tale simbolo caratterizza l'indirizzo di posta elettronica e ne separa le due parti di cui è composto;

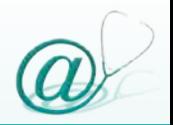

### *La posta elettronica: cos'è e come funziona*

*dominio:* identifica, in maniera univoca all'interno della rete Internet, un determinato computer nel quale risiede la mailbox dell'utente.

In pratica il dominio può essere il nome di riferimento di un'azienda, di un'associazione o di un privato, che ne consente l'identificazione a livello mondiale in maniera univoca.

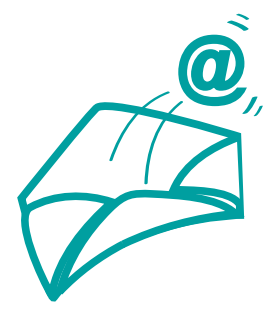

Le lettere dopo l'ultimo punto, indicano in qualche caso la nazionalità del server (.it, .uk, .fr) oppure la tipologia dell'organizzazione che lo gestisce (.com, .org, .edu).

Alcuni esempi più comuni sono:

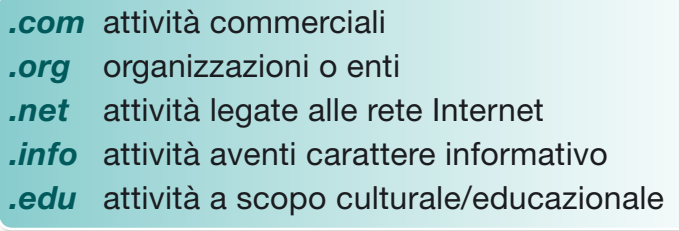

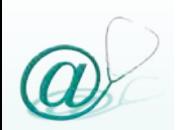

#### **Modalità di connessione alla mailbox**

Esistono due modalità per utilizzare la propria casella di posta elettronica:

- @ collegarsi direttamente al sito Web del provider
- @ utilizzare un programma di gestione di posta elettronica

Nel primo caso, all'apertura della pagina Web, l'utente troverà l'apposita icona della posta (generalmente rappresentata da una busta) indicata come *Mail*.

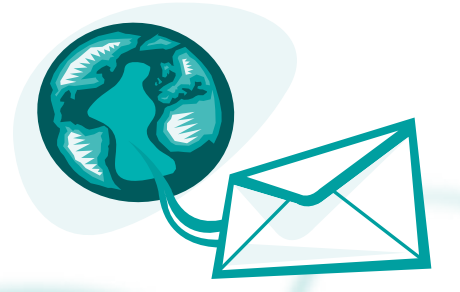

Digitando la *username* e la *password* negli appositi campi, l'utente potrà accedere alla sua mailbox.

Questa modalità di connessione è molto pratica se l'utente ha necessità di consultare la posta, collegandosi da un computer che non è il suo.

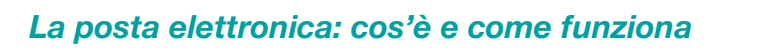

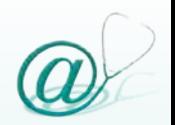

Generalmente, però, si consiglia l'uso di un programma per la gestione della posta elettronica, poiché offre numerosi vantaggi (Tabella 3).

**Non esistono problemi di capienza della mailbox**

**Consultazione rapida e veloce dei documenti presenti nella propria mailbox**

**Possibilità di inserire nella rubrica un numero illimitato di contatti**

**Eventuale personalizzazione del servizio con molte opzioni**

**Gestione contemporanea di account multipli**

**Possibilità di crittografare i messaggi** (vedi paragrafo "Crittografia" pag. 126)

**Possibilità di preparare il messaggio da inviare senza essere connessi alla rete**

**Tabella 3** - Vantaggi nell'uso di un programma di gestione di posta elettronica.

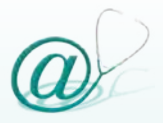

## Gestione della posta elettronica

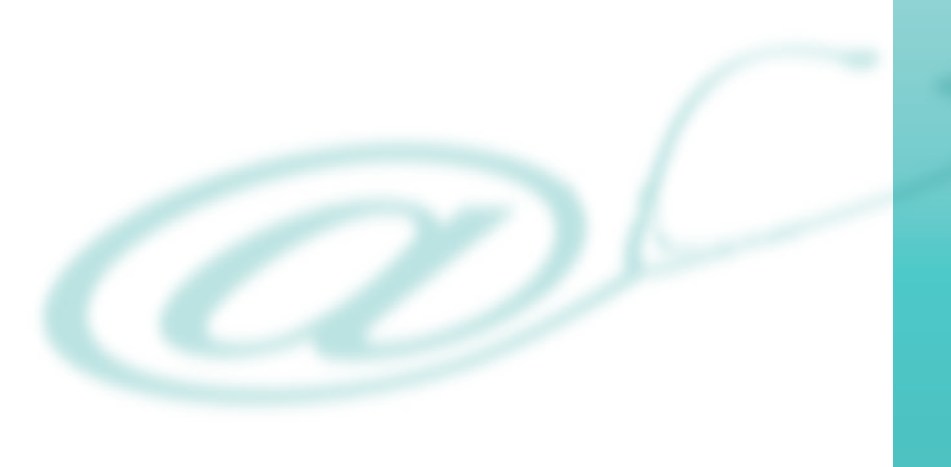
# **Capitolo 2** *Gestione della posta elettronica*

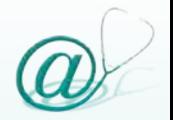

### **I programmi di gestione della posta elettronica**

Esistono diversi programmi di gestione della posta elettronica, che possono essere o facilmente scaricati da Internet, oppure forniti all'atto dell'acquisto di un computer all'interno del suo sistema operativo. Pur differenziandosi tra loro per grafica e particolari funzioni, i programmi di gestione della posta elettronica sono sostanzialmente accomunati dalla semplicità d'uso e dalle modalità di configurazione ed impiego.

Tra i software più diffusi citiamo:

- @ *Outlook Express* (parte integrante del sistema operativo Windows)
- @ *Eudora*
- @ *Pegasus Mail*
- @ *Netscape Communicator Messenger*
- @ *IncrediMail*
- @ *Mail* (parte integrante del sistema operativo Macintosh)

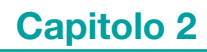

In questo volume verranno presi a modello il programma di gestione della posta elettronica integrato all'interno del sistema operativo Windows nelle versioni 98/ ME/2000 Pro, *Outlook Express 6* e quello integrato in Macintosh OS X nelle versioni 10/10.1/10.2/10.3, *Mail 1.x*.

In linea generale, la procedura per la configurazione e l'utilizzo di questi programmi (ad esempio le modalità di scrittura ed invio della posta) sono sostanzialmente simili.

Le differenze tra i vari software, si riscontrano soprattutto nella struttura grafica delle varie finestre che appaiono all'interno delle schermate e, ancora, nella collocazione delle varie funzioni all'interno delle singole finestre.

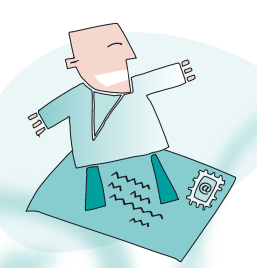

Per facilitare l'illustrazione delle varie funzioni, vengono mostrate le schermate reali che appaiono sul video del computer, in modo tale da fornire ai lettori di questo manuale una guida semplice, rapida,

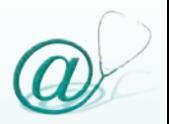

di immediato riscontro a video e con un processo di acquisizione delle informazioni *step by step*.

I seguenti simboli differenziano rispettivamente le schermate su piattaforma Windows e Macintosh.

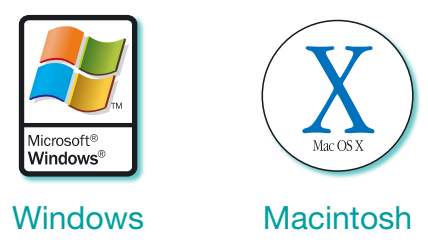

Per le particolarità offerte da ognuno dei programmi, si rimanda alle guide specifiche fornite con i programmi stessi.

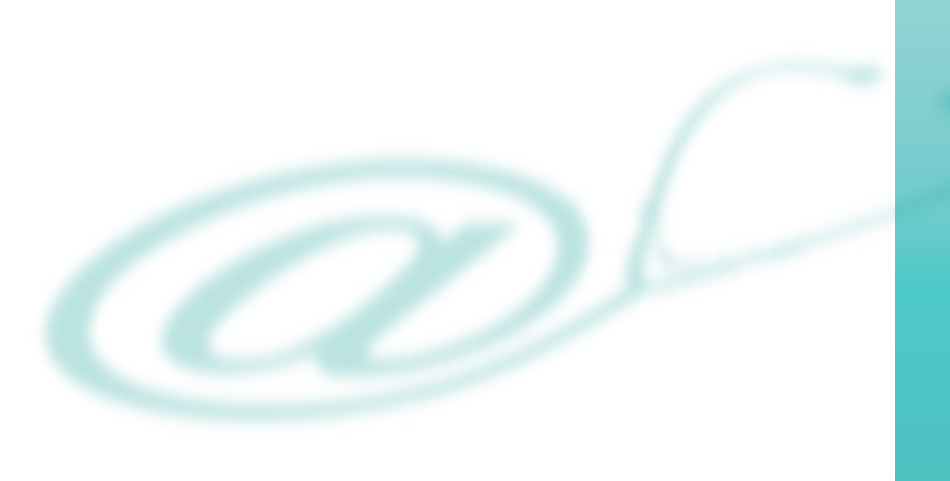

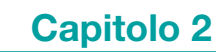

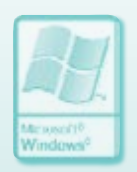

## **Configurazione dei programmi di gestione della posta elettronica**

Per poter utilizzare una casella di posta elettronica occorre, in primo luogo, configurare il programma di gestione che si desidera impiegare, inserendo alcune informazioni di base che vengono fornite dal provider alla stipula del contratto o dall'amministratore della rete a cui il computer è connesso.

Nel caso della stipula di un contratto con un provider, quest'ultimo, alla fine della procedura di registrazione, fornisce un foglio riepilogativo (che è consigliabile stampare e conservare accuratamente) contenente una serie di indicazioni.

Le informazioni necessarie per configurare un programma di gestione della posta elettronica sono le seguenti:

- @ tipo del server di posta utilizzato (**POP3**, **IMAP** o **HTTP**)
- @ account dell'utente
- @ indirizzo del server della posta in entrata e della posta in uscita

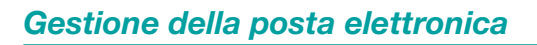

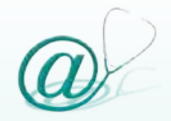

#### *Configurazione di Outlook Express 6 in Windows*

Per avviare il programma di posta elettronica Outlook Express, integrato in Windows, occorre eseguire un doppio clic sull'icona corrispondente.

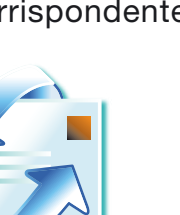

Per configurare Outlook Express con il proprio account, occorre, dalla finestra principale, fare clic sul menu **Strumenti** e selezionare il comando **Account**.

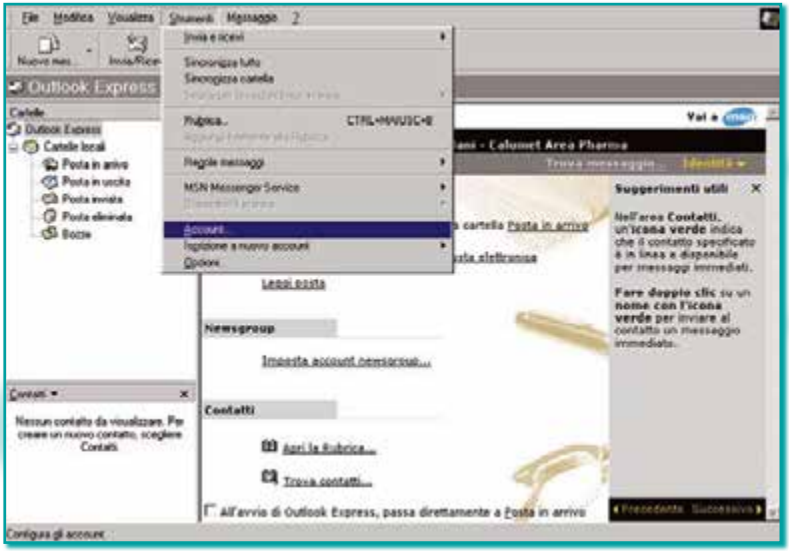

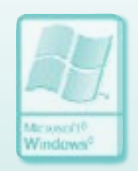

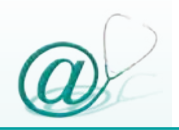

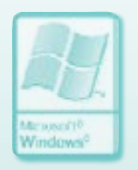

Nella finestra di dialogo **Account Internet** fare clic su **Aggiungi**. Selezionare il comando **Posta elettronica**.

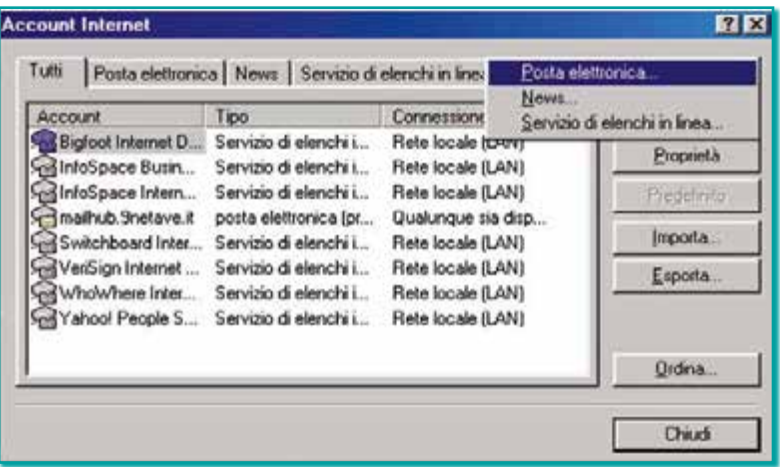

Appare, quindi, la finestra di **Connessione guidata Internet**.

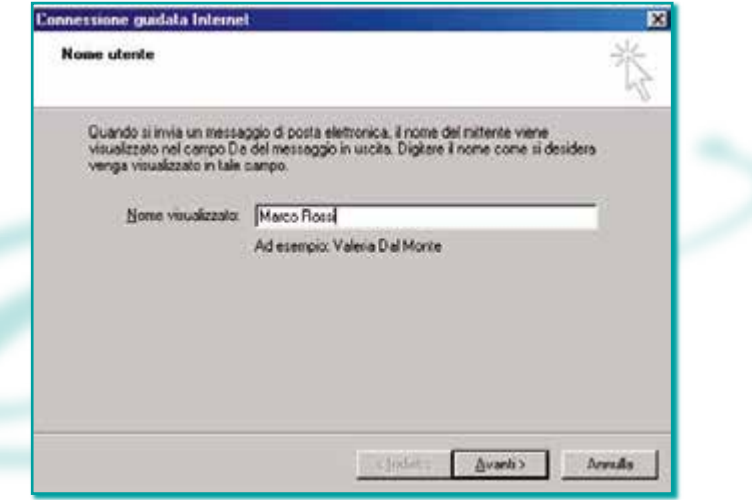

Il primo passo consiste nel digitare il nome che si desidera venga visualizzato nel campo "mittente" di tutti i messaggi di posta elettronica che verranno inviati (ad es. Marco Rossi) e fare clic sul pulsante **Avanti**.

Successivamente, inserire l'indirizzo e-mail tramite il quale inviare e ricevere la posta e fare clic sul pulsante **Avanti**.

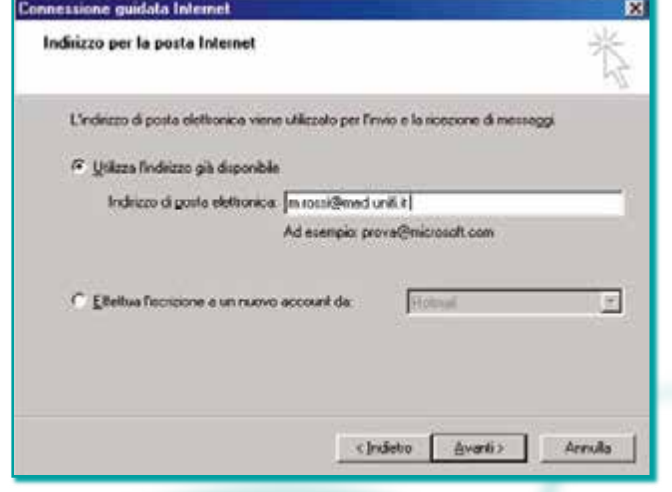

A questo punto, è necessario configurare i server di entrata e di uscita della posta: selezionare **POP3** dal menu a discesa e, quindi, inserire le informazioni relative ai server di posta in entrata e in uscita, che vengono fornite dal provider alla stipula del contratto o dall'amministratore di rete.

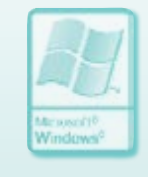

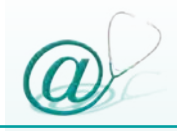

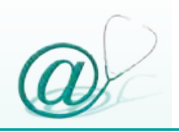

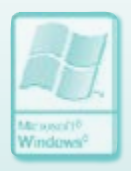

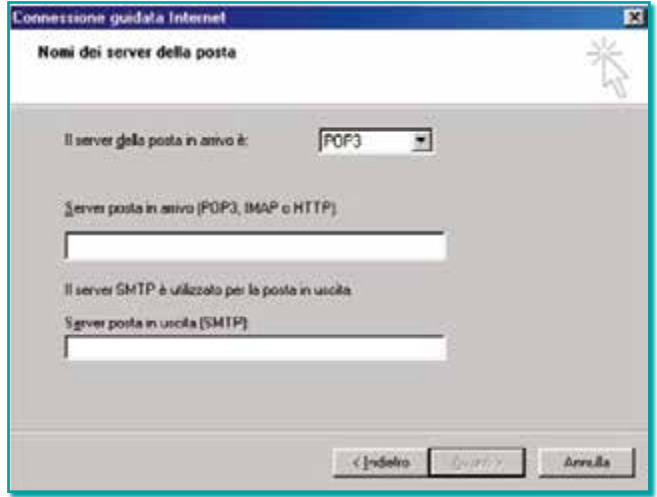

**N.B.** I server POP3 e SMTP variano in base al provider che viene utilizzato (ad es. Yahoo, Tin, Hotmail, Università, ASL, ecc.) e vengono forniti alla stipula del contratto.

È importante sottolineare che, nel caso di account multipli forniti da provider diversi, il server POP3 cambia da account ad account, mentre il server SMTP è per tutti gli account quello fornito dal provider che stiamo utilizzando per connetterci ad Internet durante la sessione corrente. Per ottenere tali dati, è consigliabile contattare il "servizio clienti" dell'*Internet Service Provider*.

Dopo aver selezionato il pulsante **Avanti**, inserire il nome account e la password nei campi corrispondenti e fare ancora clic sul pulsante **Avanti**.

**N.B.** È possibile evitare di digitare ogni volta la password di accesso, inserendola nel campo relativo e attivando l'opzione **Memorizza password**. È necessario sottolinare che, se viene attivata tale opzione, chiunque utilizzi il computer può consultare la mailbox dell'utente, poiché il client non richiederà più la digitazione della password. Si consiglia pertanto di non utlizzare tale opzione: ciò garantisce che solo chi conosce la password dell'utente possa accedere alla mailbox ed ottenere dal *Mail Server* i messaggi non ancora letti.

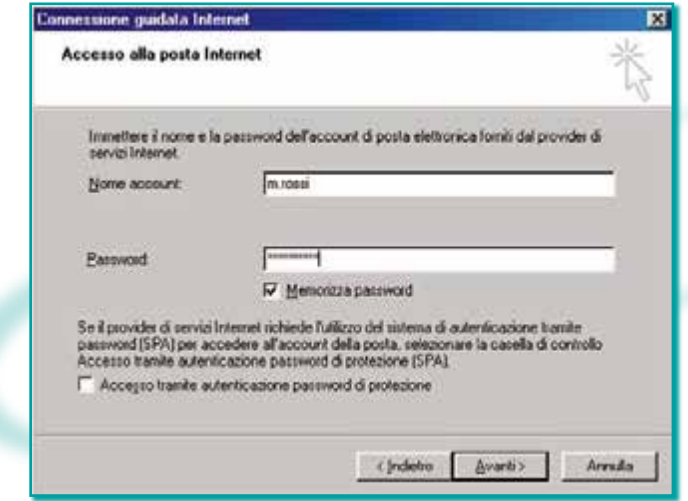

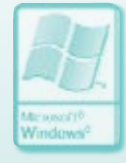

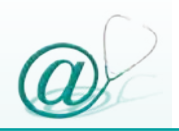

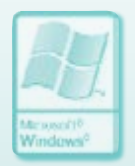

Per terminare l'impostazione dell'account, fare clic sul pulsante **Fine** nell'ultima schermata.

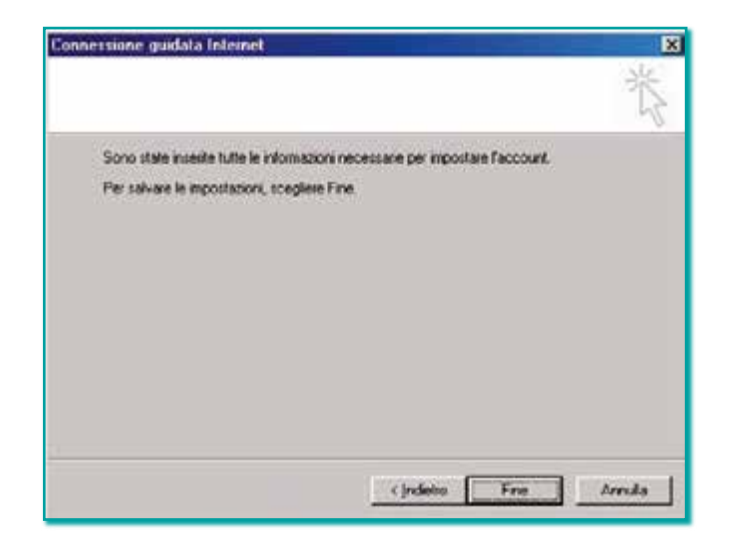

Se si desidera impostare più di un account, è necessario ripetere le operazioni, precedentemente descritte, per ognuno di essi.

## *Configurazione di Mail 1.x in Macintosh*

Per avviare il programma di posta elettronica Mail, eseguire un clic sull'icona corrispondente.

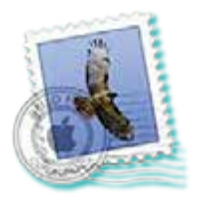

Nel caso in cui il programma venga aperto per la prima volta, l'applicazione configura automaticamente gli account usando le informazioni dal pannello *.Mac* nelle Preferenze di Sistema e Impostazione Assistita. Se non viene trovata alcuna informazione, compare la finestra di **Benvenuto in Mail** e viene richiesto di configurare un nuovo account.

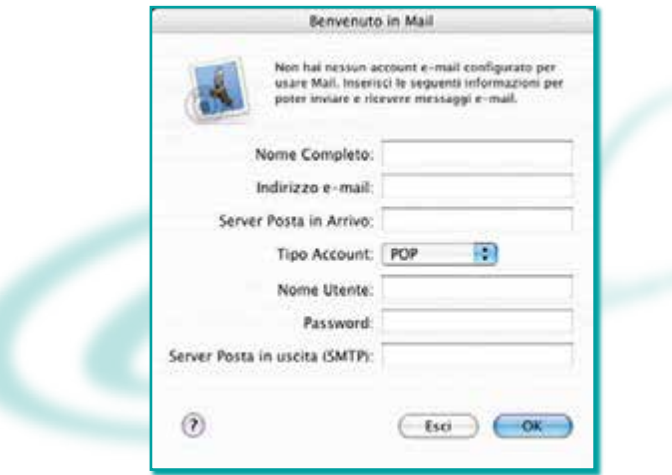

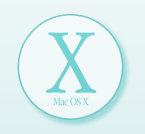

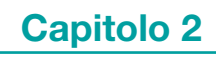

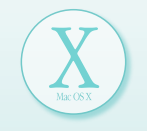

Nel campo **Nome Completo** inserire il nome identificativo che si vuole visualizzare nel messaggio e-mail in uscita (ad es. Marco Rossi).

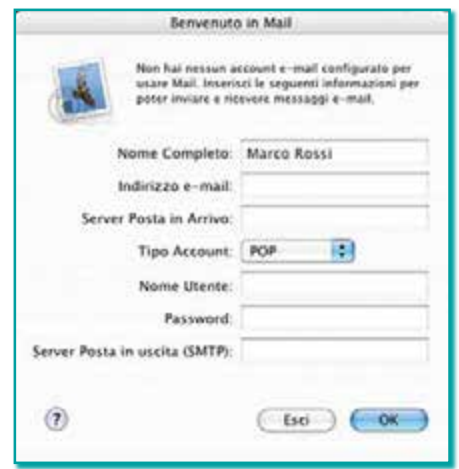

Nel campo **Indirizzo e-mail** digitare il proprio indirizzo di posta completo (ad es. m.rossi@med.unifi.it).

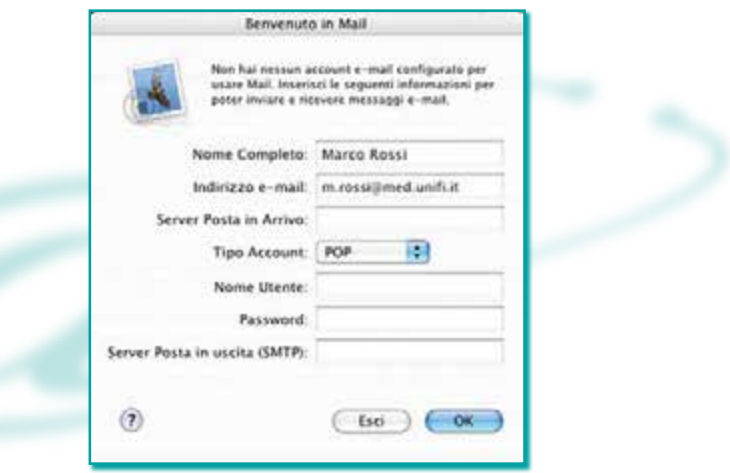

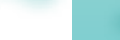

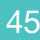

Nel campo **Server Posta in Arrivo** immettere l'indirizzo del server di posta in cui risiede la propria mailbox e in cui è memorizzata la posta (ad es. med.unifi.it).

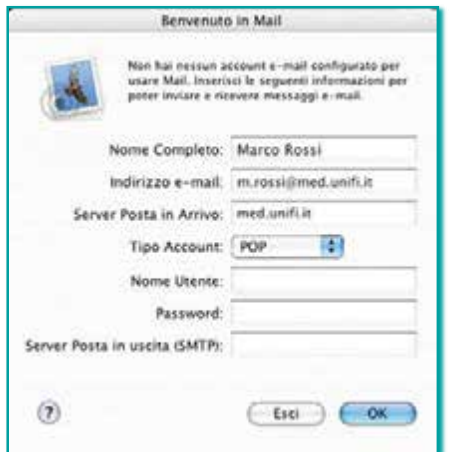

Nel menu a comparsa selezionare il proprio **Tipo Account**  (il più diffuso è sicuramente l'account POP).

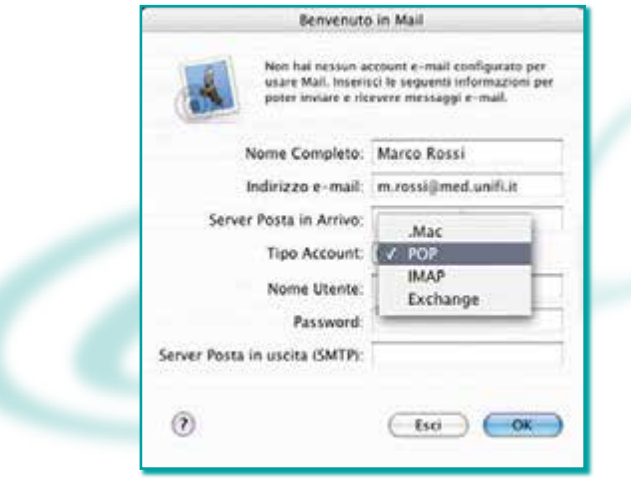

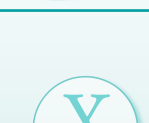

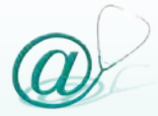

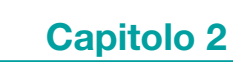

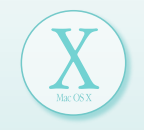

Nel campo **Nome Utente** inserire il nome per identificarsi al server di posta, noto anche come account (ad es. m.rossi).

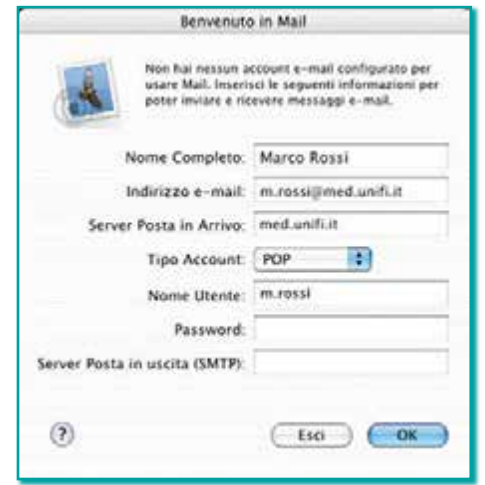

Nel campo **Password** immettere la password di posta per il proprio account.

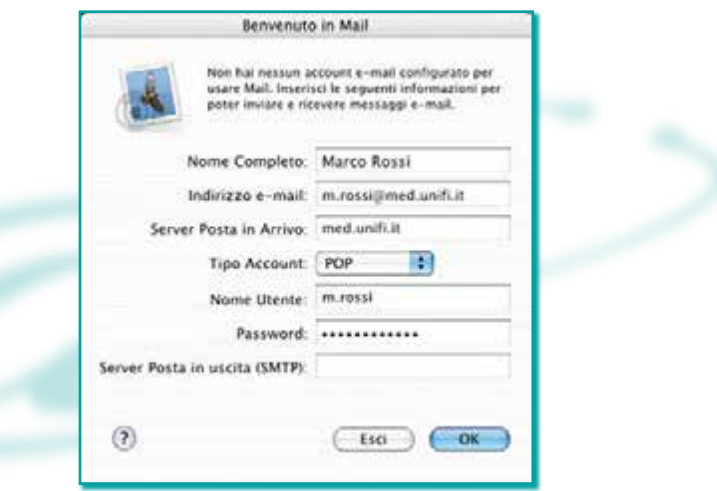

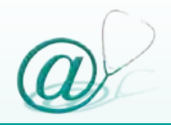

Nel campo **Server Posta in uscita (SMTP)** inserire l'indirizzo del server che invia la posta a destinazione.

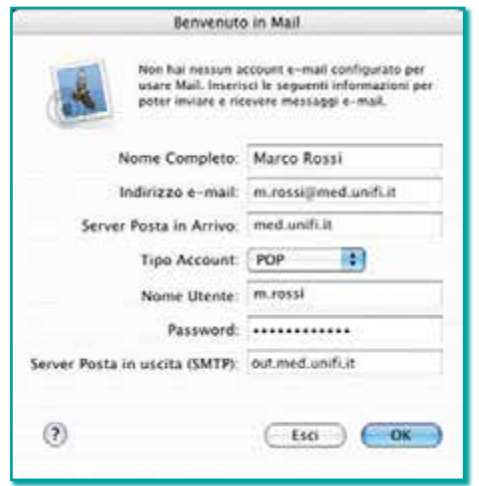

Al termine di tali operazioni selezionare il pulsante **OK**.

Diversamente è possibile configurare i nuovi account o modificare quelli già esistenti attraverso le **Preferenze**  di Mail.

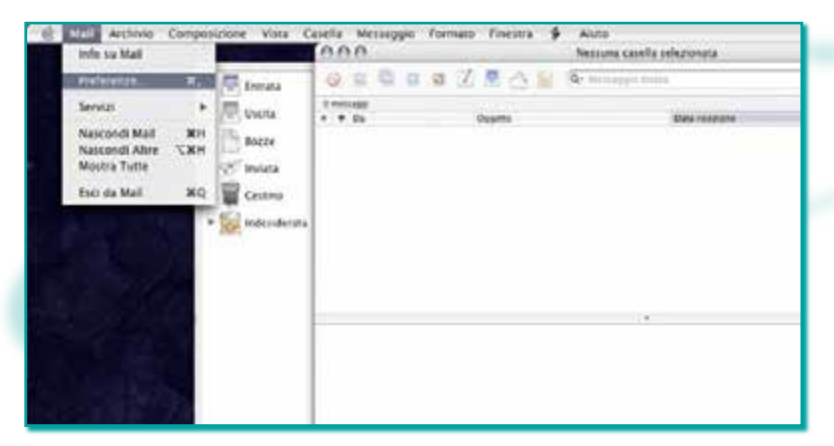

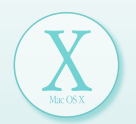

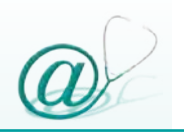

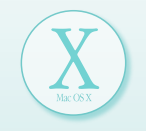

Una volta aperta la finestra principale:

- <sup>1</sup> eseguire un clic sul menu Mail
- selezionare il comando **Preferenze**
- cliccare sull'icona **Account**
- fare clic su **+**
- selezionare **Info su Account**

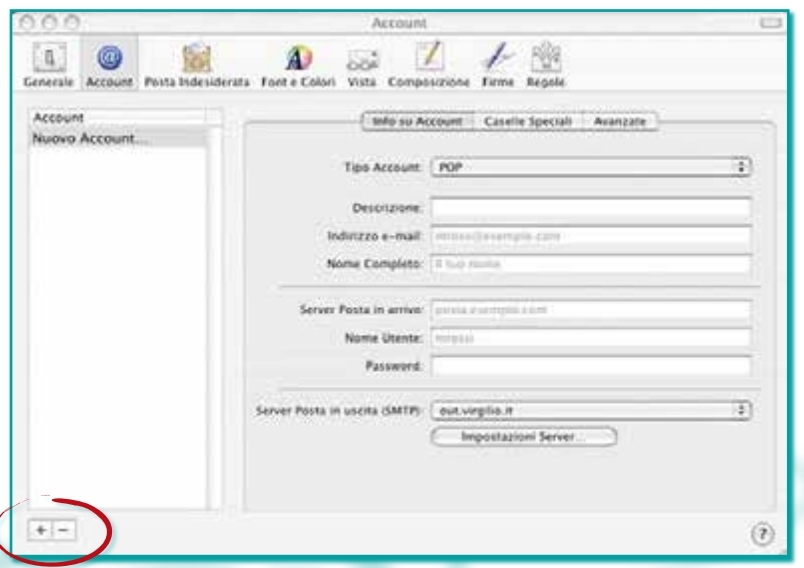

A questo punto, è necessario riempire i campi relativi alla configurazione della propria casella di posta elettronica.

Alla voce **Tipo Account** scegliere dal menu a comparsa il proprio tipo di account (l'account POP è il più diffuso).

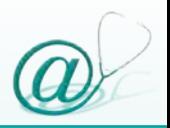

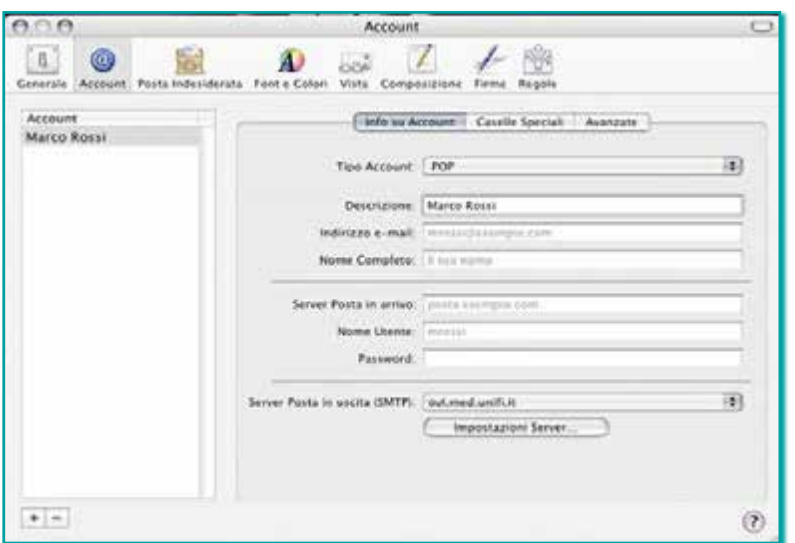

Nel campo **Descrizione** inserire il nome identificativo che si desidera utilizzare per i documenti da inviare via e-mail (ad es. Marco Rossi).

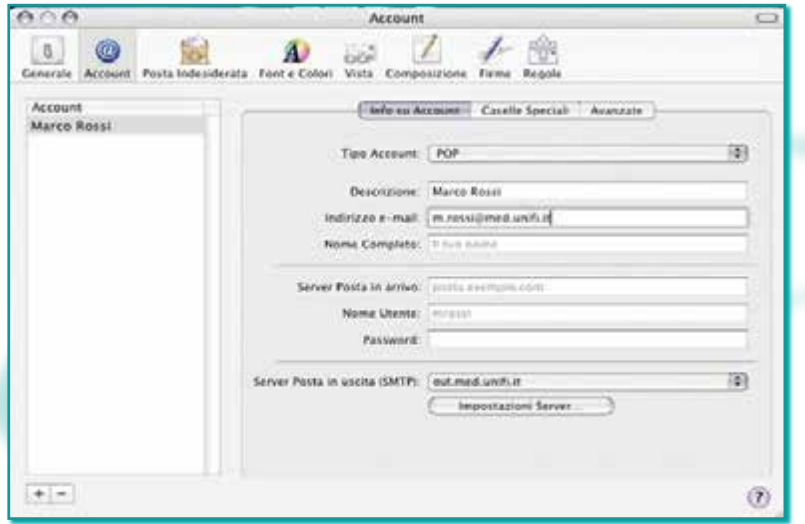

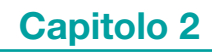

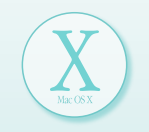

Successivamente, inserire l'indirizzo e-mail tramite il quale inviare e ricevere la posta.

A questo punto è necessario indicare il **Server Posta in arrivo**, cioè inserire l'indirizzo del server indicato dal provider.

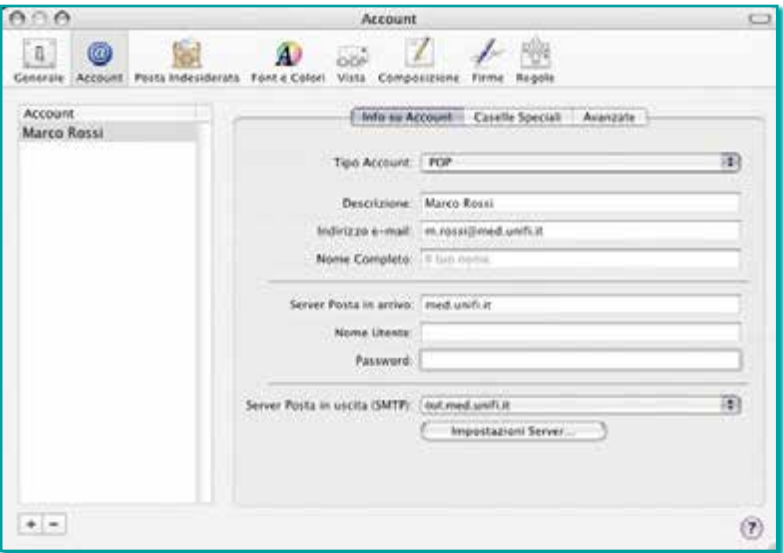

Inserire il nome account (**Nome Utente**) e la **Password** nei campi successivi.

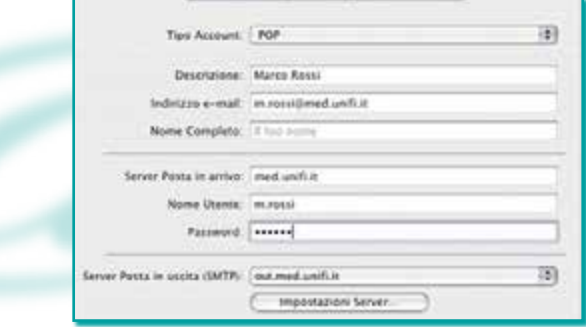

L'ultimo campo è quello relativo al **Server Posta in uscita (SMTP)**.

Per inserire questa informazione, fare clic sul pulsante **Impostazioni Server**.

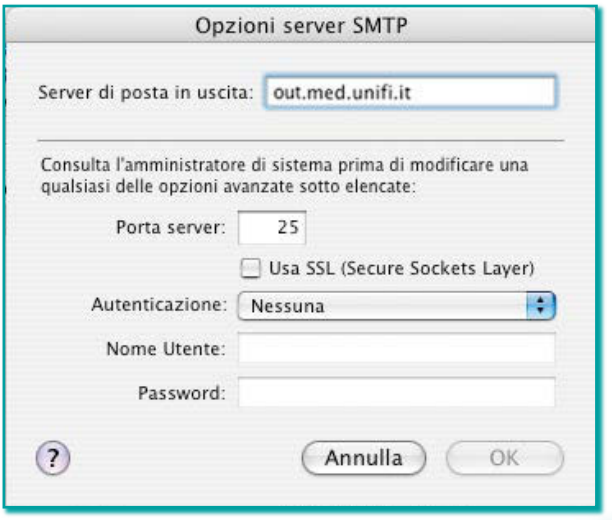

Si aprirà una nuova finestra nella quale è necessario digitare il nome indicato dal provider, nell'apposito campo **Server di posta in uscita**, lasciando invariati tutti gli altri campi; quindi fare clic sul pulsante **OK**.

Chiudendo la finestra, il programma chiederà di salvare i dati inseriti: fare clic sul pulsante **Registra**.

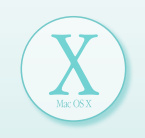

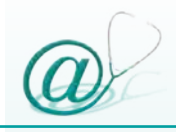

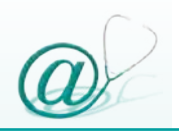

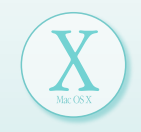

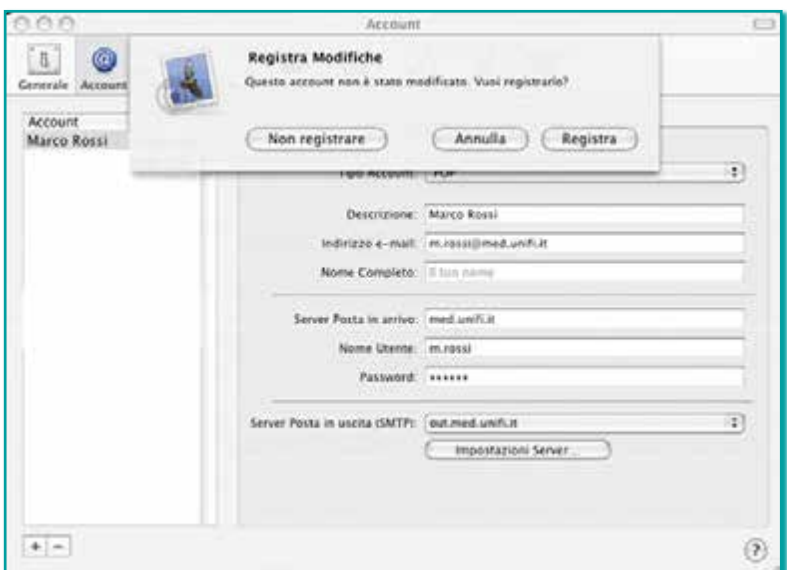

In questo modo, è stato impostato un account di posta elettronica; ovviamente, se si desidera impostare più di un account, è necessario ripetere le operazioni sopra descritte per ciascuno di essi.

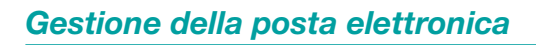

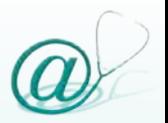

#### **Personalizzazione dei programmi di gestione della posta elettronica**

I programmi di gestione della posta elettronica sono dotati di una serie di opzioni, che ne facilitano e ne migliorano l'uso a seconda delle necessità e delle preferenze dell'utente.

La gestione della casella di posta elettronica può essere personalizzata per ogni singolo account che l'utente ha inserito nel programma.

Nel presente volume verranno prese in considerazione le funzioni generali più frequentemente utilizzate, rimandando alle guide specifiche di ciascun programma, l'approfondimento delle caratteristiche peculiari.

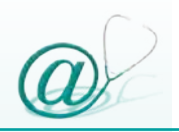

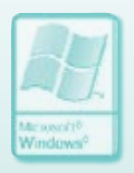

#### *Personalizzazione di Outlook Express 6 in Windows*

Per accedere alle varie opzioni, selezionare la voce **Opzioni** dal menu **Strumenti**.

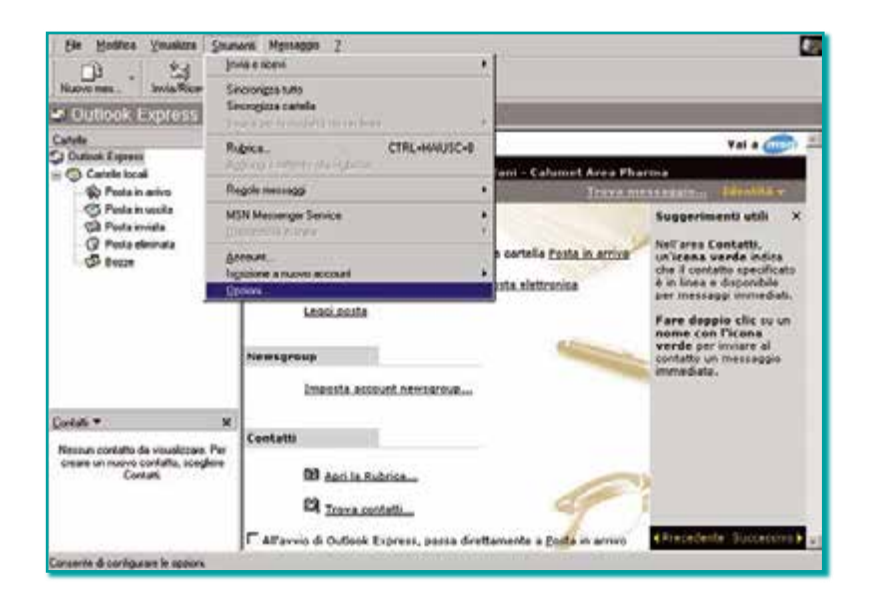

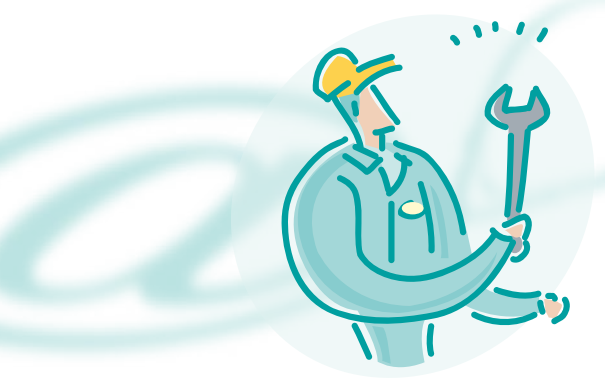

Compare una serie di schede.

La scheda **Generale** contiene le impostazioni generali per personalizzare il programma.

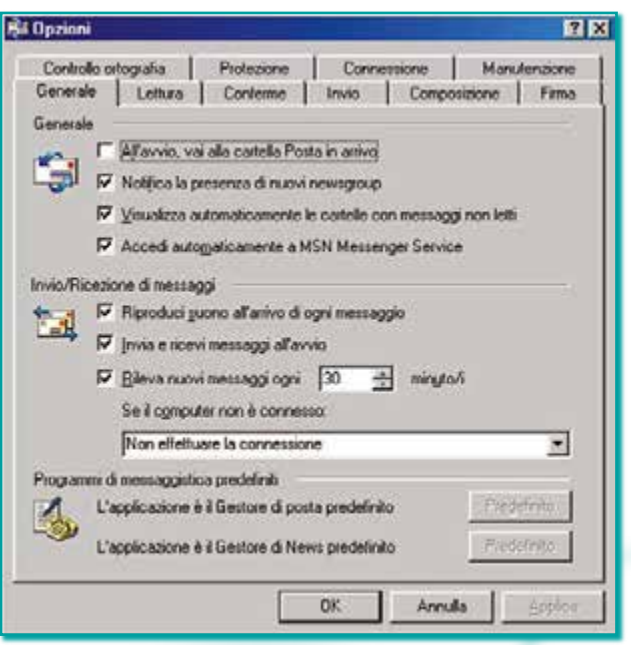

Facendo clic su ciascun riquadro, si può selezionare l'opzione corrispondente rendendola attiva (appare un simbolo di spunta "✓"), oppure si può deselezionare l'opzione, rendendola inattiva.

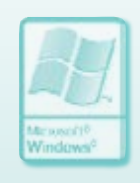

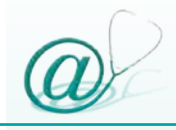

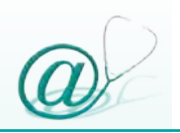

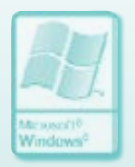

Nella scheda **Lettura** si possono scegliere le caratteristiche di lettura e dei caratteri.

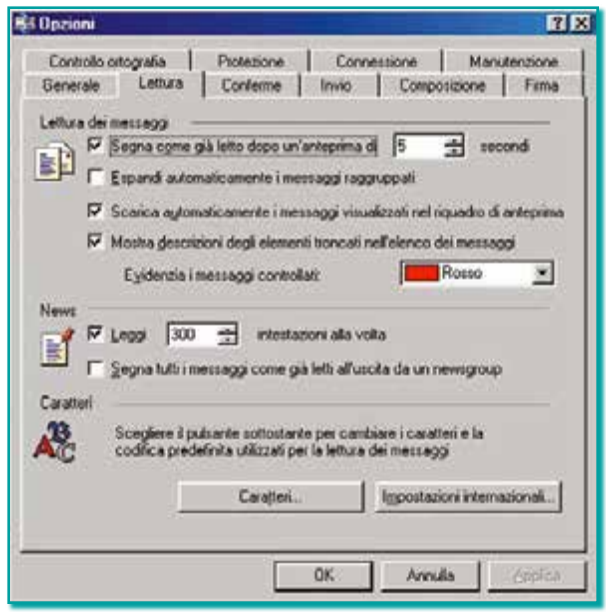

Nella scheda **Conferme** è presente un'importante funzione che, se attivata, permette al mittente di conoscere la data e l'ora in cui il destinatario ha visualizzato il messaggio, attraverso l'invio al mittente di una "ricevuta di ritorno" sotto forma di e-mail.

Affinché ciò avvenga, è necessario che il destinatario acconsenta all'invio della "ricevuta di ritorno".

Per attivare questa funzione, selezionare la casella corrispondente.

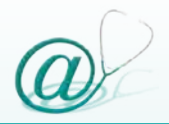

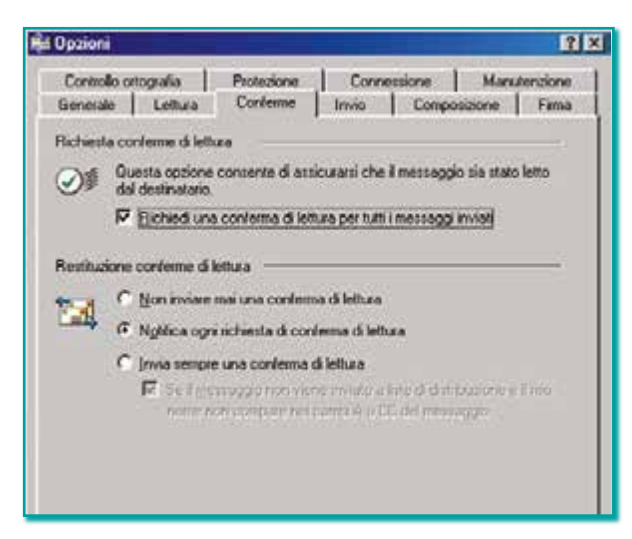

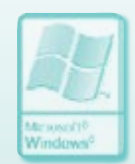

Nella scheda **Invio** sono incluse diverse opzioni che riguardano il tipo di messaggio in uscita, quali:

- @ il salvataggio dei messaggi inviati
- @ l'invio in automatico dei messaggi, immediatamente dopo aver fatto clic sul pulsante **Invia**
- @ l'inserimento, in automatico, degli indirizzi dei destinatari nella rubrica
- @ il completamento in automatico degli indirizzi mentre vengono digitati dall'utente
- @ l'inserimento, in ogni risposta, del testo del messaggio originale
- @ l'utilizzo, nelle risposte, della medesima formattazione del messaggio originale

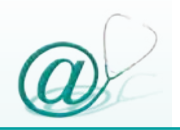

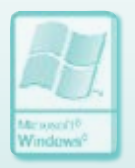

Nella parte inferiore della scheda **Invio**, è possibile sciegliere come inviare il messaggio, in formato **HTML** o come **Testo normale**.

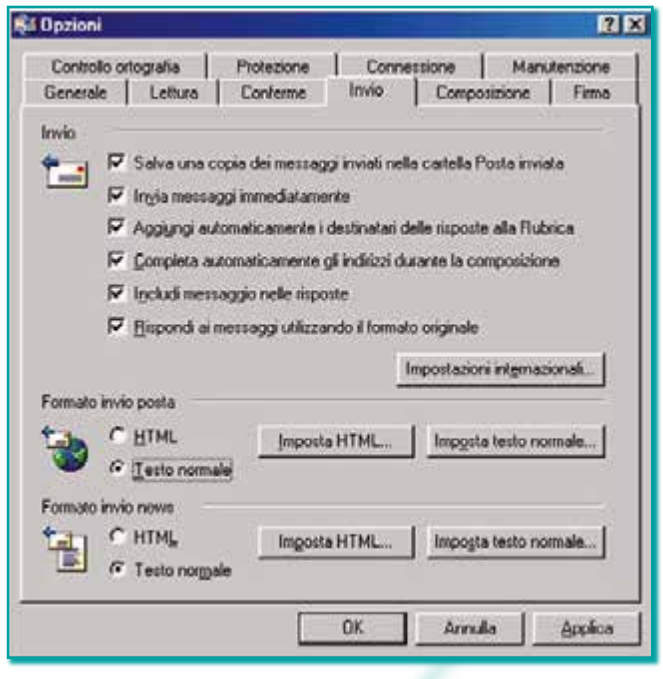

La seconda modalità è sicuramente più compatibile con tutti i programmi di posta elettronica; mentre l'**HTML** *(HyperText Markup Language)* è un linguaggio ipertestuale, con cui vengono scritte le pagine Web, che non è sempre perfettamente leggibile da tutti i programmi di posta elettronica.

La scheda **Composizione** permette di personalizzare i messaggi, cambiando: colore, carattere, dimensioni del testo, ecc.

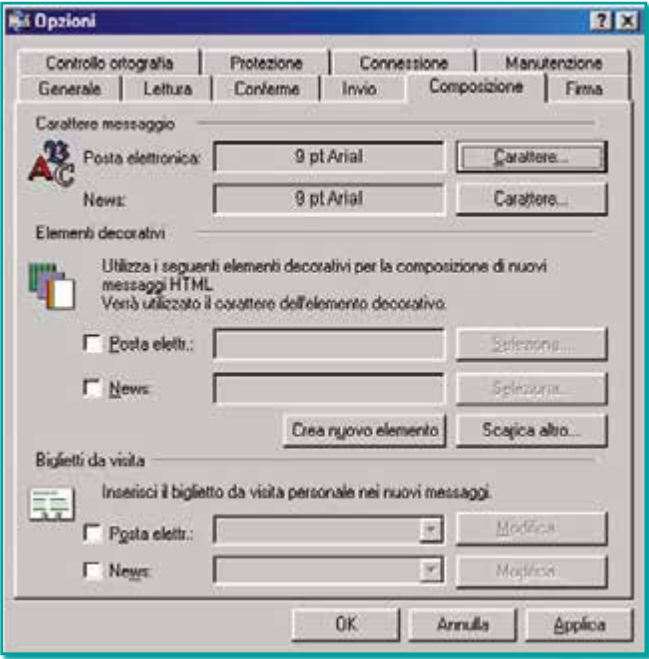

La scheda **Firma** consente di creare una firma che può essere inserita automaticamente in tutti i messaggi che vengono inviati.

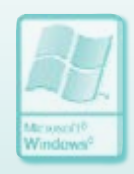

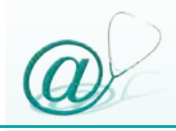

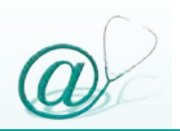

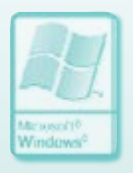

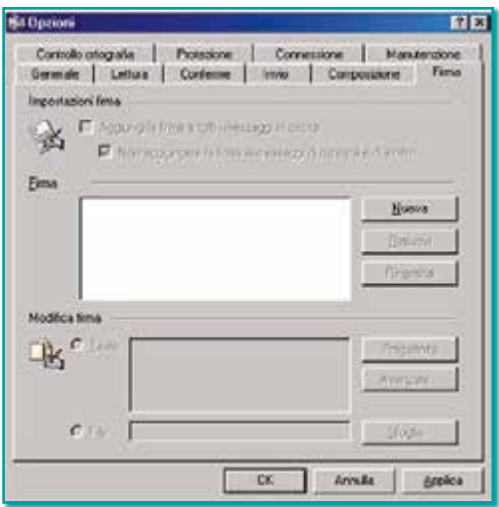

Per crearla, occorre cliccare sul tasto **Nuova**, digitare il testo e selezionare la casella **Aggiungi la firma a tutti i messaggi in uscita**.

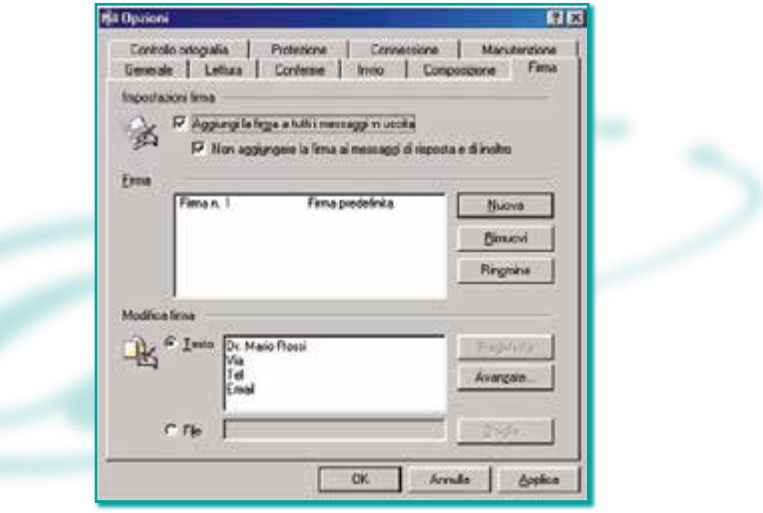

Nella scheda **Controllo ortografia** è possibile impostare vari parametri che consentono il controllo ortografico dei messaggi composti.

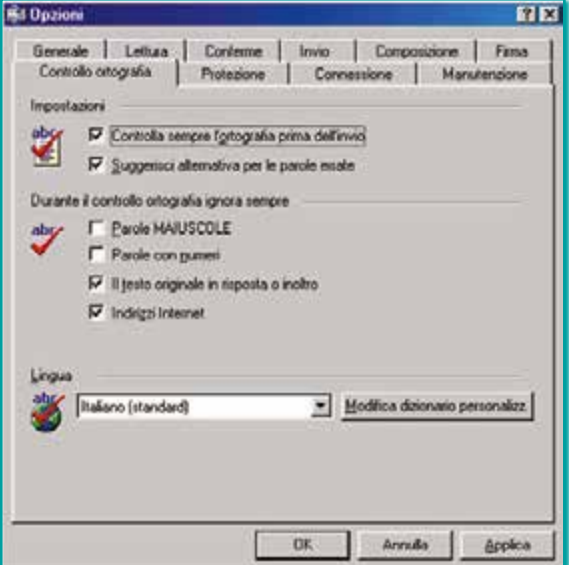

La scheda **Protezione** permette di crittografare i messaggi.

La crittografia è una tecnica che consente la protezione dei dati digitali in un ambiente di rete non protetto (vedi paragrafo "Crittografia" pag. 126).

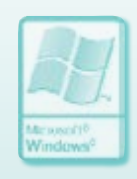

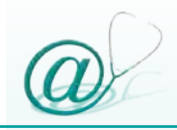

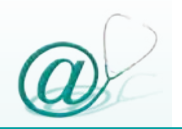

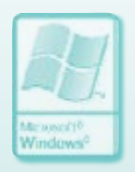

N.B. Prima di attivare tale opzione, si consiglia di approfondire la tecnica per crittografare i messaggi.

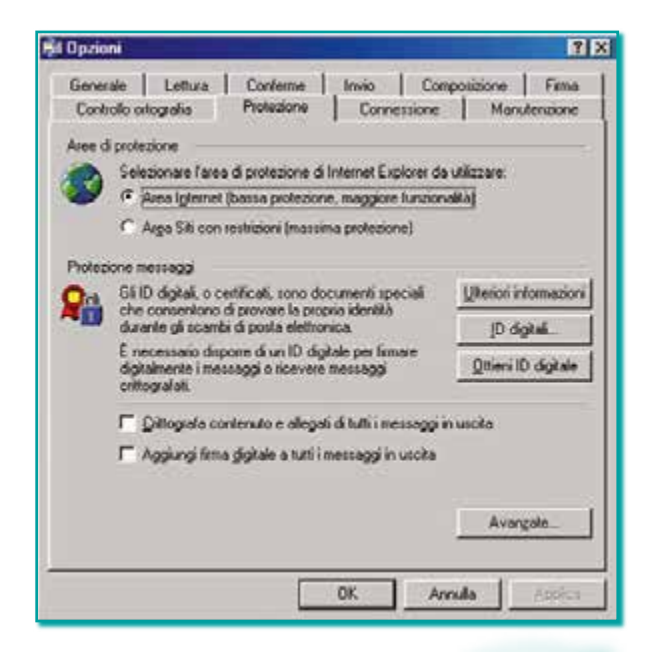

Nelle versioni più recenti di Outlook Express, questa scheda contiene un'ulteriore opzione:

**Non consentire il salvataggio o l'apertura di allegati che potrebbero contenere virus.**

Questo tipo di protezione "blanda" blocca l'apertura di quasi tutti i documenti allegati ed è stata inserita

automaticamente dai fornitori dei sistemi operativi per sopperire all'assenza di un antivirus integrato nel programma di posta elettronica.

Attivando questa opzione, l'utente non riesce a ricevere e visualizzare la maggior parte degli allegati, rendendo così veramente difficoltosi la ricezione e lo scambio dei documenti.

Pertanto, è consigliabile deselezionare questa opzione installando, in alternativa, un efficace software antivirus capace di effettuare la scansione anche degli allegati e-mail.

La scheda **Connessione** permette di stabilire le modalità di accesso e di disconnessione dalla rete. Ovviamente, per ricevere o inviare e-mail, deve essere attiva la connessione a Internet.

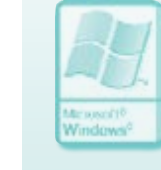

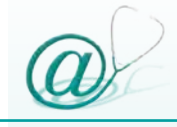

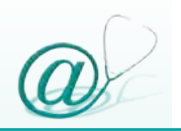

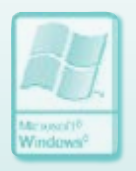

Per tale motivo, quando si avvia Outlook Express senza che il computer sia collegato ad Internet, viene tempestivamente richiesto all'utente di attivare la connessione.

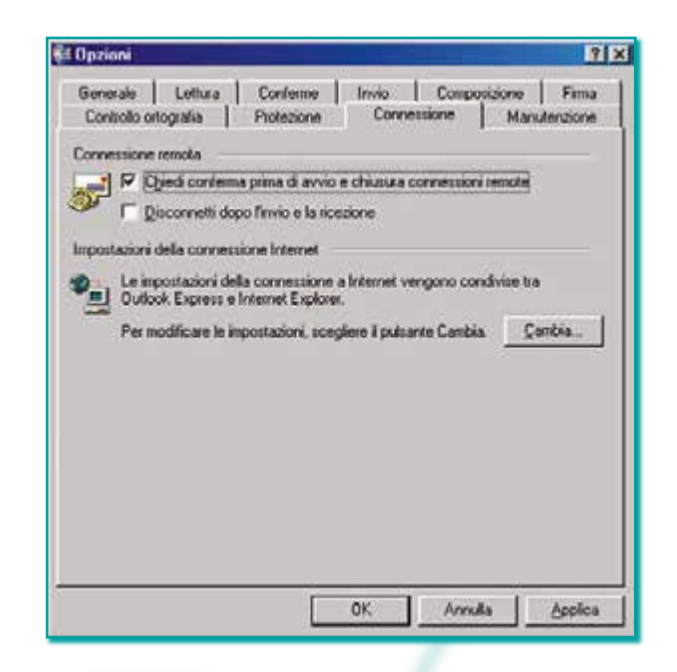

Infine la scheda **Manutenzione** stabilisce le opzioni di "pulitura dei messaggi" e di "risoluzione dei problemi".

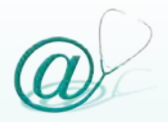

**SA Opzioni**  $7K$ Generale | Lettura | Conterme | Invio | Composizione | Firma Controllo ortografia | Protezione | Connessione Manutenzione Pullura messaggi E Svycla la catella Posta eliminata all'uscita<br>
F Bimuovi i messaggi eliminati all'uscita dalle cartelle IMAP P Compimi i messaggi in background F Elimina i corpi dei messaggi già letti nel newsgroup V Eligina i messaggi delle news 5 - giorni dopo il download Comprimi i messaggi quando è presente il  $\boxed{20 \rightarrow}$  Ti di spazio inutilizzato Per eliminare i messaggi scaricali sul computer<br>in uso, scegliere Pulisci. Pulson... Archivia cartella Per modificare la posizione dell'archivio messaggi, fare cho su Archivia cartella. Risoluzione dei problemi Dutlook Express può salvare tutti i comandi ricevuti e inviati dal server in ρ un file registro. F Posta elettronica F News F MAP F HTTP  $0K$ Annual Applica

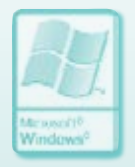

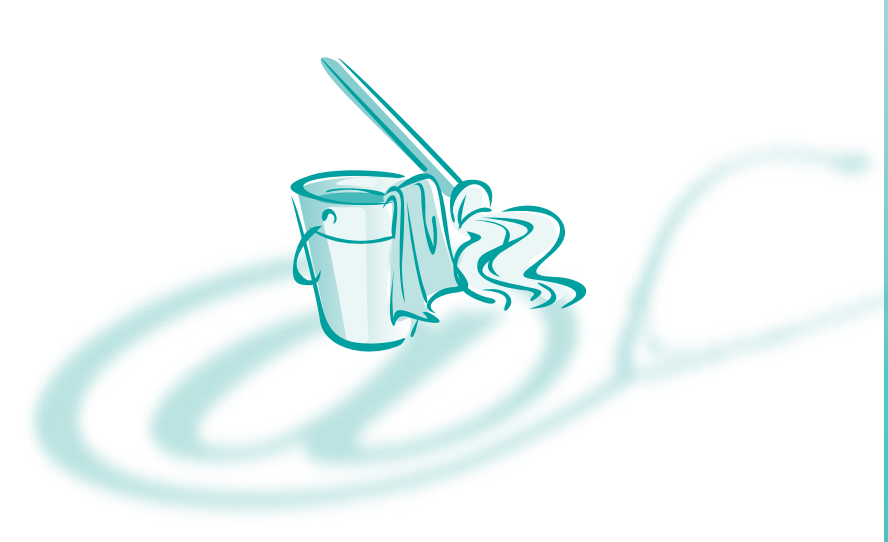

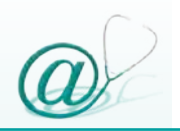

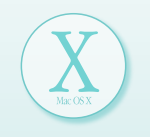

### *Personalizzazione di Mail 1.x in Macintosh*

Per accedere alle varie opzioni, selezionare dal menu **Mail** la voce **Preferenze**.

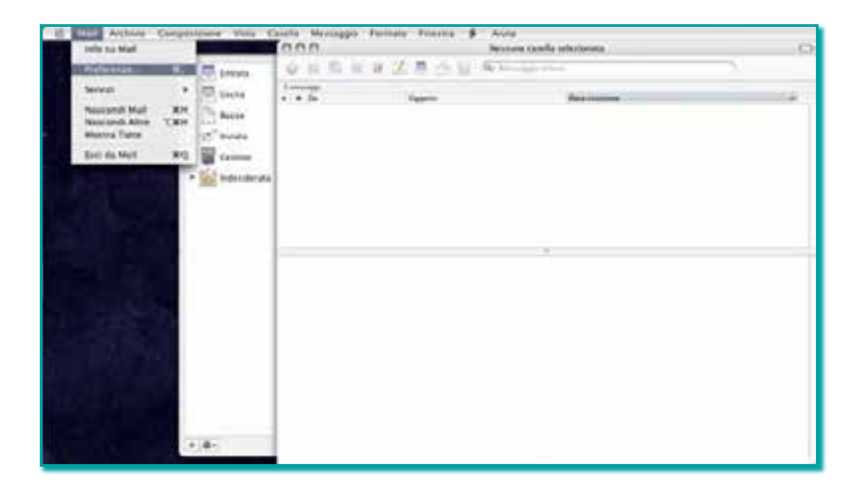

Compare una serie di schede.

La scheda **Generale** contiene le impostazioni generali per personalizzare il programma.

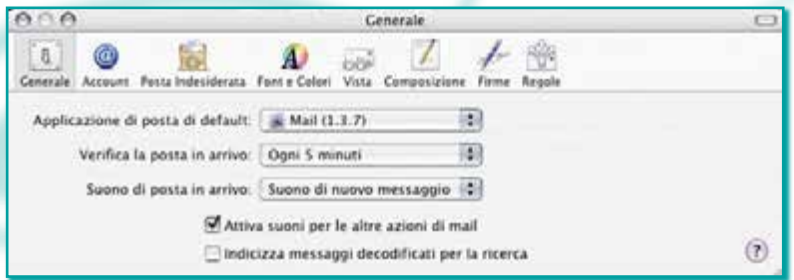

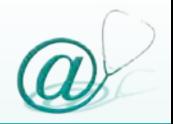

La scheda **Account** è quella già utilizzata per la configurazione dell'account di posta elettronica, pertanto non rappresenta una vera e propria "opzione" ma, piuttosto, un riepilogo dei dati forniti per la configurazione effettuata precedentemente.

In ogni caso, attraverso questa finestra, è possibile modificare i dati inseriti in precedenza.

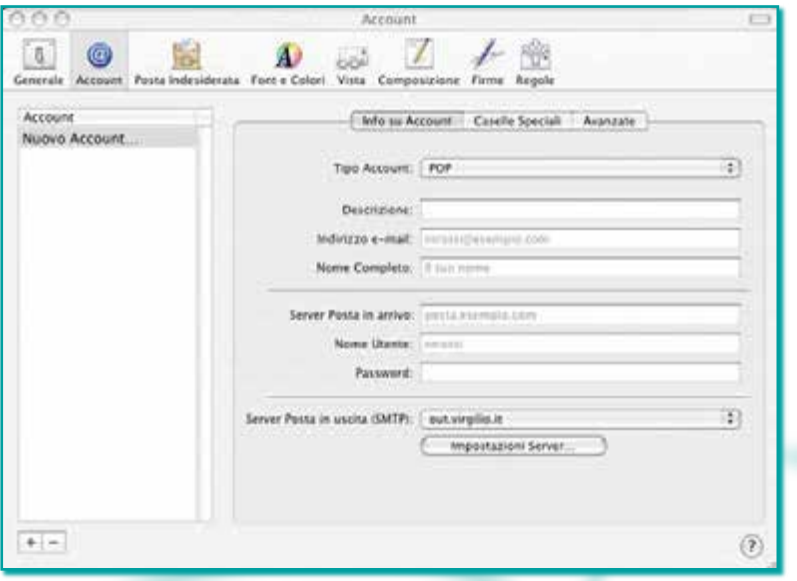

La scheda **Posta Indesiderata** permette di gestire la posta in arrivo inserendo determinati messaggi (ad es. quelli di cui non si conosce la provenienza) in una cartella separata, da poter visionare successivamente.
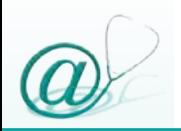

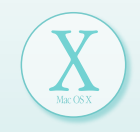

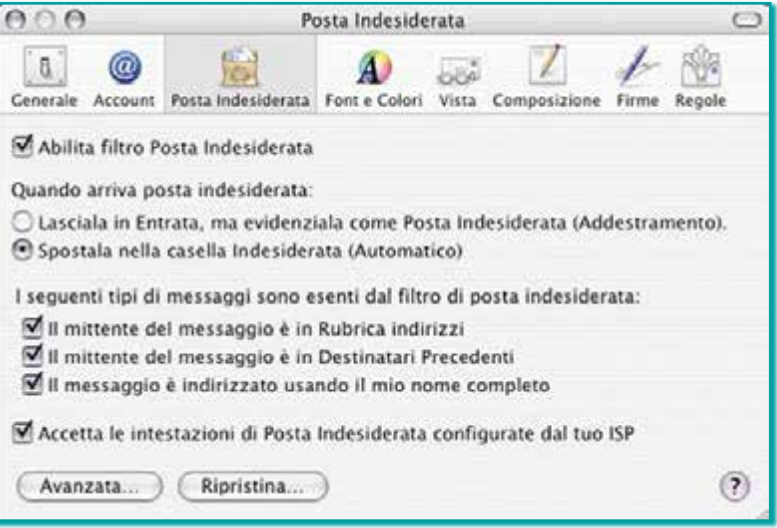

Nella scheda **Font e Colori** è possibile scegliere le caratteristiche di lettura e composizione dei caratteri.

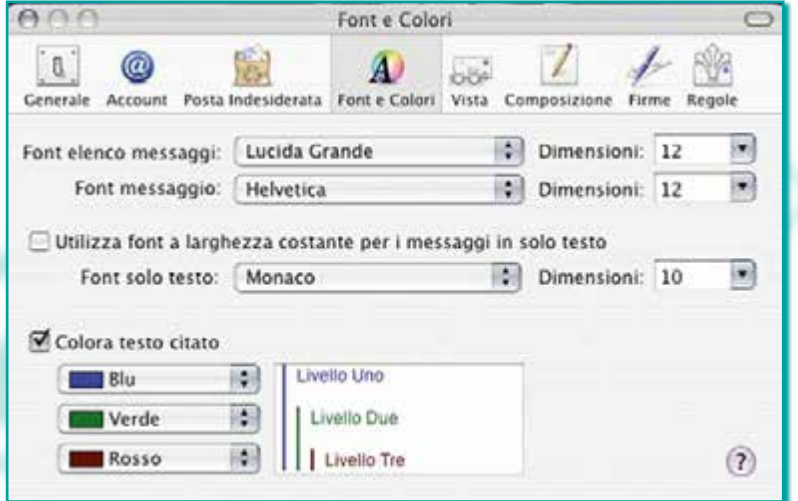

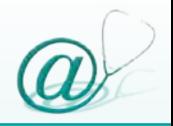

La scheda **Vista** permette di gestire il tipo di visualizzazione dei messaggi pervenuti (ad es. come pagina HTML), oppure consente di riunire, in un sottogruppo (detto *Thread*), più messaggi ricevuti con lo stesso "oggetto" elencandoli in ordine cronologico.

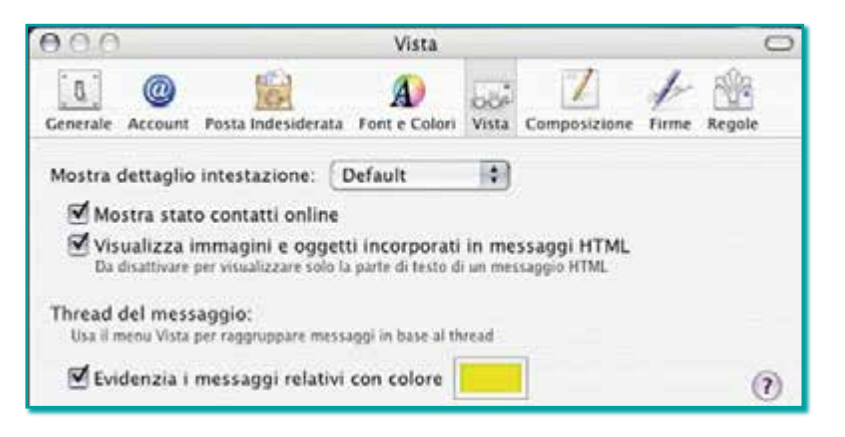

Nella scheda **Composizione** si hanno diverse opzioni che riguardano:

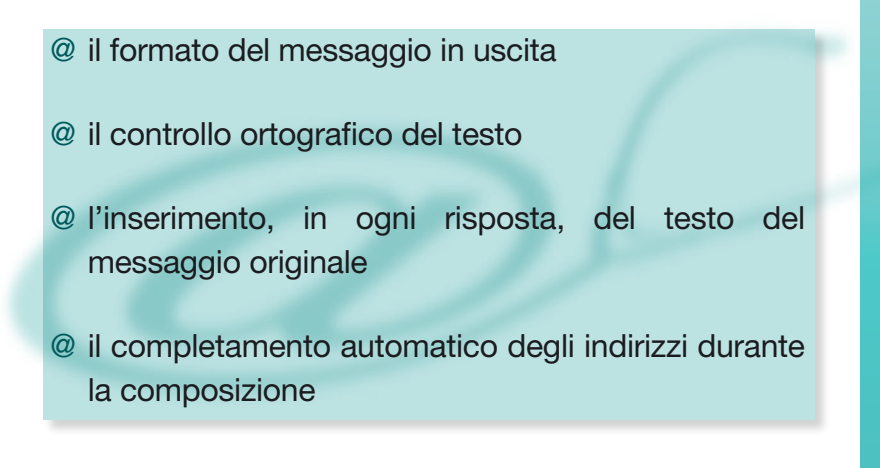

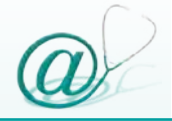

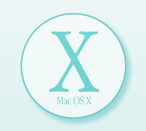

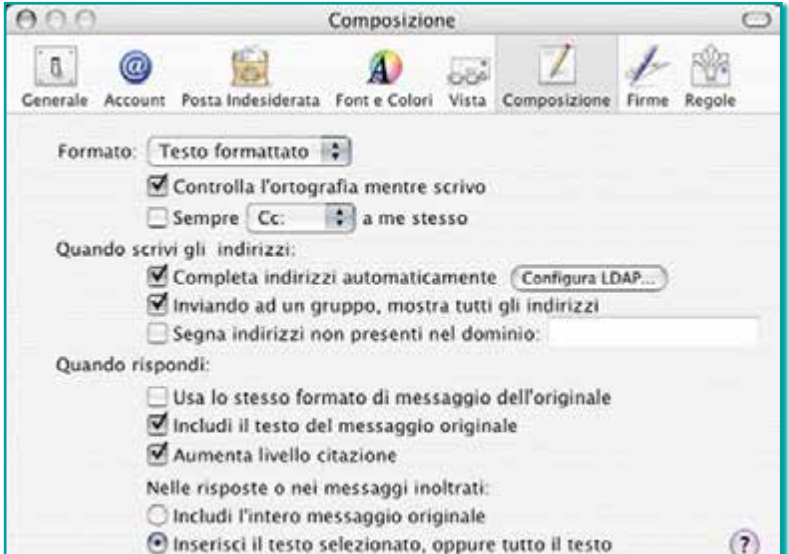

La scheda **Firma** consente di creare una firma che può essere inserita automaticamente in tutti i messaggi inviati.

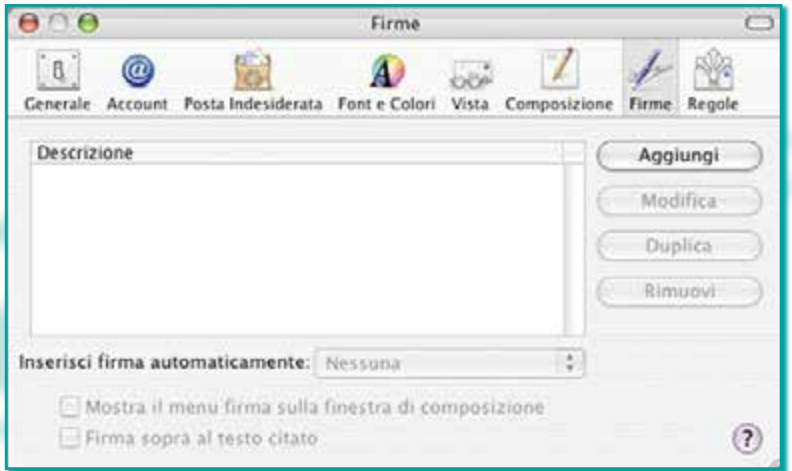

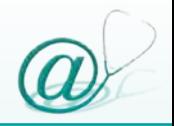

Cliccare su **Aggiungi**, digitare il testo e selezionare la casella **Inserisci firma automaticamente**.

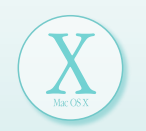

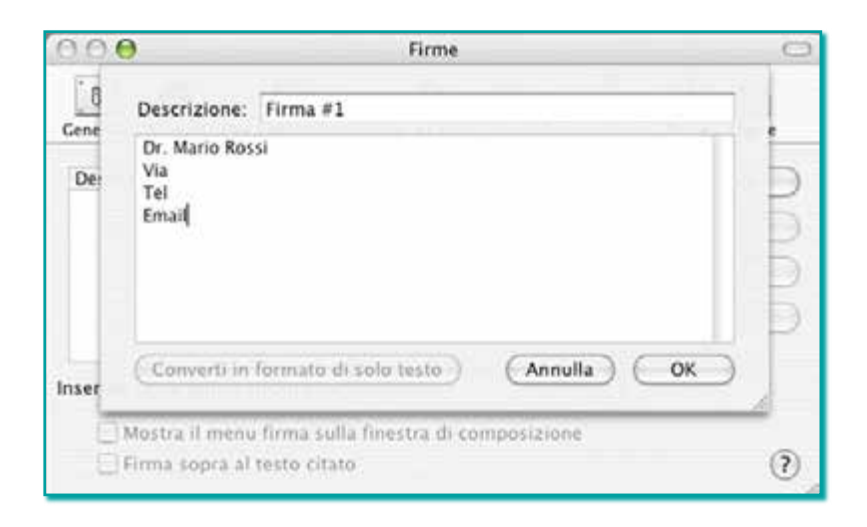

Infine, la scheda **Regole** consente di preimpostare alcune norme in base alle quali il programma eseguirà delle azioni in automatico.

Ad esempio, ogni volta che si riceve un messaggio da un determinato mittente, esso verrà automaticamente evidenziato con un contrassegno; o, ancora, è possibile inviare in automatico una risposta preimpostata ad un determinato messaggio.

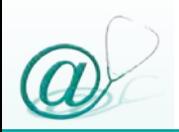

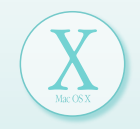

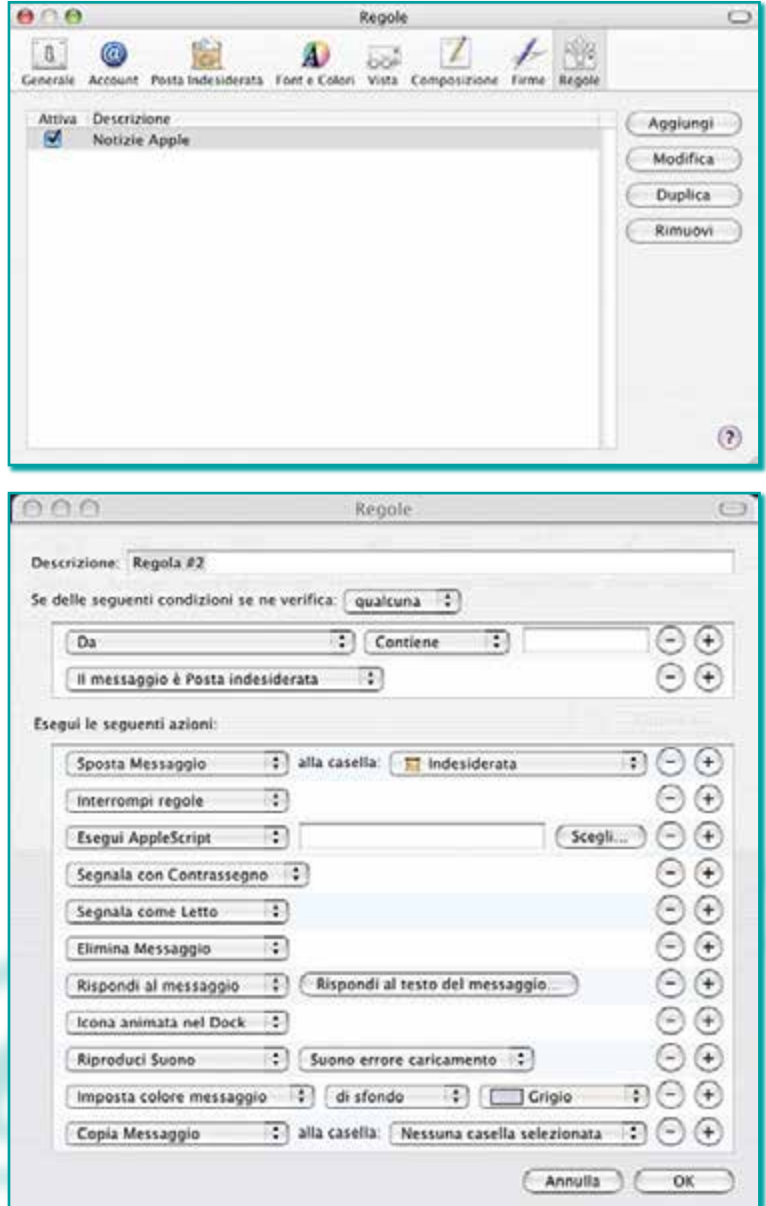

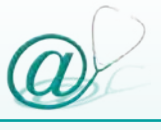

#### **Gestione dei messaggi**

Le modalità di gestione della posta, attraverso i programmi Outlook Express e Mail, rispettivamente su sistema operativo Windows e Macintosh, non sono completamente sovrapponibili.

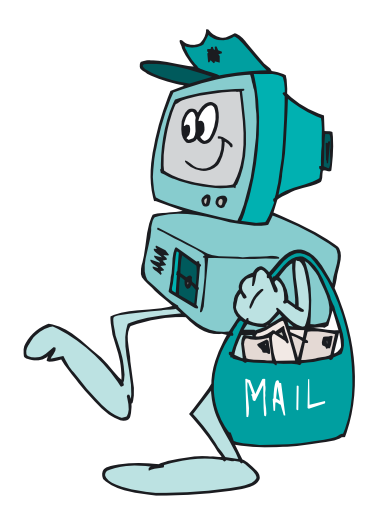

Pertanto, verranno descritte ed illustrate le principali funzioni di Outlook Express 6 e, successivamente, quelle di Mail 1.x.

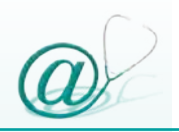

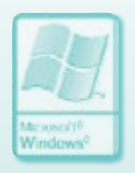

#### *Inviare un messaggio*

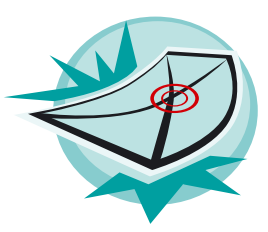

Fare clic sul pulsante **Crea Messaggio** o **Nuovo Messaggio** presente nella barra degli strumenti; in questo modo, si apre una finestra per la composizione del nuovo messaggio.

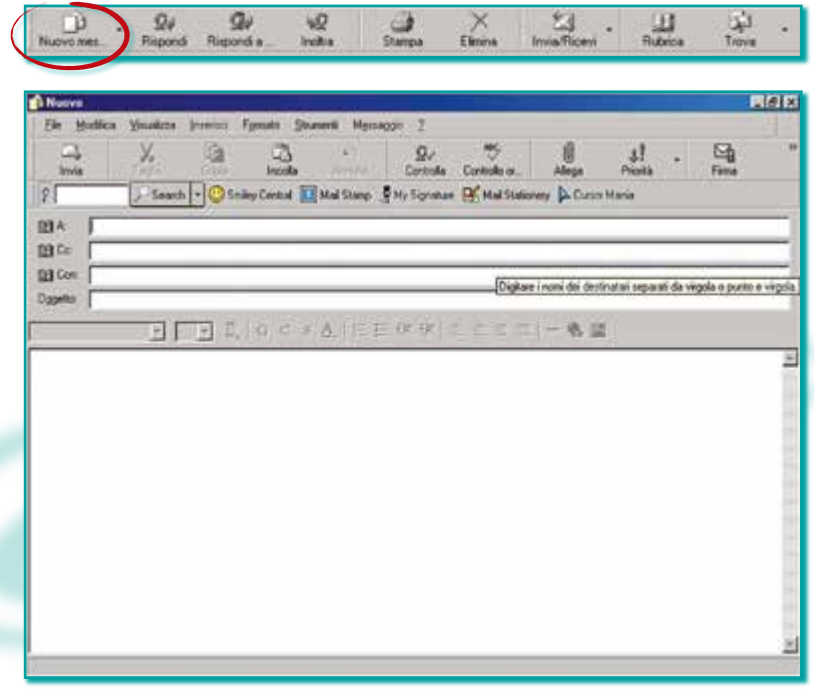

I primi quattro campi, presenti nella finestra di composizione, individuano:

- @ **A:** l'indirizzo del/dei destinatari
- @ **Cc:** l'indirizzo di altri (uno o più) destinatari, ai quali si desidera inviare una copia per conoscenza; tutti i nomi devono essere separati da una virgola o da un punto e virgola
- @ **Oggetto:** l'argomento del messaggio. È buona norma non lasciare mai vuoto questo campo
- @ **Ccn:** offre la possibilità di inviare una copia per conoscenza nascosta, ovvero non verrà visualizzato nessuno degli indirizzi inseriti in questo campo. Questa opzione è molto utile ed è consigliabile per evitare di diffondere altri indirizzi a terzi, garantendo la privacy di tutti i destinatari

Lo spazio sottostante è destinato alla digitazione del testo del messaggio.

A questo punto, basta cliccare su **Invia** ed il messaggio viene inviato al/ai destinatari.

L'utente può anche specificare l'importanza del messaggio, stabilendone la priorità e attirando

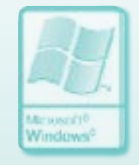

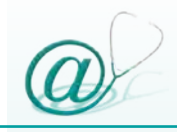

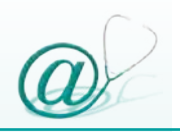

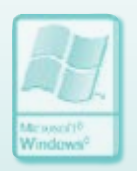

l'attenzione del destinatario attraverso l'inserimento di un simbolo di "alta priorità" (generalmente un punto esclamativo rosso).

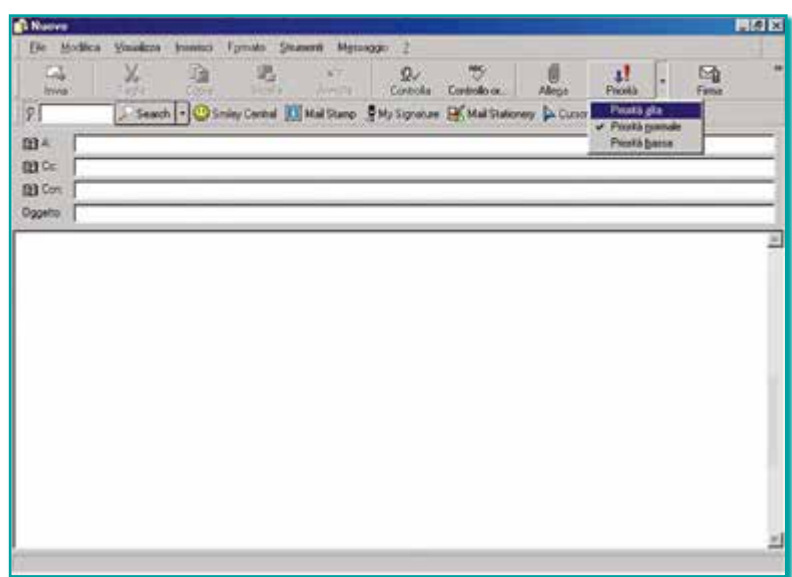

#### *Leggere la posta in arrivo*

Per controllare la posta, sia in uscita che in entrata, fare clic sul pulsante **Invia/Ricevi** presente nella barra degli strumenti.

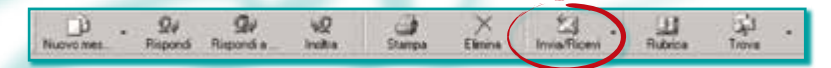

In genere la schermata principale presenta sulla sinistra una colonna dove sono presenti delle cartelle standard:

**Posta in arrivo**

**Posta in uscita**

- **Posta inviata**
- **Posta eliminata**

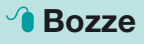

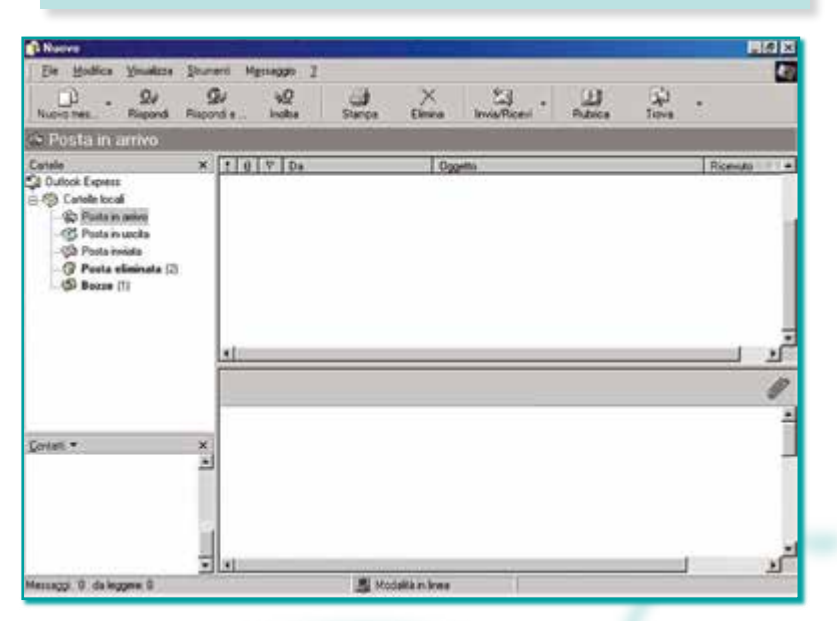

I numeri in grassetto e tra parentesi, che compaiono accanto al nome di ciascuna cartella, indicano il numero di "messaggi non letti" presenti nelle varie cartelle.

Facendo clic su una delle cartelle, è possibile visualizzare, nella parte destra della finestra generale, l'elenco dei messaggi che la cartella selezionata contiene.

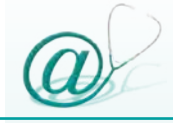

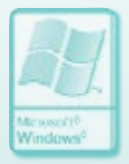

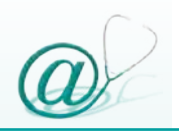

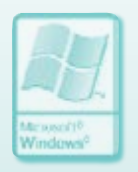

Per visualizzare il contenuto di un messaggio, occorre fare doppio clic sul messaggio che si desidera selezionare.

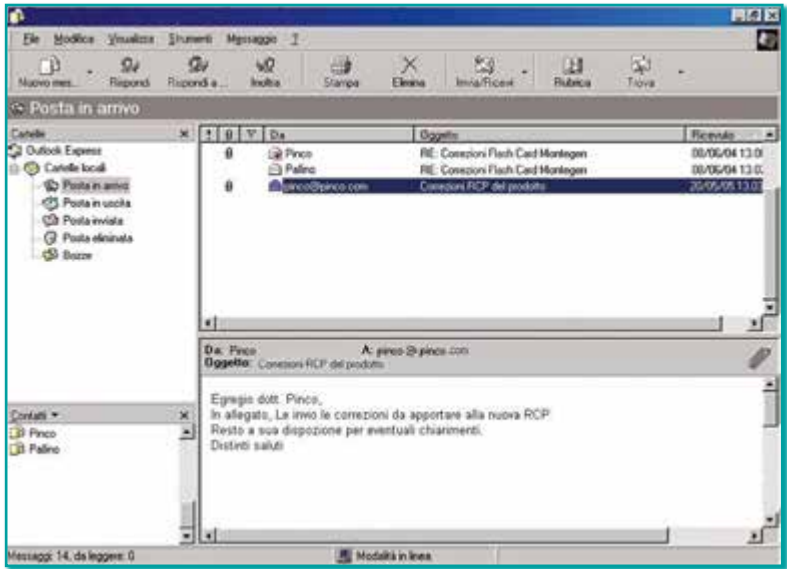

Dopo la lettura, il messaggio può essere:

@ **salvato** sull'hard disk, secondo l'abituale procedura di salvataggio dal menu **File** 

@ **stampato**, facendo clic sul pulsante **Stampa**

@ **cancellato,** facendo clic sul pulsante **Elimina**

### *Inviare un file "allegato"*

L'allegato è un documento che viene inviato contestualmente ad un messaggio di posta elettronica.

Per inserire un allegato in una e-mail occorre:

- @ selezionare il pulsante **Nuovo messaggio**
- @ fare clic sul pulsante **Inserisci**
- @ selezionare l'opzione **Allegato**
- @ selezionare il file che si desidera allegare
- @ fare clic sul pulsante **Allega**

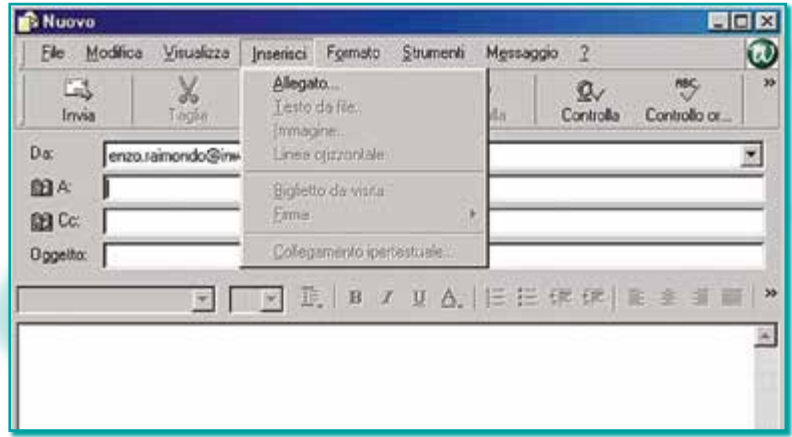

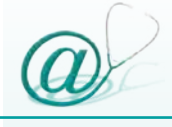

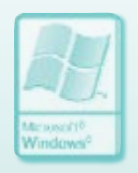

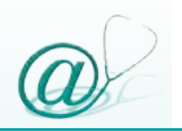

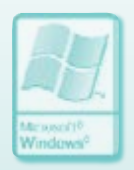

**N.B.** È possibile allegare ad uno stesso messaggio più di un file, facendo attenzione a non superare la capacità della mailbox del destinatario.

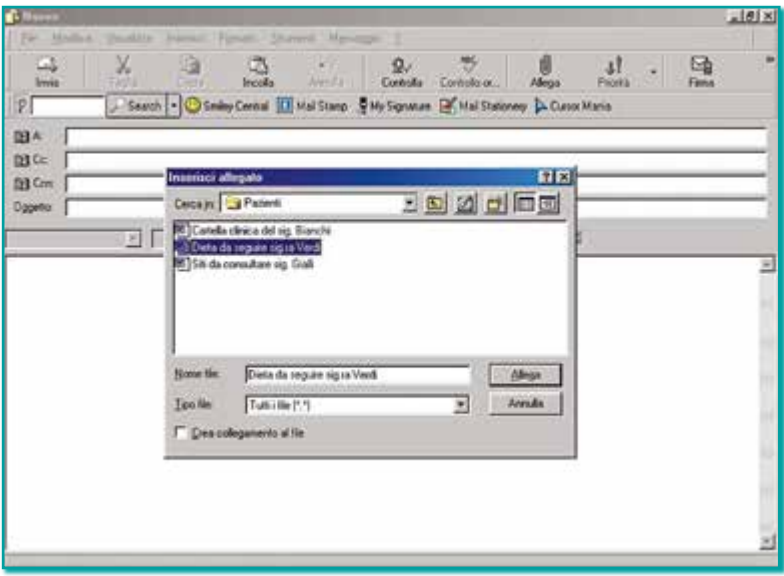

Il nome del/dei file scelti comparirà nell'apposito campo.

N.B. Per i file allegati, è preferibile utilizzare formati standard. In particolare si consiglia di utilizzare il formato *.rtf* per i documenti di testo e il formato *.jpg* per le immagini, affinché tutti i destinatari possano visualizzare gli allegati correttamente.

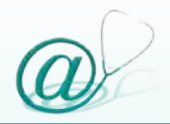

**Window** 

### *Gestione della posta elettronica*

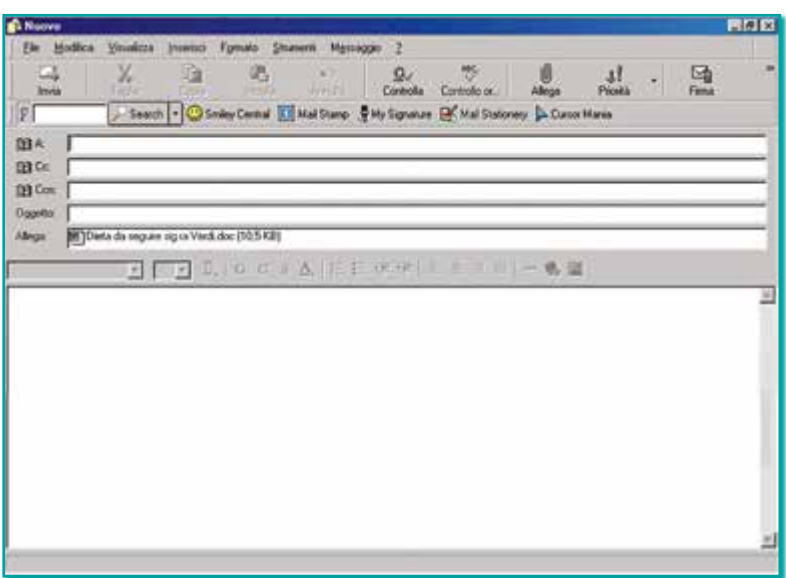

#### *Ricevere un file "allegato"*

I messaggi che contengono uno o più allegati, sono contraddistinti dal simbolo della graffetta.

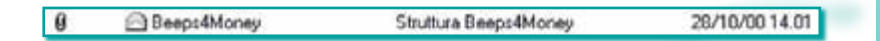

Per visualizzare la e-mail e l'allegato, fare doppio clic sul titolo della e-mail. Si aprirà la finestra per la lettura del messaggio; il file allegato si trova nel campo **Allega**.

Per visualizzarlo, fare clic sull'icona del file o sulla graffetta.

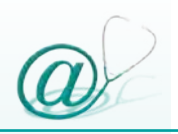

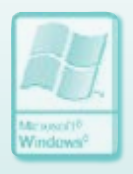

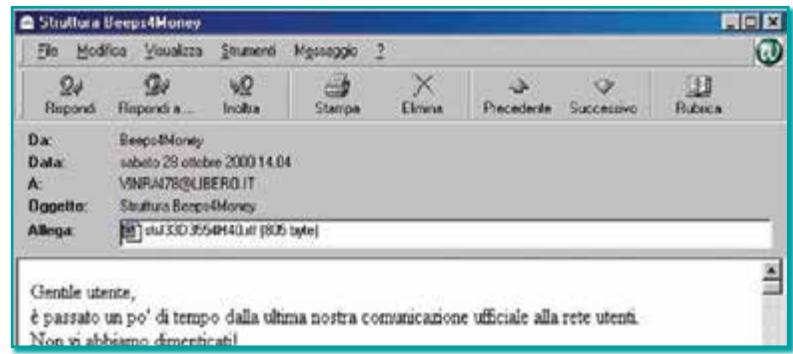

N.B. Le dimensioni degli allegati sono vincolate alla capienza, espressa in megabyte, della casella di posta elettronica.

Se viene inviato uno o più allegati di dimensioni troppo grandi, il server invia al mittente una e-mail, in cui lo avvisa che il file inviato supera in dimensioni la capienza in megabyte della casella di posta del destinatario (vedi paragrafo "Capienza della mailbox" pag. 107); in questo caso è necessario contattare il proprio corrispondente.

Un'altra possibilità è che un allegato ritorni al mittente, in quanto la casella di posta elettronica del destinatario è occupata da altra posta già inviata.

Se una *compressione* del file inviato non risolve il problema della trasmissione della e-mail, è opportuno informare il destinatario del problema.

Per evitare di "intasare" la mailbox, ogni utente dovrebbe consultare la propria casella di posta con una certa regolarità, "scaricando" la posta in arrivo.

### *Rispondere ai messaggi*

Ele Modéca Vouskeza Stumenti Myssaggo 2

 $Q_{\rm F}$ 

Report a

VO.

**Gooding** 

CV Pe

 $x$  [t]  $x$ ]  $y$ ]  $b$ <sub>5</sub>

 $\theta$ 

 $\begin{picture}(20,20) \put(0,0){\vector(0,1){30}} \put(15,0){\vector(0,1){30}} \put(15,0){\vector(0,1){30}} \put(15,0){\vector(0,1){30}} \put(15,0){\vector(0,1){30}} \put(15,0){\vector(0,1){30}} \put(15,0){\vector(0,1){30}} \put(15,0){\vector(0,1){30}} \put(15,0){\vector(0,1){30}} \put(15,0){\vector(0,1){30}} \put(15,0){\vector(0,1){30}} \put(15,0){\vector(0$ 

· Posta in arrivo Cartelle -

Nuovo mei

<sup>2</sup> Outlook Express

Callede local C Posta in activo CS Posta in uscita

È possibile scegliere di rispondere solo al mittente del messaggio, oppure anche a tutti coloro che hanno ricevuto il messaggio originale.

Per rispondere, selezionare il messaggio originale e fare clic su uno dei due pulsanti, **Rispondi** al mittente o **Rispondi a tutti**, presenti nella barra degli strumenti.

 $\sum_{k=1}^{\infty}$ 

lo

 $\frac{d}{d}$ 

 $\mathbb{R}$ .

 $\frac{11}{24}$ 

 $\frac{1}{1}$ 

Co Posta Inviata C Posta delinata  $\Phi$  Bozze Dat Finco<br>Oggette:  $\theta$ A. pieco @ pinco.com × Contain w  $\mathbf x$ **D** Finco × **D** Palino Гΰ  $Q_d$  $Q_{\theta}$ νQ  $\mathcal{Q}$  $\frac{X}{x}$ 冠 93  $\frac{1}{1}$ Nuovo mes Rispondi Rispondi e **Imra**/Ricent Rubrica Questa operazione apre una nuova finestra per la digitazione di un nuovo messaggio; all'interno di essa è già presente l'oggetto, l'indirizzo e-mail

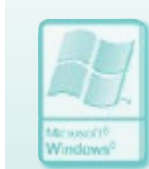

開閉院 e

Ficenzo

05/05/04 0.12

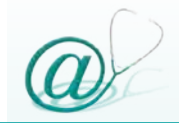

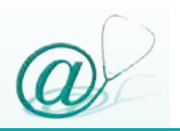

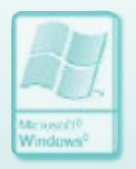

del destinatario (che corrisponderà al mittente del messaggio originale) ed il relativo testo.

Digitare, quindi, il nuovo testo da inviare e premere il pulsante **Invia**.

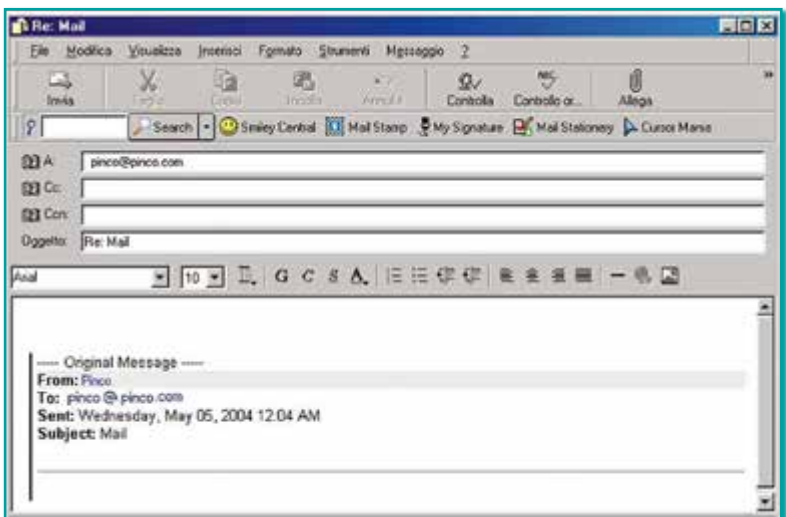

#### *Creare una cartella*

I client di posta elettronica consentono all'utente non solo di conservare sul proprio computer tutti i messaggi inviati e/o ricevuti, ma anche di tenere ordine, nella propria corrispondenza, archiviandoli in cartelle.

Qualsiasi client di posta elettronica possiede delle cartelle predefinite per la posta in arrivo, quella in uscita

e quella cestinata. Per archiviare in modo più articolato la corrispondenza, i client consentono di creare ulteriori cartelle.

Per creare una cartella nella quale riporre i messaggi, fare clic con il pulsante destro nell'area **Cartelle**. Dal menu a tendina, selezionare l'opzione **Nuova cartella**.

In questo modo si apre la finestra **Creazione Nuova Cartella**.

Digitare il nome della cartella nel campo corrispondente e scegliere se si desidera che appaia come cartella o sottocartella.

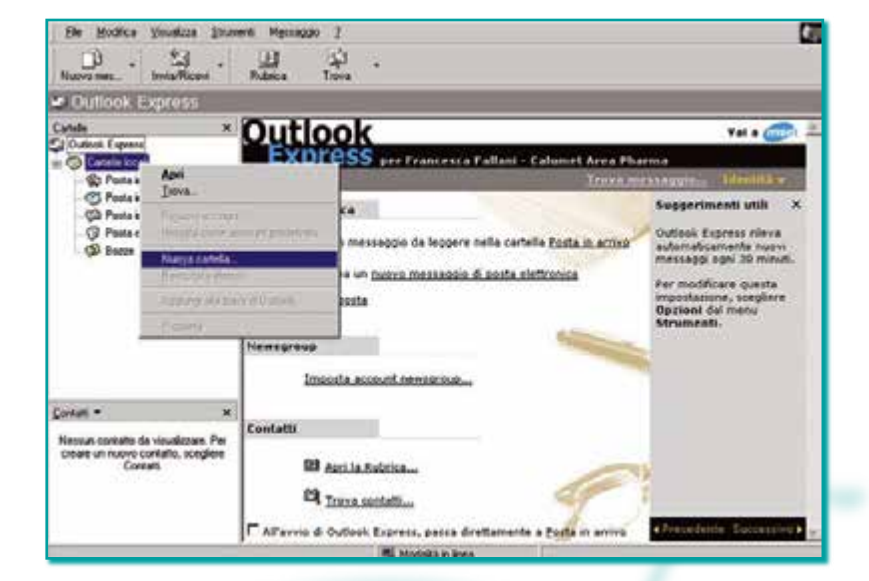

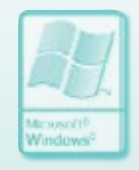

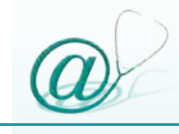

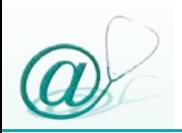

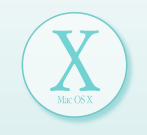

#### *Inviare un messaggio*

Fare clic sul pulsante **Nuovo** presente nella barra degli strumenti; in questo modo, si apre una finestra per la composizione del nuovo messaggio.

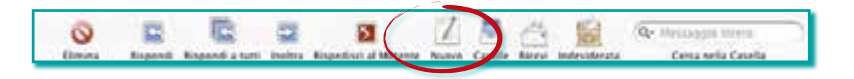

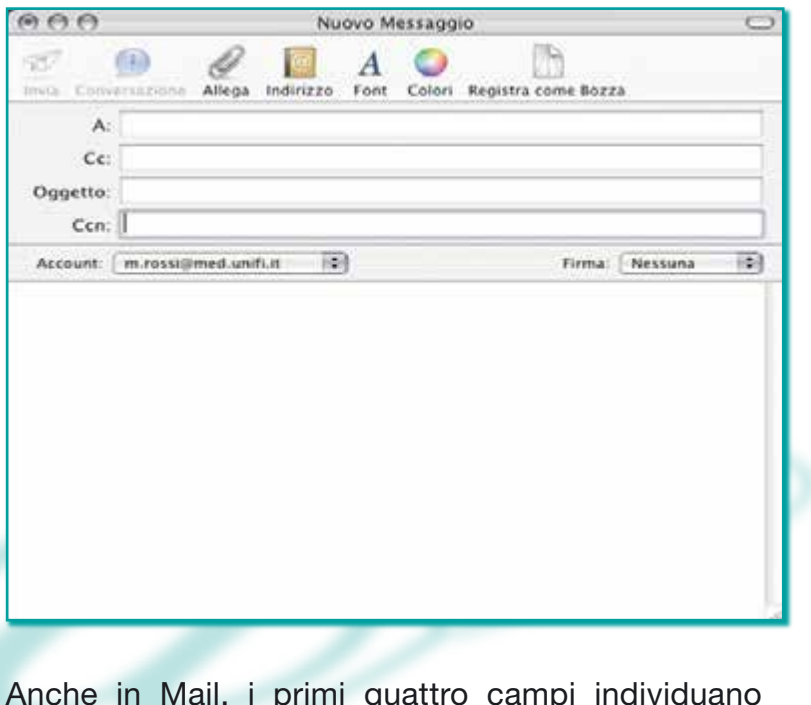

Anche in Mail, i primi quattro campi individuano le caratteristiche del messaggio (vedi paragrafo "Inviare un messaggio" pag. 74).

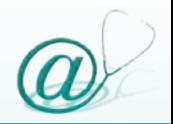

Il campo sottostante è riservato alla composizione del testo del messaggio.

Una volta terminato il messaggio di testo è sufficiente cliccare su **Invia** affinché quest'ultimo venga inviato al/ai destinatari.

L'utente che lo ritenga necessario, può anche contrassegnare il messaggio per agevolarne l'identificazione da parte del destinatario, inserendo un "contrassegno" rappresentato da una bandierina rossa.

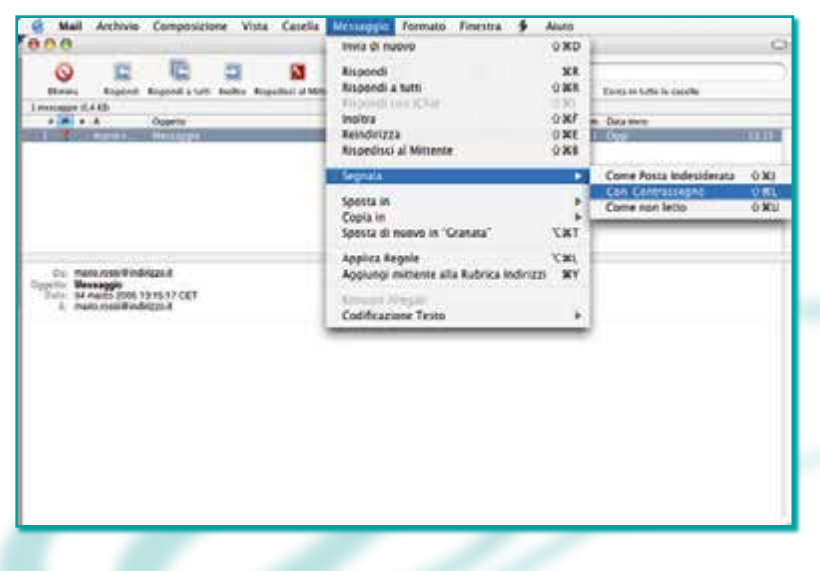

Selezionare il messaggio che si desidera segnalare con contrassegno. Poi, selezionare **Messaggio** nella barra degli strumenti, la voce **Segnala** e,

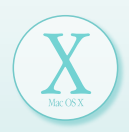

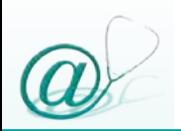

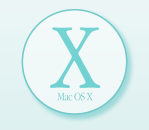

successivamente, **Con Contrassegno**. Accanto al messaggio, nelle finestre del visore di Mail, verrà visualizzato il simbolo di contrassegno.

Per eliminare il contrassegno seguire lo stesso percorso e selezionare **Senza Contrassegno**.

#### *Leggere la posta in arrivo*

Per ricevere i nuovi messaggi e-mail, fare clic sul pulsante **Ricevi** presente nella barra degli strumenti.

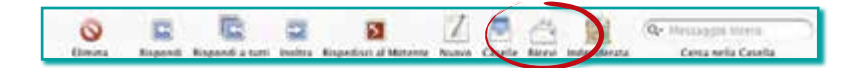

Accanto alla schermata principale, appaiono lateralmente le seguenti caselle di posta:

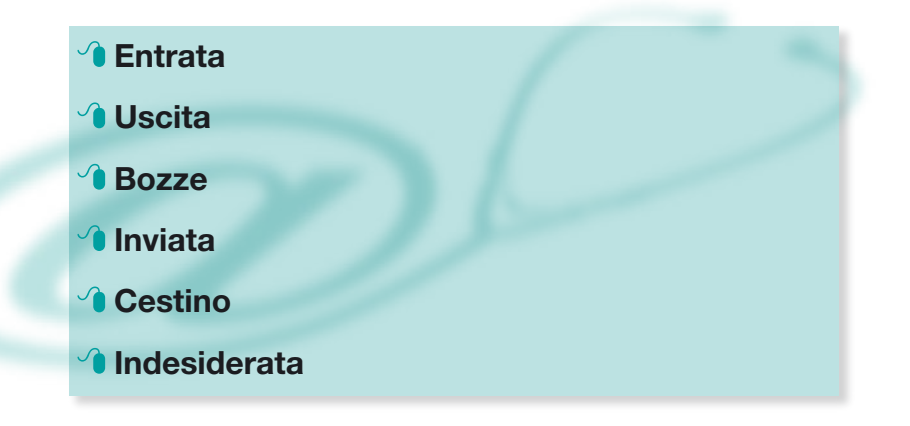

Queste rappresentano delle cartelle standard in cui sono contenuti i messaggi di posta ricevuti, inviati, eliminati, ecc.

È possibile scegliere di mostrare o nascondere le caselle, semplicemente scegliendo **Vista** nella barra degli strumenti e selezionando **Mostra Caselle** o **Nascondi Caselle.**

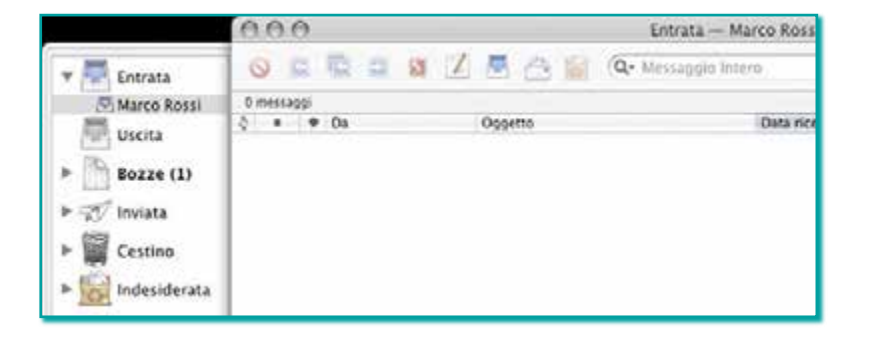

I numeri, in grassetto e tra parentesi, che compaiono accanto al nome di ciascuna cartella, indicano il numero di "messaggi non letti" presenti nelle varie caselle.

Facendo clic su una delle caselle, è possibile visualizzarne il contenuto nella finestra del visore di posta.

Per visualizzare il contenuto di un messaggio, fare doppio clic sul messaggio che si desidera

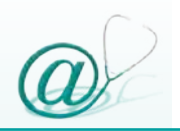

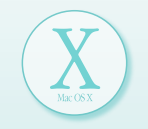

selezionare all'interno del campo contenente la lista dei messaggi ricevuti.

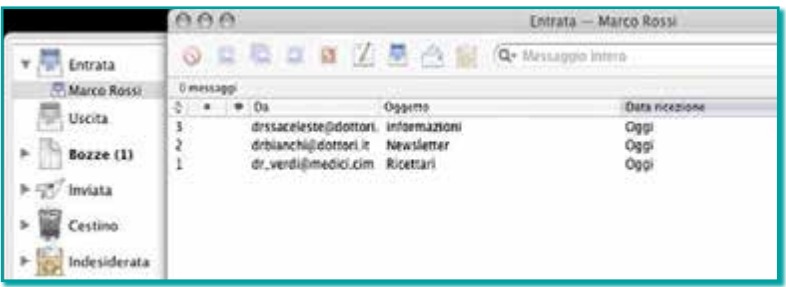

Dopo la lettura, il messaggio può essere:

- @ **salvato** sull'hard disk, selezionando **Registra con Nome** dal menu **Archivio** nella barra degli strumenti
- @ **stampato** facendo clic sul pulsante **Stampa**, presente nella finestra in cui è visualizzato il messaggio
- @ **cancellato**, selezionando il pulsante **Elimina** presente nella finestra in cui è visualizzato il messaggio

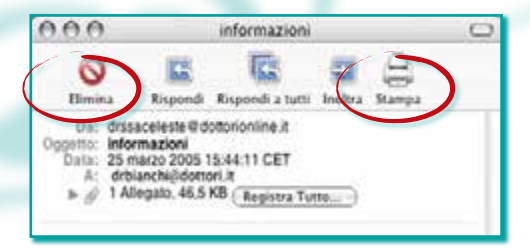

### *Inviare un file "allegato"*

L'utente può allegare documenti ai messaggi e-mail.

Creare un nuovo messaggio e poi trascinare il documento che si intende allegare, nel messaggio che si sta componendo.

È possibile fare clic sull'icona **Allega** nella barra degli strumenti oppure selezionare **Archivio** e, quindi, scegliere dal menu **Allega Documento**, posizionando il documento nella finestra di dialogo che apparirà.

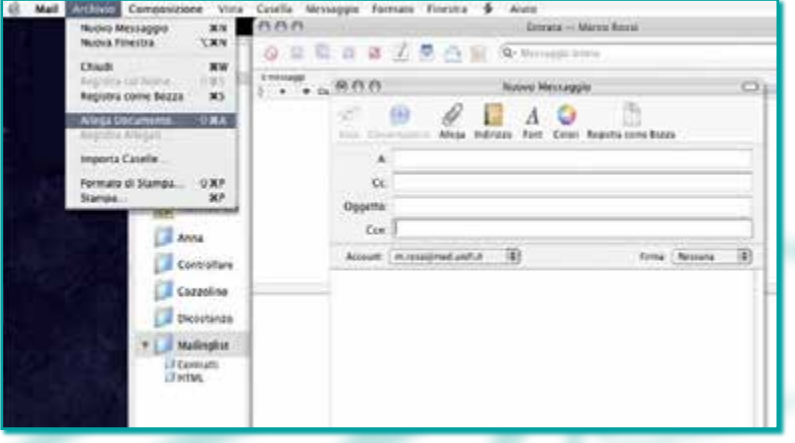

N.B. Molti provider di servizio di posta elettronica limitano le dimensioni dei messaggi che è possibile inviare e/o ricevere; pertanto, è possibile allegare

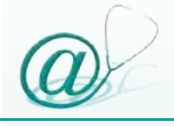

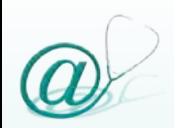

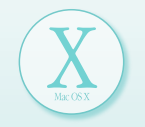

ad uno stesso messaggio più di un documento, facendo attenzione, però, a non superare la capacità della mailbox.

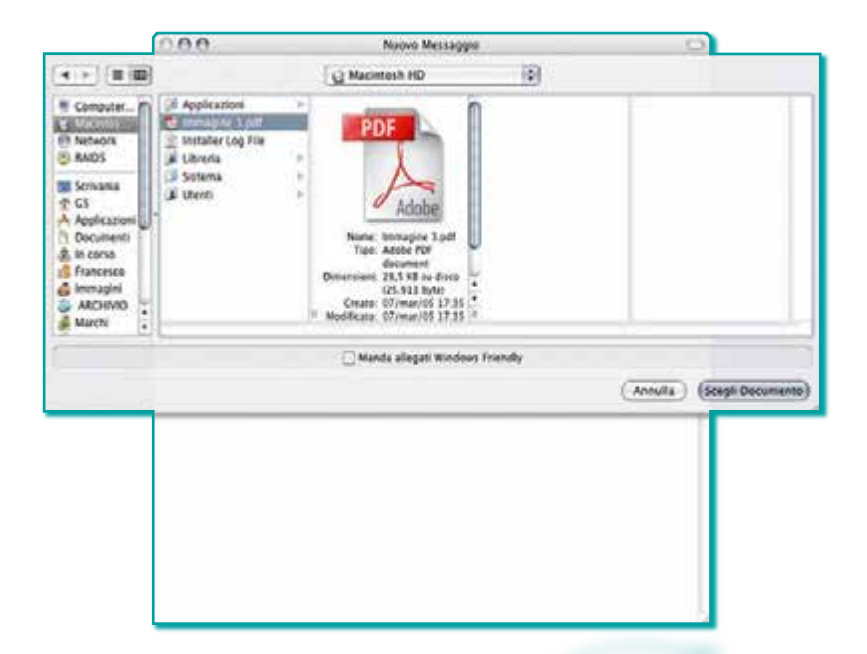

Il/i file scelti compariranno direttamente all'interno del messaggio e verranno visualizzati o sottoforma di icone o sotto forma di anteprima del documento.

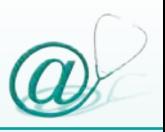

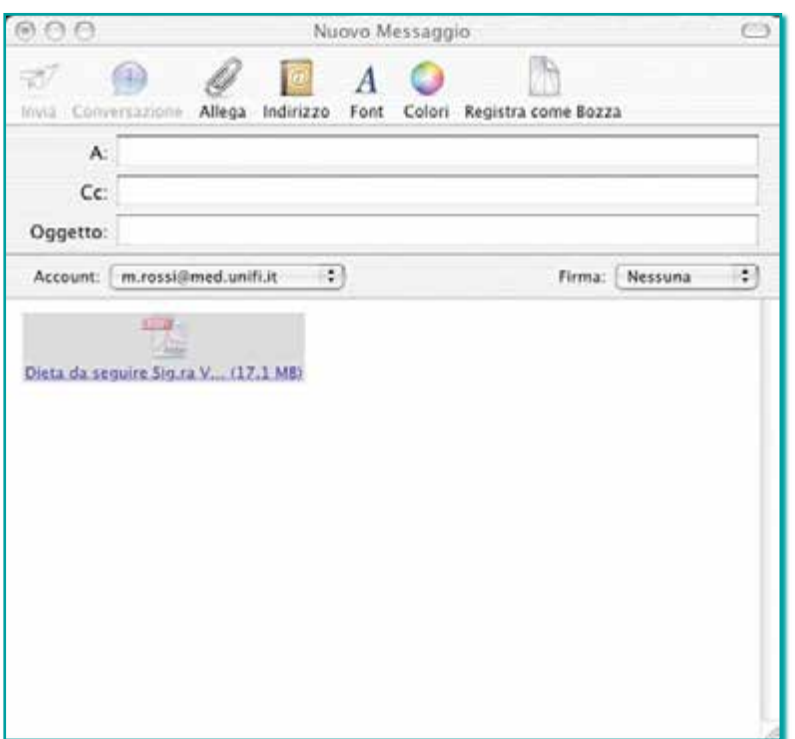

N.B. Per i file allegati, è preferibile utilizzare formati standard; in particolare si consiglia di utilizzare il formato *.rtf* per i documenti di testo e il formato *.jpg* per le immagini, affinché tutti i destinatari possano visualizzare gli allegati correttamente.

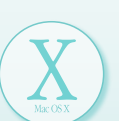

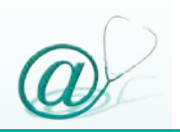

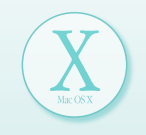

#### *Ricevere un file "allegato"*

Quando si apre un messaggio e-mail con allegati (contrassegnato da una graffetta), l'intestazione riporta il numero e la dimensione degli allegati.

 $\overline{1}$ 08/mar/05  $<sub>0</sub>$  1 elemento</sub> drssacelesteilidotto informazioni

Per visualizzare la e-mail e l'allegato, fare doppio clic sul titolo della e-mail. Si aprirà la finestra per la lettura del messaggio; il documento allegato si trova nel medesimo campo del messaggio.

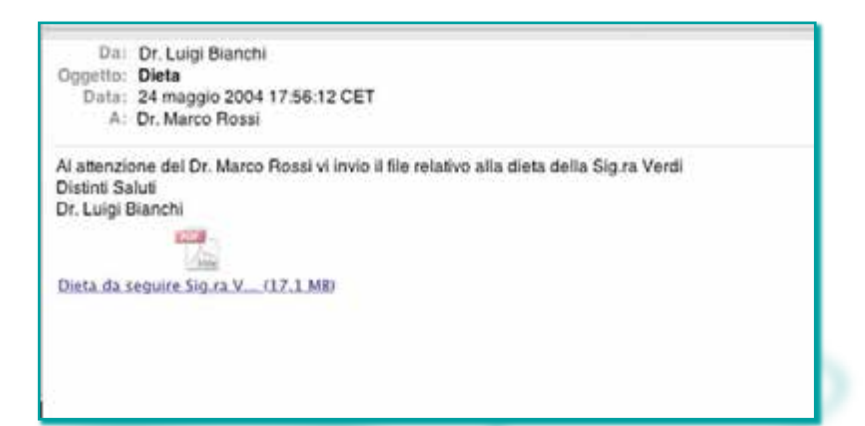

Per visualizzarlo, fare clic sull'icona del file.

N.B. Le dimensioni degli allegati sono vincolate alla capienza, espressa in megabyte, della casella di posta elettronica.

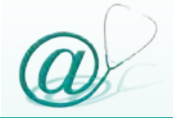

Se viene inviato uno o più allegati di dimensioni troppo grandi, il server invia al mittente una e-mail, in cui lo avvisa che il file inviato supera in dimensioni la capienza in megabyte della casella di posta del destinatario (vedi paragrafo "Capienza della mailbox" pag. 107); in questo caso è necessario contattare il proprio corrispondente.

Un'altra possibilità è che un allegato ritorni al mittente, in quanto la casella di posta elettronica del destinatario è occupata da altra posta già arrivata. Se una *compressione* del file inviato non risolve il problema della trasmissione della e-mail, è opportuno informare il destinatario del problema. Per evitare di "intasare" la mailbox, ogni utente dovrebbe consultare la propria casella di posta con una certa regolarità, "scaricando" la posta in arrivo.

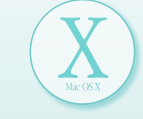

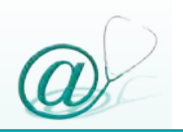

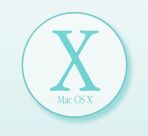

#### *Rispondere ai messaggi*

Dopo aver letto un messaggio, è possibile scegliere di rispondere unicamente al mittente del messaggio oppure al mittente e a tutti i destinatari.

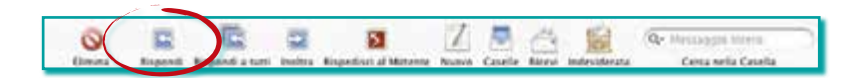

Per rispondere al solo mittente, fare clic sul messaggio originale, selezionare **Messaggio** nella barra degli strumenti e scegliere **Rispondi**; oppure fare clic sull'icona **Rispondi** presente nella barra degli strumenti della finestra in cui è visualizzato il messaggio. Aggiungere i propri commenti e fare clic su **Invia**.

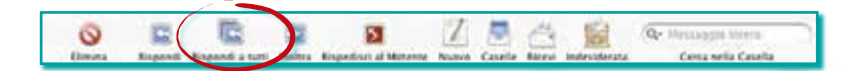

Per rispondere al mittente e a chiunque abbia ricevuto il messaggio e-mail originale, selezionare **Messaggio** nella barra degli strumenti e scegliere **Rispondi a tutti**; oppure fare clic sull'icona **Rispondi a tutti** presente nella barra degli strumenti della finestra in cui è visualizzato il messaggio.

 $\overline{a}$ 

È possibile usare il comando **Rispondi a tutti** anche dopo aver iniziato a rispondere ad un solo destinatario.

Digitare quindi il nuovo testo da inviare e premere il pulsante **Invia**.

Leirata - Marco Rosa

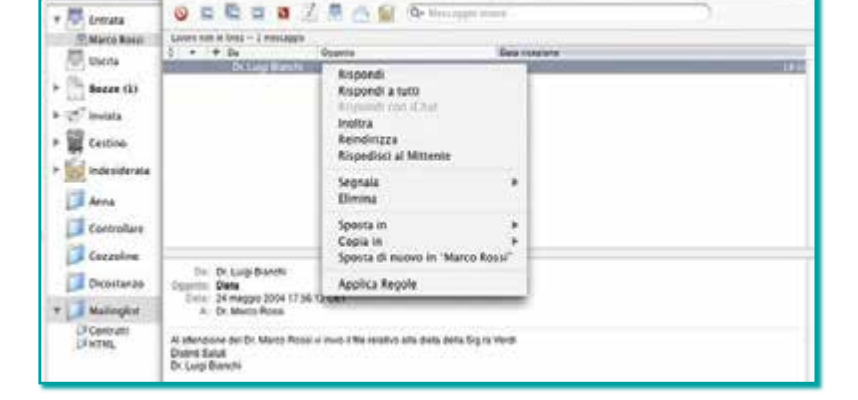

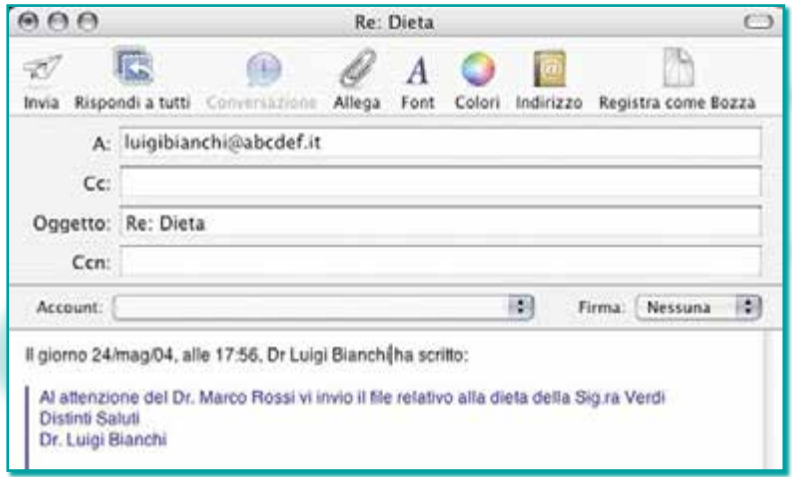

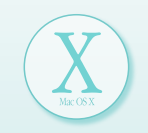

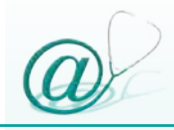

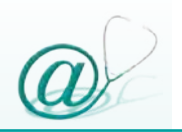

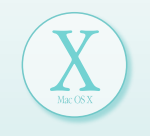

#### *Creare una cartella*

In Mail, è possibile creare tutte le caselle che si desiderano per archiviare o organizzare i messaggi che si vogliono conservare.

Scegliere **Casella** nella barra degli strumenti, selezionare **Nuova**.

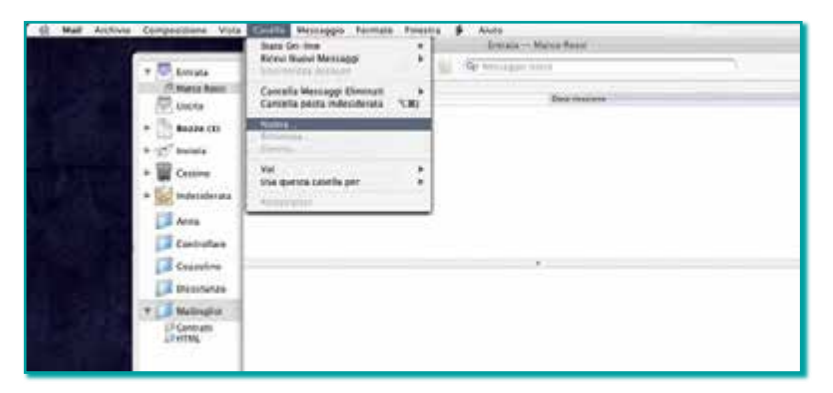

Scegliere dal menu a comparsa la posizione in cui inserire la nuova casella, per memorizzare i propri messaggi e-mail.

Nel campo **Nome**, digitare un nome per la casella. Fare clic su **OK**.

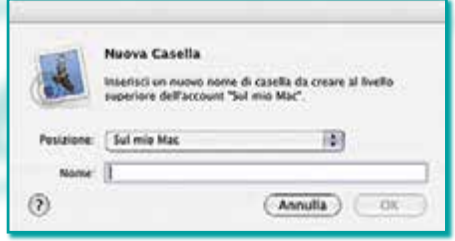

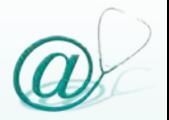

#### **Gestione della rubrica**

I programmi di gestione della posta elettronica offrono all'utente la possibilità di creare una rubrica personale, ovvero uno spazio utile in cui archiviare le informazioni dei destinatari.

L'utilità principale della rubrica è rendere immediatamente disponibili gli indirizzi di posta elettronica quando si desidera inviare un messaggio ai propri corrispondenti.

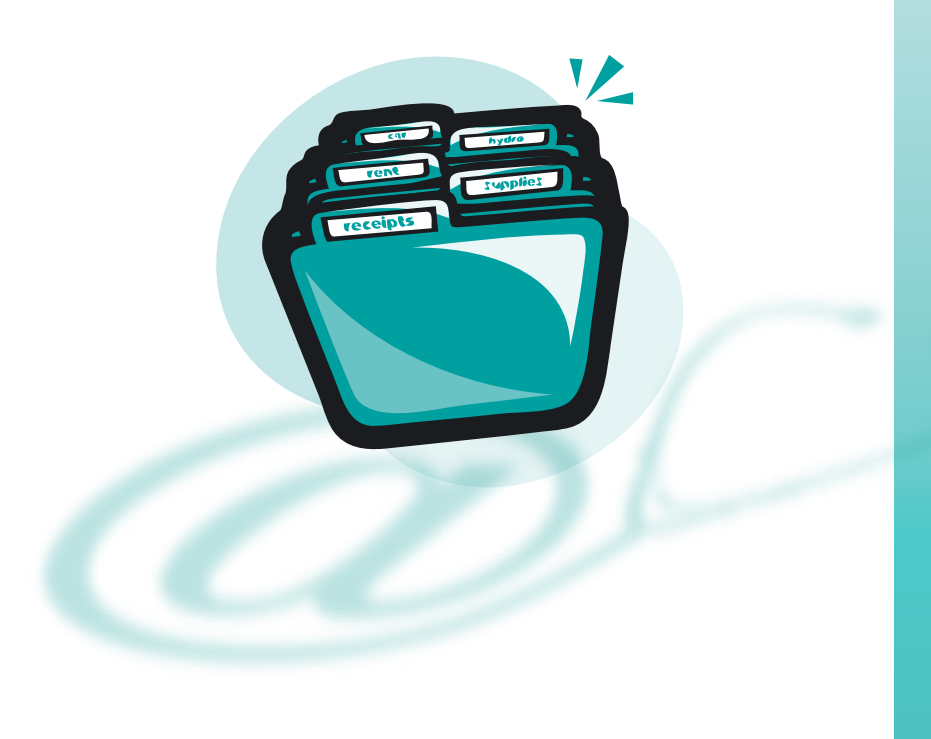

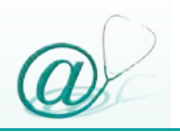

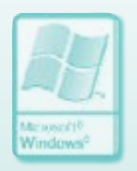

#### *Inserimento di un nuovo contatto (destinatario) in Outlook Express 6*

Dalla schermata principale del programma, fare clic sul menu **File**, selezionare **Nuovo** e scegliere l'opzione **Contatto**.

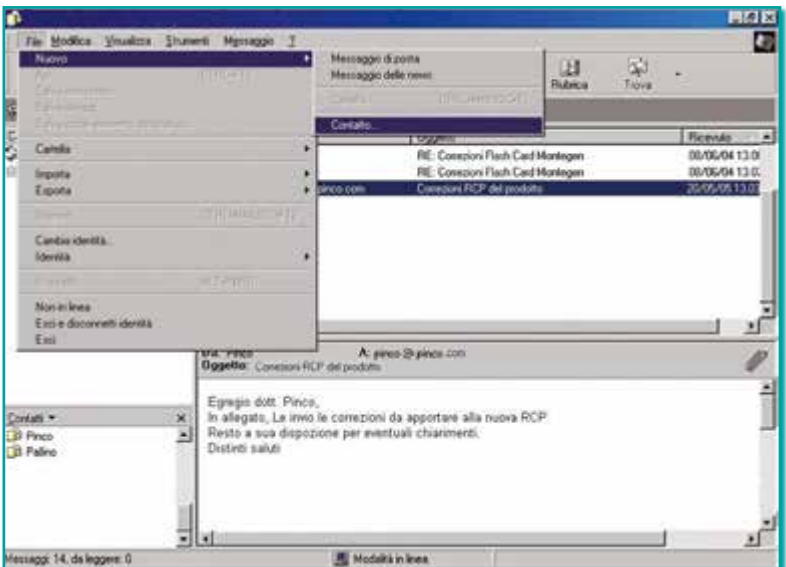

Diversamente è possibile scegliere **Rubrica** dal menu **Strumenti**.

Nella barra degli strumenti della **Rubrica** fare clic su **Nuovo** e quindi, ancora su **Nuovo contatto**.

Appare la finestra **Proprietà** che è composta da una serie di schede, ognuna delle quali è preposta all'immissione di determinati dati identificativi della persona, società o altro che si desidera inserire nella rubrica.

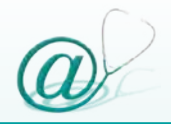

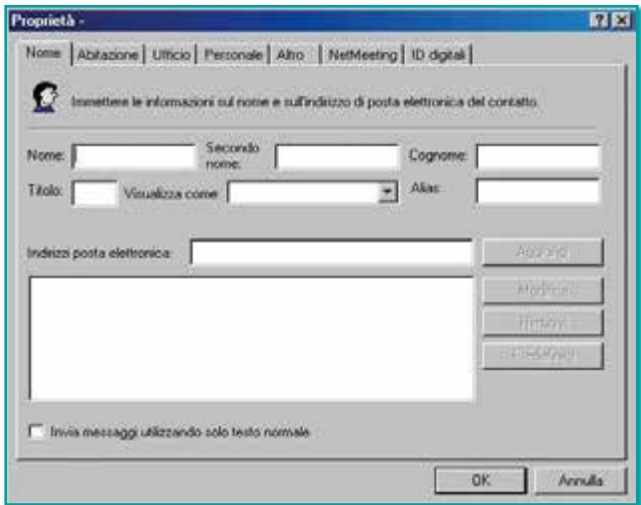

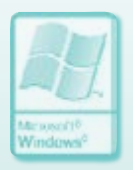

Nella scheda **Nome** digitare almeno il nome ed il cognome del contatto. Questo è il nome che verrà visualizzato nelle e-mail provenienti da quel mittente.

**N.B.** Il nome da visualizzare è obbligatorio per ogni contatto. Le informazioni immesse nelle caselle **Nome**, **Secondo Nome** e **Cognome** vengono inserite automaticamente nella casella **Visualizza**.

Inserire tutte le informazioni desiderate nelle singole schede.

Includere l'indirizzo di posta elettronica del contatto.

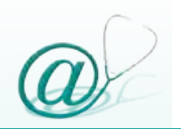

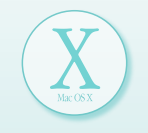

#### *Inserimento di un nuovo contatto (destinatario) in Mail 1.x*

Quando si invia un messaggio e-mail, l'applicazione ricorda all'utente gli indirizzi che sono stati già utilizzati nei campi **A** e **Cc** e li memorizza nell'elenco **Destinatari Precedenti**, in modo che sia possibile usarli nuovamente senza dover digitare l'intero indirizzo.

Se si usa un indirizzo di frequente, sarebbe conveniente aggiungerlo alla **Rubrica Indirizzi**.

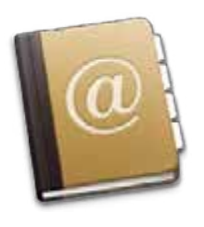

Infatti, la gestione dei contatti viene fatta direttamente da questa applicazione (presente all'interno del sistema operativo Macintosh), che inserisce automaticamente nella rubrica i dati relativi ai contatti dell'utente.

Scegliere dalla barra degli strumenti **Finestra,** e quindi, selezionare **Destinatari Precedenti**.

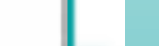

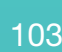

Gli indirizzi che sono già presenti nella **Rubrica Indirizzi**, presentano un'icona di "scheda" accanto al nome.

Selezionare gli indirizzi che si vogliono aggiungere. Fare clic su **Aggiungi alla Rubrica**, per creare nuove schede, per ciascuno degli indirizzi selezionati precedentemente, nella **Rubrica Indirizzi**.

Aprire **Rubrica Indirizzi**, facendo clic sull'icona corrispondente, per verificare che gli indirizzi aggiunti siano stati inseriti correttamente ed eventualmente modificarli o completarli.

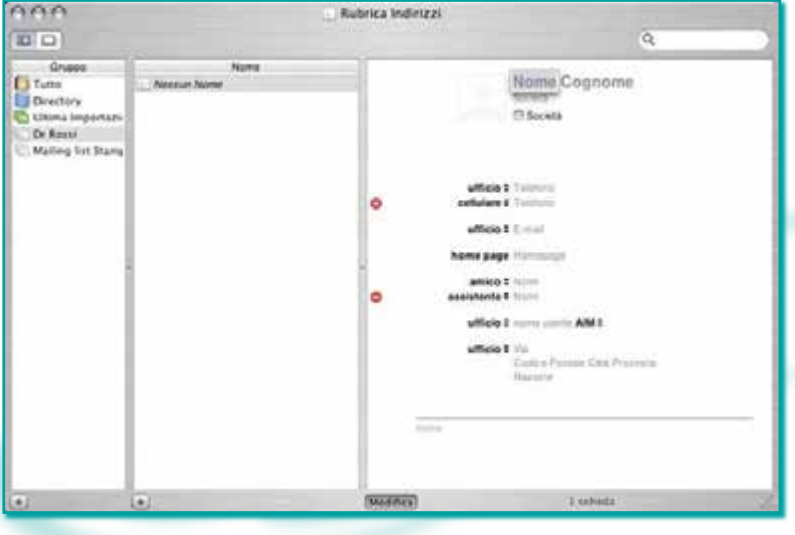

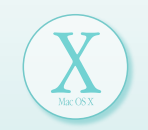

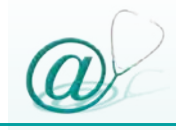
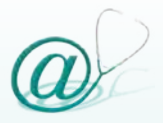

Come utilizzare al meglio la posta elettronica

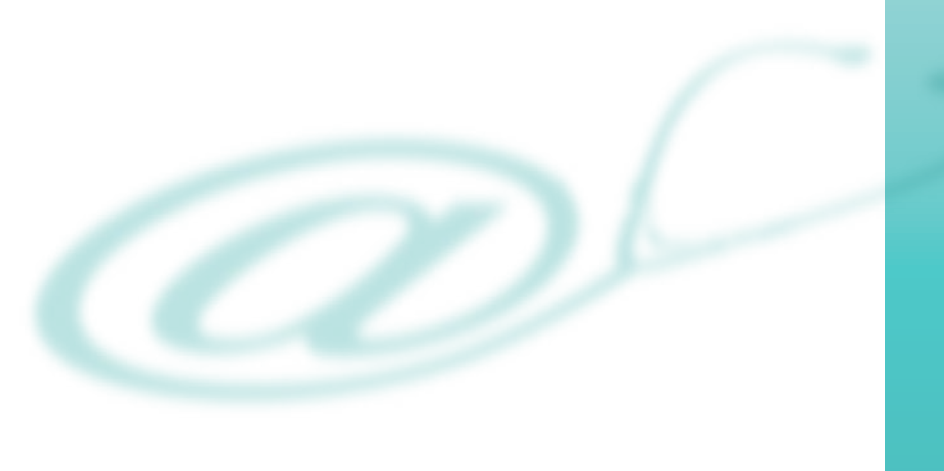

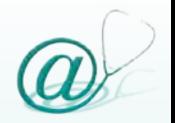

*Come utilizzare al meglio la posta elettronica*

#### **Capienza della mailbox**

Tutti i provider forniscono a ciascun utente una mailbox, ovvero una cassetta postale, con una capienza ben definita che è, quindi, in grado di contenere un numero variabile di documenti in funzione delle loro dimensioni.

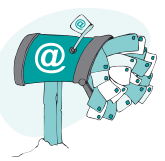

L'unità di misura per indicare la capienza della mailbox è il *megabyte* (Mb). Normalmente la capienza di una mailbox può variare dai 3 ai 20 Mb ed oltre, a seconda che il servizio sia gratuito o a pagamento. Anche le dimensioni delle e-mail, sia in invio sia in ricezione, possono avere una grandezza massima consentita, che varia dai 3 ai 10 Mb, a seconda dell'offerta del provider. Se si esaurisce la capienza della mailbox, il provider avverte l'utente di eliminare i messaggi non più necessari.

L'utilizzo di un programma di gestione della posta elettronica minimizza il problema, in quanto i messaggi letti vengono trasferiti sul computer dell'utente e viene svuotata la mailbox presente sul server di posta in entrata.

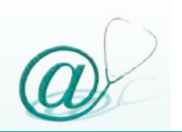

## **Quando leggere la posta elettronica**

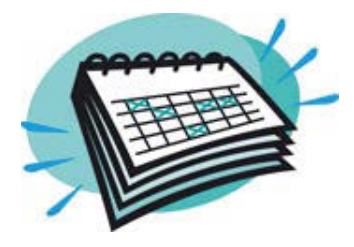

L'efficienza del servizio di posta elettronica dipende, anche, dalle modalità di utilizzo; l'utente, infatti, dovrebbe consultare la propria casella di posta con una certa regolarità per:

- @ evitare l'accumulo dei messaggi in arrivo
- @ tenere aggiornato lo stato di quelli pervenuti
- @ evitare che l'account possa essere disattivato dal provider in modo permanente dopo circa 30/60 giorni di mancata consultazione

### **Netiquette**

Con il termine *netiquette* (in italiano "etichetta della rete"), sono indicate tutte quelle regole che, in qualche modo, disciplinano il comportamento degli utenti all'interno dello spazio virtuale di Internet.

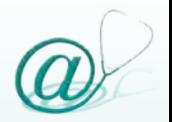

Nella tabella 4 vengono elencate alcune regole di "buona educazione" per l'uso della posta elettronica.

**Essere concisi:** evitare di scrivere e-mail troppo lunghe, che possono sovraccaricare la mailbox del destinatario; qualora l'e-mail dovesse contenere un testo necessariamente lungo, è consigliabile suddividerlo, inserendo ad ogni paragrafo una riga vuota per facilitarne la leggibilità

Prima di inviare una e-mail, **controllare di aver inserito correttamente tutti i dati negli appositi spazi** (vedi pag. 74 e pag. 86)

**Inserire sempre l'oggetto del messaggio**, composto da poche parole, conciso, ma chiaro, in maniera che il destinatario comprenda subito l'argomento della e-mail

**Scrivere sempre le e-mail in carattere minuscolo**, poiché scrivere in maiuscolo, secondo la netiquette, equivale a urlare

**Non inviare messaggi indesiderati**, per esempio, non partecipare a "catene di Sant'Antonio"

**Tabella 4** - Regole della Netiquette.

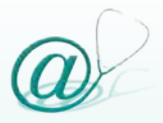

Sicurezza nella comunicazione in Internet

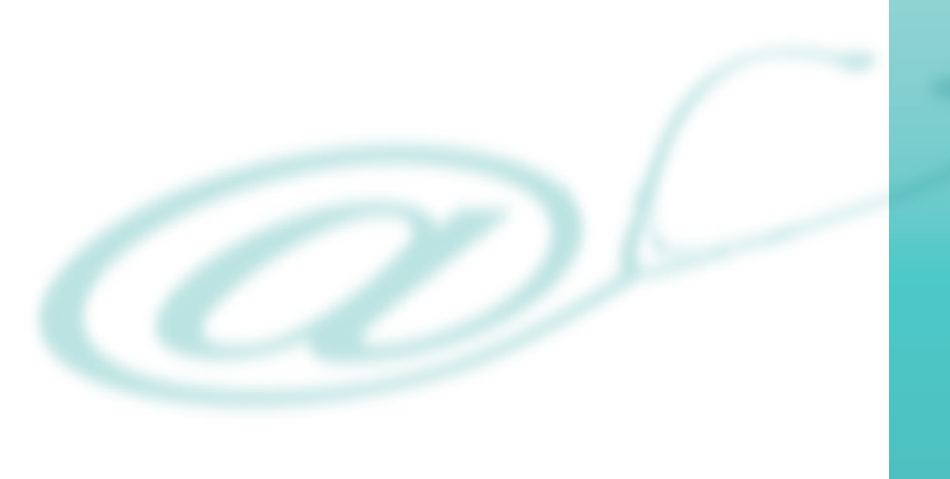

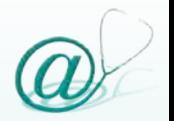

*Sicurezza nella comunicazione in Internet*

### **Spamming**

L'invio di messaggi di posta elettronica indesiderati è denominato *spamming*.

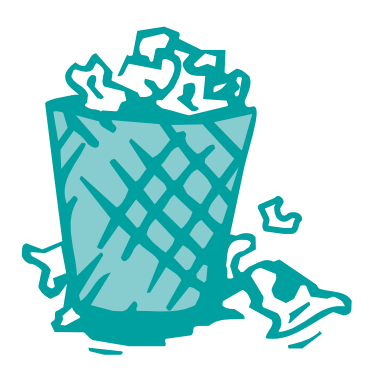

Tali messaggi, denominati messaggi spazzatura (*junk mail*), vengono spediti a centinaia di indirizzi di posta elettronica allo scopo di pubblicizzare, ad esempio, un prodotto o un servizio.

Gli indirizzi e-mail dei destinatari vengono "catturati" da gruppi di discussione, tramite sottoscrizione a Mailing List o acquistati da compagnie il cui unico scopo è creare liste di distribuzione.

Eventuali messaggi di protesta risultano spesso superflui, in quanto la casella di posta elettronica da cui vengono

spediti i messaggi spamming, viene generalmente dismessa subito dopo l'invio. Nella tabella 5 sono elencati alcuni consigli utili per difendersi dallo spamming.

**Non diffondere in modo indiscriminato il proprio indirizzo di posta elettronica**

**Evitare di rispondere a questionari presenti in rete**  che prevedono l'inserimento del proprio indirizzo di posta elettronica

**Non lasciare il proprio indirizzo di posta elettronica all'interno di un browser in un computer utilizzato da altri utenti**

**Non cliccare sulle URL contenute in messaggi di spamming e non cancellarsi da Mailing List alle quali non ci si è iscritti.** Il rischio è solo quello di dare a spammer, senza molti scrupoli, la sicurezza che a quell'indirizzo corrisponde effettivamente un utente

**Inviare lettere di protesta al provider da cui sono stati inviati messaggi di spamming**, anziché al mittente dei messaggi

**Utilizzare i filtri presenti nei tradizionali programmi di posta elettronica**

**Utilizzare appositi programmi anti-spam**

**Tabella 5** - Consigli per difendersi dallo spamming.

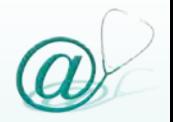

#### **Virus**

Un virus informatico è un software capace di diffondersi in modo automatico da un computer ad un altro.

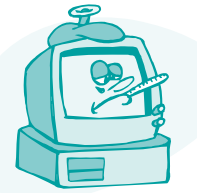

Le principali fonti di trasmissione sono:

@ CD-ROM e floppy disk non commerciali

- @ l'invio di file allegati\* a messaggi di posta elettronica
- @ file scaricati da Internet

Alcuni virus hanno effetto appena il loro codice viene eseguito; altri rimangono inattivi, finché circostanze adatte fanno sì che il loro codice sia eseguito dal computer.

*\*Un allegato è un file che viene inviato contestualmente ad un messaggio di posta elettronica e che può contenere un virus; il computer dell'utente può essere infettato solo quando un allegato viene aperto.*

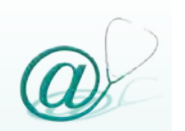

I danni causati possono essere di varia natura ed entità:

- @ alcuni virus sono benevoli o scherzosi e si limitano a far comparire messaggi inattesi
- @ altri possono essere veramente dannosi, cancellando dati sul disco fisso o facendo sì che il proprio hard-disk debba essere riformattato

Un' importante linea difensiva, che deve essere adottata nei confronti dei virus, è l'utilizzo di un software antivirus che può scandire i file allegati alla posta elettronica e, anche, verificare periodicamente tutti i file del computer e rimuovere qualsiasi virus trovato.

Si evidenzia che:

- @ non è possibile ricevere un virus tramite posta elettronica quando il messaggio non contiene allegati
- @ è possibile ricevere virus tramite gli allegati inviati assieme ad un messaggio di posta elettronica
- @ è consigliabile, quindi, non aprire un file ricevuto in allegato, senza averlo prima scandito con un antivirus aggiornato. È, inoltre, buona norma scandire il proprio hard-disk ad intervalli regolari mediante il software antivirus, regolarmente aggiornato, installato sul proprio computer

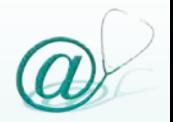

La tabella 6 offre alcuni consigli per evitare un eventuale contagio.

**Installare sul computer un programma antivirus** e aggiornarlo periodicamente

**Evitare di aprire allegati il cui mittente è sconosciuto** o in cui non compare l'oggetto

**Non aprire mai allegati di tipo .vbs, .shs, .pif, .bat,**  anche se il mittente del messaggio è conosciuto

**Non aprire allegati con estensione .exe** se non se ne conosce esattamente il contenuto

**Eliminare immediatamente i file sospetti**

**Tabella 6** - Consigli per evitare il contagio.

Esistono alcune tipologie di programmi che non sono propriamente dei virus, ma che possono ugualmente causare danni, anche piuttosto gravi, ai computer:

@ **Worm** o Vermi

@ **Trojan** o Cavalli di Troia

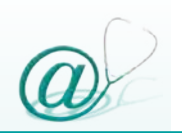

#### **Worm o Vermi**

A differenza dei virus informatici, i *worm* non hanno bisogno di un programma ospite a cui attaccarsi. Essi utilizzano le "falle di sicurezza" di alcuni sistemi operativi (ad es. Windows 2000/XP/NT). In questo caso basta semplicemente essere collegati ad Internet per "essere infettati" e non necessariamente ricevere un file infetto. La loro caratteristica principale è, appunto, quella di

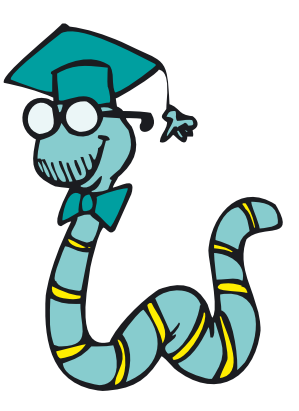

diffondersi senza la necessità di un programma ospite e, per lo più, si autoinviano attingendo dai "Contatti" presenti nella "Rubrica" del software utilizzato per la gestione della posta elettronica.

Di solito non alterano i file, ma si moltiplicano all'infinito fino a saturare il sistema paralizzandolo. Generalmente, ci si accorge dell'esistenza di un worm solo quando la loro replicazione incontrollata consuma risorse del sistema sino a rallentarlo o a fermarlo.

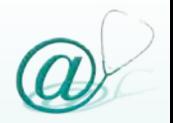

## **Trojan Horse o Cavalli di Troia**

Anche i *Trojan Horse* (Cavalli di Troia), vengono spesso annoverati, erroneamente, nella categoria dei virus. In realtà, essi sono file, così come evoca il loro stesso nome, all'apparenza innocui ma che nascondono, al loro interno, le modalità per arrecare danno al computer.

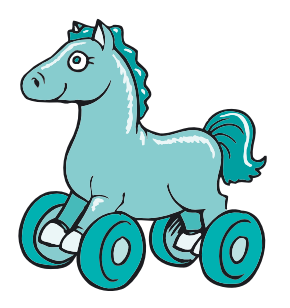

I Cavalli di Troia non sono dei virus informatici, perché non hanno la capacità di riprodursi e nemmeno hanno bisogno di nascondere la loro presenza all'interno di altri programmi.

I Trojan sembrano essere dei normali programmi che vengono attivati dall'utente, spesso indotto in errore dal loro nome. Un Cavallo di Troia basa tutta la sua potenza sull'inganno, in quanto è appunto un programma che dichiara di svolgere determinate funzioni, per di più di utilità, ma che in realtà compie sul sistema dell'utente e, ad insaputa di quest'ultimo, una serie di operazioni dannose che possono essere le più svariate.

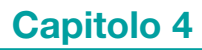

I Trojan vengono inviati con le stesse modalità della posta indesiderata e possono trovarsi all'interno di un allegato di posta elettronica che viene inviato al computer bersaglio.

Il Trojan è dunque un file all'apparenza totalmente inattivo, non reca alcun danno visibile e, in alcuni casi, potremmo non accorgerci mai della sua presenza.

È solo nel momento in cui si apre l'allegato che si installa automaticamente il file infetto. Fino a quando il Trojan non compie azioni destruenti o che compromettono il corretto funzionamento del sistema operativo, ma si limita ad appropriarsi di informazioni private o ad agire sul sistema con azioni non direttamente attribuibili ad un intervento esterno (come ad esempio cancellare un file, evento normalmente imputabile ad una disattenzione o ad un malfunzionamento del sistema), è molto difficile accorgersi che un Cavallo di Troia sia riuscito a penetrare nel computer.

La diffusione di questo genere di codice è talmente elevata, che tutti i maggiori produttori di antivirus stanno aggiornando i propri prodotti in modo tale che siano in grado di identificare non soltanto i tradizionali virus informatici, ma anche i ben più subdoli Cavalli di Troia.

Va segnalato che esistono specifici software che scandiscono il computer dell'utente alla ricerca di Cavalli di Troia.

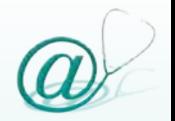

#### **Hacker**

Gli *hacker* sono gli avversari "umani" della sicurezza nella rete Internet. Essi analizzano e individuano le carenze dei sistemi operativi, per poter entrare all'interno di altri computer; inoltre, possono intercettare i dati trasmessi in rete e modificare le informazioni quando queste sono in transito.

Alcuni esempi di azioni che possono essere intraprese da un hacker sono riportati nella tabella 7.

**Intercettare le informazioni in transito sulla rete,**  come il numero della carta di credito comunicato da un utente durante lo shopping on-line

**Accedere al dossier di una cartella clinica informatizzata,** violando la privacy del paziente e divulgando a terzi le informazioni ottenute

**Modificare o inserire nuovi dati nella cartella clinica,** utilizzando l'identità di altri a firma del proprio operato

**Tabella 7** - Esempi di azioni che possono essere intraprese da un hacker.

A difesa di alcune delle possibili azioni degli hacker, possiamo utilizzare i *firewall*, letteralmente "muri di

fuoco". Sono programmi che impediscono ad utenti non autorizzati l'accesso illecito al computer (bersaglio dell'attacco) interponendosi tra esso e Internet.

Sono disponibili diverse tipologie di firewall, con l'unico obiettivo di costituire una barriera ai tentativi d'ingresso al computer o alla rete locale da parte di estranei.

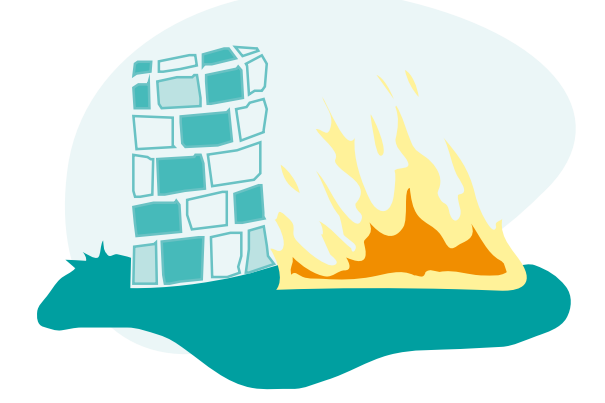

Il firewall avvisa l'utente, attraverso l'invio di un messaggio a video, del tentativo da parte di un estraneo di accedere ad informazioni sensibili, come: l'indirizzo e-mail, i documenti personali archiviati sul computer, le password, ecc. e ne blocca il tentativo.

N.B. Non basta un firewall per una protezione completa! È sempre necessario installare anche un software antivirus aggiornato!

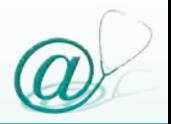

## **Problemi di sicurezza nella comunicazione in Internet**

Il *protocollo TCP/IP (Transmission Control Protocol/ Internet Protocol)* è il protocollo di comunicazione che consente la connessione di un computer ad Internet. La continua diffusione di Internet ha evidenziato le numerose lacune che, in termini di sicurezza, affliggono il protocollo TCP/IP e gli altri protocolli che ad esso si appoggiano.

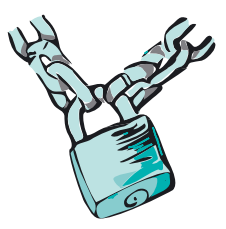

Tali lacune consentono ad avversari umani (vedi paragrafo "Hacker" pag. 121) e ad avversari software (vedi paragrafi "Virus", "Worm o Vermi", "Trojan Horse o Cavalli di Troia" pag. 115 e segg.) di insinuarsi facilmente nella rete, determinando alterazioni al normale flusso di dati e servizi.

La trasmissione delle informazioni in Internet (pagine Web, posta elettronica, ecc.), avviene in chiaro, cioè, se l'informazione trasmessa in rete viene intercettata da terzi, è impossibile impedire all'intercettatore di visualizzare il documento e leggerne il contenuto.

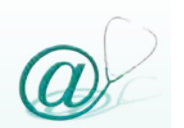

Pertanto, risulta estremamente facile per un qualsiasi utente malintenzionato intercettare i dati, mentre questi sono in transito su Internet ed operare in vario modo su di essi.

Gli hacker possono intercettare i dati trasmessi in rete e modificare le informazioni quando queste sono in transito. Le azioni che possono essere intraprese sono estremamente varie; una classificazione, peraltro incompleta, è la seguente:

- @ intercettazione e modifica di dati scambiati dagli utenti
- @ interruzione di un servizio
- @ assunzione di falsa identità

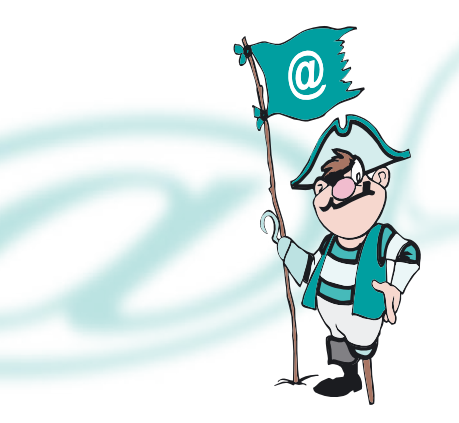

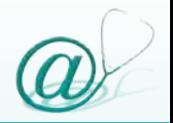

## **L'importanza della sicurezza della posta elettronica in ambito sanitario**

Le organizzazioni sanitarie stanno adottando sempre più frequentemente la posta elettronica per lo scambio di informazioni. I motivi principali, per cui si rende necessaria l'adozione di tecniche che garantiscano la trasmissione sicura dei dati, sono:

- @ conservare e trasferire in modo sicuro i dati sensibili del paziente
- @ proteggere le informazioni sensibili riguardanti il paziente, per non esporsi a sanzioni legali derivanti da recenti legislazioni, che prevedono l'utilizzo di una comunicazione elettronica sicura nella trasmissione dei dati

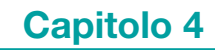

Un servizio di posta elettronica sicuro deve garantire le seguenti caratteristiche fondamentali:

- @ **riservatezza dei dati:** solo il legittimo destinatario deve poter leggere il messaggio inviato. Nel caso in cui, durante il transito nella rete, il messaggio venga intercettato da terzi, questi non devono essere in grado di leggerlo
- @ **integrità dei dati:** il messaggio non deve essere alterato da terzi mentre viene trasmesso al destinatario
- @ **autenticazione del mittente:** deve essere possibile accertare l'identità del mittente del messaggio

#### **Crittografia**

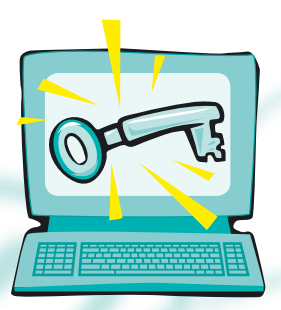

La crittografia è un'arte matematica utilizzata per proteggere dati sensibili. Essa consente di rendere un messaggio incomprensibile a tutti, tranne che al legittimo

## *Sicurezza nella comunicazione in Internet*

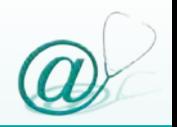

destinatario. Quest'ultimo è in grado di decodificarlo attraverso un parametro segreto, detto "chiave", utilizzato, in precedenza anche dal mittente, per crittografare il messaggio. La sicurezza di un sistema di crittografia risiede solo ed esclusivamente nella segretezza della chiave.

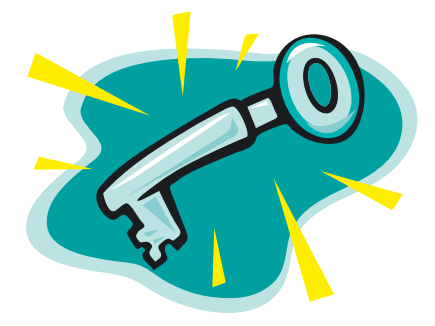

L'introduzione di funzioni crittografiche, all'interno del servizio e-mail, consente di colmare le carenze presenti negli usuali protocolli di gestione della posta elettronica, incapaci di garantire la riservatezza dei dati trasmessi e l'autenticazione dei partecipanti alla comunicazione.

Esistono molti programmi commerciali, semplici da utilizzare, che offrono sistemi di protezione crittografica e che si integrano bene con il sistema operativo e con gli altri programmi, senza creare "conflitti di sistema", con un'interfaccia intuitiva e con funzionalità per utenti più o meno esperti.

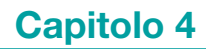

Le soluzioni software più diffuse in Internet, per un servizio di posta elettronica sicuro, sono *PGP (Pretty Good Privacy)* e *S-MIME (Secure-Multipurpose Internet Mail Extensions)*, che consentono di crittografare i dati prima del loro invio e la conseguente decodifica al momento della ricezione da parte del destinatario.

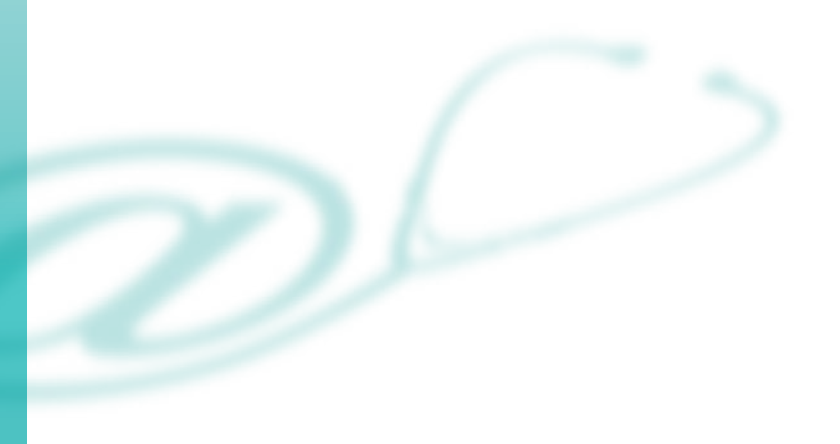

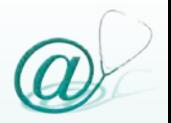

## **Mailing List**

A differenza della posta elettronica, che permette la comunicazione prevalentemente *uno-a-uno*, la rete Internet consente tipologie di connessione *uno-a-molti*, mediante servizi quali:

## @ *Mailing List*

@ *Newsgroup* e *Web forum* (gruppo di discussione)

La trattazione dei gruppi di discussione esula dagli scopi di questo volume, mentre meritano una breve presentazione le *Mailing List*.

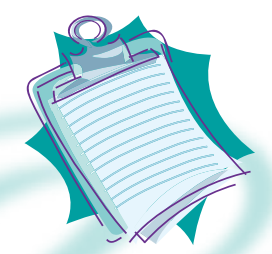

Le *Mailing List* sono liste di distribuzione, dei messaggi di posta elettronica, ad un gruppo di utenti che vi accedono solo attraverso un'iscrizione. Esse consentono

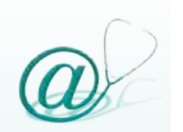

di diffondere la posta a un gran numero di utenti contemporaneamente.

La *Mailing List* è gestita da un server che, attraverso uno specifico programma, ne cura l'organizzazione (ad esempio: iscrizione dei partecipanti, invio della posta, ecc.). Quando un utente invia un messaggio ad una *Mailing List,* quest'ultimo viene diffuso automaticamente a tutti gli utenti iscritti alla lista.

Generalmente, le *Mailing List* sono configurate in modo tale da "mascherare" l'indirizzo degli utenti, garantendone la privacy.

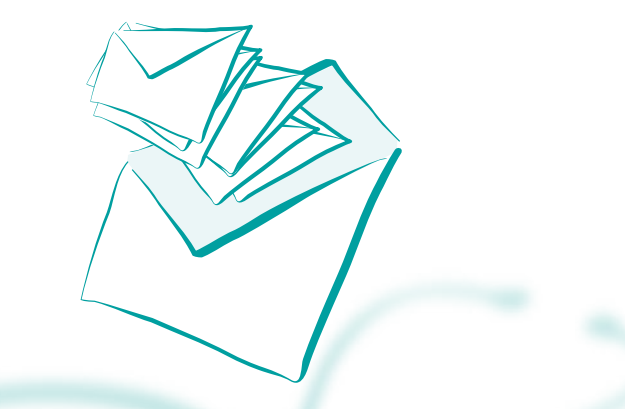

Il potenziale vantaggio dell'uso delle *Mailing List* da parte del medico, è quello di poter rapidamente condividere informazioni tra grandi gruppi di utenti, facilitando la discussione "online" di argomenti di interesse specialistico, quali: specifiche problematiche cliniche, progetti di ricerca, clinical trials e studi multicentrici.

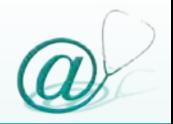

Le *Mailing List* sono anche utili per la diffusione rapida di annunci di seminari e congressi, nonché per la distribuzione di *Tables of Contents* ed *Abstract* di riviste scientifiche.

Per i pazienti portatori di malattie rare o di patologie di tipo cronico e/o oncologico, esse svolgono un'importante funzione di supporto, soprattutto di carattere psicologico.

Tramite le *Mailing List* è possibile gestire delle *Newsletter*, ovvero dei "bollettini" che la redazione di un sito, un'organizzazione o un gruppo qualsiasi di persone, invia agli utenti iscritti. Le *Newsletter* rappresentano, pertanto, una forma di comunicazione telematica "a senso unico".

L'iscrizione alla *Newsletter* è generalmente gratuita, anche se alcune possono essere a pagamento.

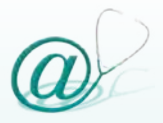

## **PARTE II**

## LA POSTA ELETTRONICA IN AMBITO SANITARIO

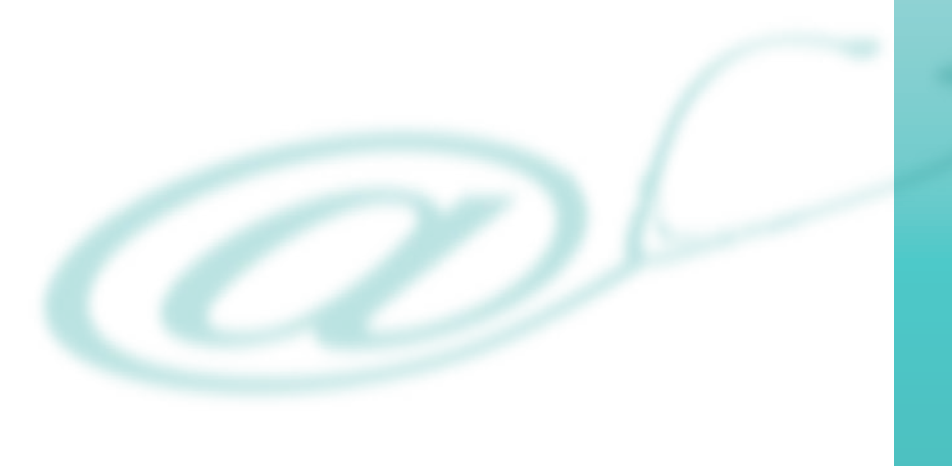

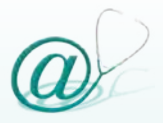

## La posta elettronica nella relazione medico-paziente

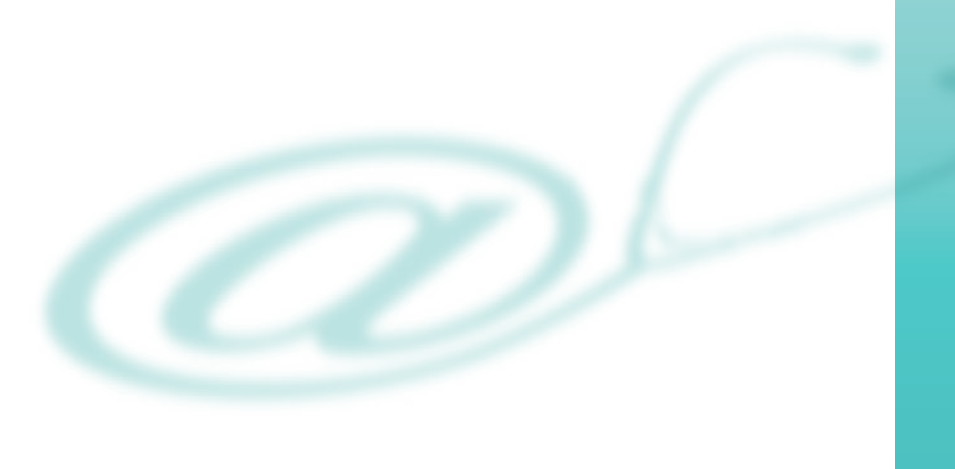

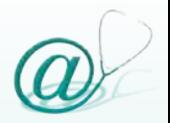

*La posta elettronica nella relazione medico-paziente*

### **Lo scenario attuale**

I medici italiani sono appassionati di computer e navigatori online. Essi, infatti, si pongono esattamente nella media europea sia per la diffusione dei computer, sia per le connessioni a Internet; ma soprattutto sono ai primi posti in Europa per l'uso della posta elettronica nella comunicazione con colleghi e pazienti.

Secondo uno studio della Commissione Europea dell'aprile 2004, nell'80% degli studi medici c'è un computer ed oltre il 65% si collega frequentemente alla rete Internet.

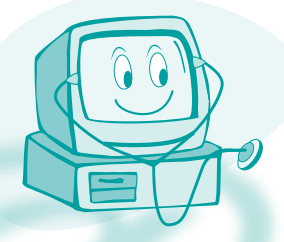

Oltre il 25% dei medici italiani di medicina generale (il dato medio UE è inferiore al 20%) comunica via email con i colleghi ed il 25% (nell'UE meno del 10%) ha contatti con gli assistiti.

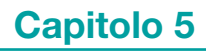

Riassumendo, il panorama sanitario odierno è ormai pronto all'innovazione tecnologica a partire dalla banda larga, presupposto della telemedicina, che negli ultimi anni ha registrato in Italia il più alto numero di nuove connessioni alla rete Internet in Europa, dopo la Francia. L'aumento costante della quantità di informazioni presenti sul Web in ambito sanitario, e la continua crescita del numero di servizi disponibili online, sono fattori che assieme ad un impiego sempre maggiore della posta elettronica, stanno modificando, in modo sostanziale, l'erogazione dell'assistenza sanitaria.

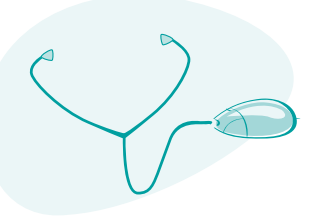

L'elevato numero di siti Web disponibili in rete, relativi a qualsiasi tipo di patologia e spesso accompagnati da uno o più indirizzi di posta elettronica di medici esperti nelle varie specializzazioni, consente oggi al paziente una maggiore accessibilità ai servizi sanitari, offrendogli la possibilità di ottenere, con estrema facilità, un ulteriore parere sulla patologia di cui è affetto.

In particolare, la "digitalizzazione" dei servizi sanitari a cui si sta assistendo negli ultimi anni, sta influenzando

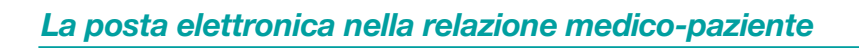

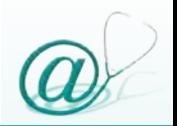

in misura notevole il comportamento del paziente e della classe medica favorendo, tra le parti, nuovi tipi di comunicazione e di comportamenti.

L'erogazione di servizi sanitari di elevato livello qualitativo dipende, oltre che dall'abilità del medico di comunicare le procedure diagnostiche e terapeutiche al proprio assistito, dalla capacità di fornire un adeguato materiale informativo al paziente. La posta elettronica è uno strumento che si è aggiunto alle tradizionali modalità di interazione tra medico e paziente, quali l'incontro diretto e la comunicazione telefonica.

È importante sottolineare che la posta elettronica non deve sostituire completamente il contatto diretto (visita ambulatoriale) o telefonico, quanto, piuttosto, integrare le relazioni tradizionali tra medico e paziente, laddove queste possono presentare delle problematiche.

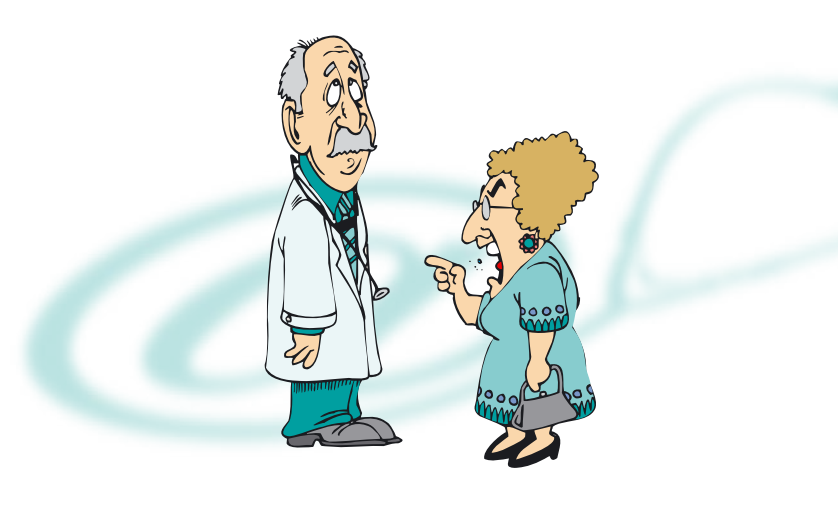
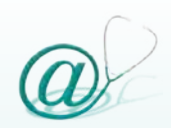

#### **Vantaggi della posta elettronica nella comunicazione medico-paziente**

Un impiego razionale e non indiscriminato della posta elettronica può comportare numerosi vantaggi sia per il medico, sia per il paziente.

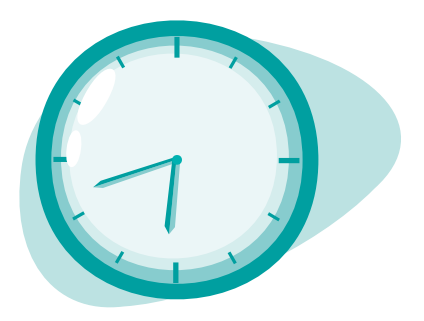

I vantaggi per il medico possono essere così riassunti:

- @ riduzione della congestione nelle sale d'attesa e conseguente ottimizzazione della gestione dell'orario di ambulatorio, attraverso una riduzione del numero di visite e/o di contatti telefonici
- @ essenzialità nella comunicazione via e-mail, evitando inutili divagazioni e dispersioni di tempo, che spesso possono verificarsi in una conversazione telefonica con i pazienti

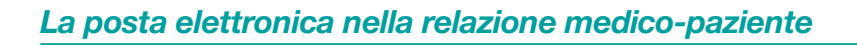

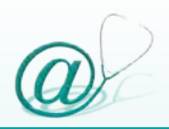

- @ possibilità di consultare la posta elettronica e di evadere le richieste dei pazienti non necessariamente durante l'orario di ambulatorio, ma nei momenti più congeniali
- @ possibilità di dedicare maggior tempo ad attività collaterali in ambito ambulatoriale (ad es. migliore gestione ed organizzazione dell'ambulatorio, maggior interazione con il personale, più ampio spazio per l'aggiornamento e l'informazione scientifica)

Analogamente, possono derivare i seguenti benefici per il paziente:

- @ riduzione dei tempi di attesa
- @ possibilità di comunicare con il medico al di fuori dell'orario di ambulatorio, anche dal luogo di lavoro ed in qualsiasi momento della giornata
- @ maggiore facilità di accesso per il paziente ed i suoi familiari ai servizi ed alle strutture sanitarie

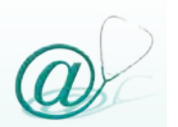

#### **Presupposti per una corretta comunicazione via e-mail tra medico e paziente**

I seguenti presupposti sono fondamentali per una corretta comunicazione elettronica tra medico e paziente:

- @ precisa volontà da parte del medico di organizzare e gestire in maniera innovativa il proprio ambulatorio e quindi il rapporto con i propri assistiti
- @ mettere i pazienti a conoscenza del processo di informatizzazione dell'ambulatorio, esponendo preventivamente un avviso in sala di attesa ed informandoli durante la tradizionale visita ambulatoriale
- @ educare i pazienti sulle modalità d'impiego della posta elettronica, indicando loro quali argomenti possono essere trattati e quali, invece, è preferibile evitare

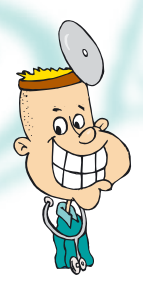

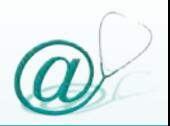

#### **Linee guida**

Per arrivare ad un'ampia accettazione della comunicazione digitale da entrambe le parti, devono essere affrontate alcune problematiche che comprendono:

- @ mantenimento della privacy
- @ individuazione di standard che garantiscano la sicurezza della posta elettronica
- @ stesura di materiale informativo che semplifichi l'utilizzazione di questo strumento di interazione

Nell'affrontare le problematiche connesse all'utilizzo della posta elettronica nella comunicazione medicopaziente, seguiamo le linee guida redatte dall'*AMIA (Internet Working Group dell'American Medical Informatic Association)*, le cui direttive sono state adottate anche dall'*AMA (American Medical Association).* Tali linee guida suggeriscono consigli comportamentali non solo ai medici, ma anche alle organizzazioni sanitarie, che raramente si sono impegnate attivamente in questo senso. È tuttavia auspicabile, se non addirittura inevitabile, che in un prossimo futuro la definizione di linee guida diventi un impegno prioritario da parte degli organi preposti.

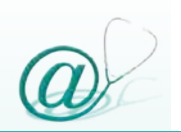

Le linee guida dell'AMIA considerano due aspetti fondamentali tra loro correlati:

@ le dinamiche relazionali medico-paziente

@ l'osservazione di restrizioni medico-legali

Le linee guida, che investono la relazionalità medicopaziente sono:

- @ stabilire un tempo massimo di risposta ai messaggi
- @ non utilizzare la posta elettronica per comunicazioni urgenti
- @ informare i pazienti sulla privacy. I pazienti dovrebbero sapere che:
	- oltre al destinatario, esistono altre persone che possono analizzare i messaggi, sia durante l'orario lavorativo, sia durante le vacanze o in caso di malattia
	- il messaggio verrà stampato ed incluso nella cartella clinica
- @ stabilire gli argomenti che possono essere trattati tramite posta elettronica (rinnovo di prescrizioni mediche, richieste di appuntamenti, ecc.) e quali devono essere evitati (HIV, patologie di tipo psichiatrico, ecc.)

#### *La posta elettronica nella relazione medico-paziente*

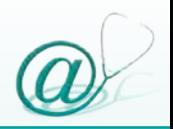

- @ istruire i pazienti sull'utilità di inserire nell'oggetto del messaggio termini predefiniti quali:
	- prescrizione
	- appuntamento
	- consiglio sanitario
	- pagamento della prestazione

 ciò potrebbe essere utile per un loro successivo filtraggio

- @ richiedere che il paziente inserisca il suo nome e il numero della cartella clinica nel corpo del messaggio
- @ configurare una risposta automatica per notificare l'avvenuta lettura del messaggio e richiedere al paziente di eseguire la stessa procedura
- @ stampare tutti i messaggi, le risposte e le conferme di ricezione e inserirli nella cartella clinica
- @ inviare sempre un messaggio che informa del completamento della procedura richiesta
- @ mantenere una mailing list dei pazienti, facendo attenzione a non inviare messaggi in cui gli indirizzi di più destinatari siano reciprocamente visibili. In questi casi, si raccomanda di utilizzare la copia per conoscenza nascosta (Ccn)
- @ evitare nei messaggi manifestazioni di ira, sarcasmo, critiche e diffamazioni a terzi

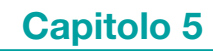

Le linee guida relative a restrizioni medico-legali per l'utilizzo della posta elettronica nel rapporto medicopaziente sono le seguenti:

- @ ricordare sempre di ottenere il consenso informato del paziente per comunicare mediante posta elettronica
- @ il consenso scritto dovrebbe:
	- dettagliare gli accordi presi relativamente alle dinamiche relazionali medico-paziente, elencati precedentemente (vedi pag. 144)
	- fornire le istruzioni su come e quando ricorrere a colloqui telefonici ed incontri diretti con il medico
	- descrivere i meccanismi per la sicurezza adottati
	- riportare le clausole che limitano le responsabilità dell'organizzazione sanitaria per perdite di informazioni dovute a guasti tecnici indipendenti dalla struttura stessa
	- prevedere la rinuncia all'utilizzo di tecniche crittografiche, se disponibili, dietro esplicita richiesta del paziente

Per un'ampia discussione di tutte le problematiche relative a tali linee guida, consigliamo di consultare il documento che le descrive, reperibile online all'indirizzo:

*http://www.amia.org/pubs/other/email\_guidelines.html*

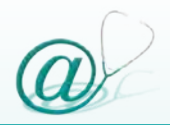

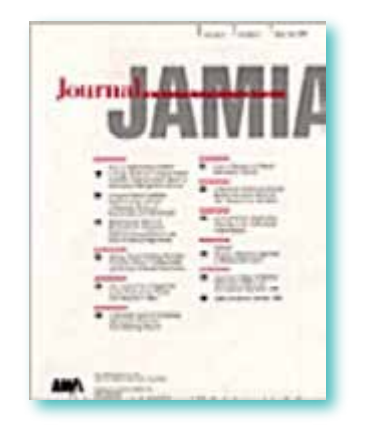

In questa sede, discuteremo gli aspetti più salienti che riteniamo meritino un approfondimento, senza mai dimenticare che il paziente dovrà essere sempre informato, in modo opportuno, sulle modalità di utilizzo di questi nuovi strumenti di comunicazione.

#### *Consenso informato*

Qualora il medico desideri comunicare tramite posta elettronica con i propri pazienti, occorre fare loro esplicita richiesta, documentando il consenso informato, firmato nella cartella clinica. Ovviamente, se il medico è un dipendente di una organizzazione sanitaria, sarebbe opportuno che quest'ultima adottasse al suo interno delle politiche generali per la gestione di questo tipo di comunicazione medicopaziente.

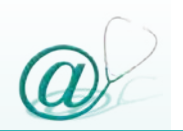

#### *Triage*

Un altro aspetto molto importante, preso in considerazione dalle linee guida dell'AMIA, è il triage. I meccanismi sottesi al triage dei messaggi dovrebbero essere completamente resi noti al paziente, come pure gli specialisti che potrebbero essere coinvolti in caso di eventuali consulenze.

All'inizio, il medico può gestire personalmente la limitata corrispondenza ricevuta; successivamente, a mano a mano che il processo relazionale via e-mail prende consistenza, dovranno essere previsti dei meccanismi che ne garantiscano la selezione e lo smistamento. Il personale infermieristico potrebbe essere addestrato a gestire la maggior parte dei messaggi, mentre questi ultimi potrebbero essere rediretti al medico, qualora necessitino specifiche competenze cliniche per la risposta.

Per facilitare il triage della corrispondenza e per una più agile gestione della messaggistica, il paziente dovrà

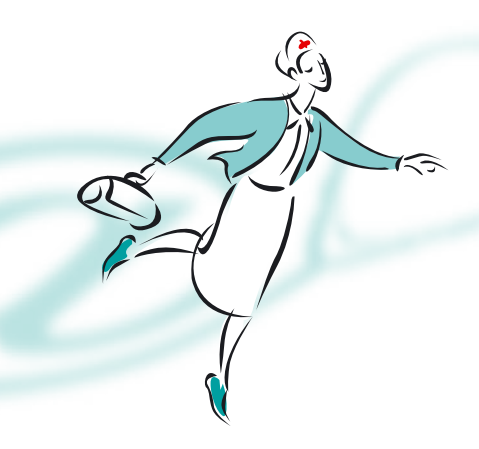

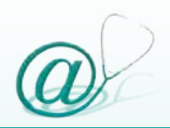

inserire all'interno di ogni messaggio un opportuno oggetto ed i propri dati identificativi: nome, cognome e numero di cartella clinica.

### *Limiti della comunicazione asincrona*

La posta elettronica è uno strumento di comunicazione asincrona, in cui le parti non devono sincronizzarsi da un punto di vista spaziale e temporale. Il destinatario può, infatti, consultare i messaggi pervenuti in funzione delle proprie esigenze ed impegni. Per questo motivo, il medico ed il paziente non devono utilizzare la posta elettronica per problematiche di emergenza e/o di urgenza e questa limitazione deve essere sempre indicata ai pazienti.

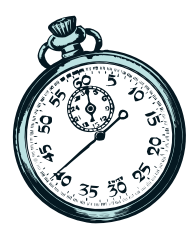

#### *Tempistica*

Oltre ad impostare alcune modalità di risposta automatica *(Automatic Reply)* per i messaggi ricevuti, è importante definire anche un tempo massimo di risposta: due o tre giorni è un intervallo standard universalmente accettato. Questo periodo temporale può variare anche in funzione del tipo di richiesta; ad esempio l'eventuale insorgenza di

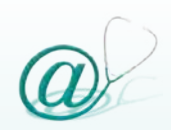

effetti collaterali a seguito della somministrazione di farmaci, necessita di comunicazioni più rapide rispetto a richieste di visite di controllo.

#### *Dati sensibili*

La trasmissione delle informazioni in rete avviene in chiaro, pertanto, la posta elettronica non deve essere utilizzata per il trasferimento di informazioni sensibili. Infatti, riguardo al contenuto dei messaggi, quasi tutti gli esperti sono concordi nel consigliare di evitare l'impiego della posta elettronica per la discussione di patologie di tipo psichiatrico o di quelle sessualmente trasmesse (per esempio un test per l'HIV). Viceversa, alcuni esempi di argomenti che possono essere trattati tramite il mezzo elettronico sono:

- @ il rinnovo di prescrizioni mediche
- @ la richiesta di visite di controllo
- @ informazioni relative al follow-up di patologie croniche

Nella tabella 8 viene riportata una lista dei possibili contenuti che gli esperti ritengono ammissibili all'interno di una e-mail scambiata tra medico e paziente.

#### *La posta elettronica nella relazione medico-paziente*

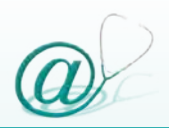

**Informazioni di tipo generale** (ad es. appuntamenti, variazioni di dati anagrafici e/o amministrativi)

**Consigli per la prevenzione di determinate patologie** 

**Informazioni relative al management di patologie croniche** (diabete, ipertensione, ecc.)

**Chiarimenti di indicazioni terapeutiche e/o comportamentali precedentemente fornite** (ad es. modalità di assunzione di farmaci, istruzioni pre e post-operatorie, ecc.)

**Materiale informativo utile al paziente** 

**Indirizzi di siti Web medico-scientifici** 

**Segnalazione di organizzazioni che possono costituire una qualche forma di supporto o di aiuto** 

**Esprimere opinioni su esami che si ritiene opportuno possano essere prescritti**

**Rispondere a presunti effetti collaterali o a sospette incompatibilità tra farmaci**

**Tabella 8** - Contenuti ammessi in un messaggio di posta elettronica scambiato tra medico e paziente.

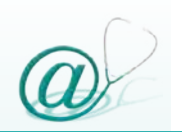

#### *Un caso particolare: "unsolicited e-mail"*

Oltre che da un proprio assistito, un medico può ricevere un messaggio di posta elettronica, contenente la richiesta di prestazioni diagnostiche e/o terapeutiche, al di fuori di una preesistente relazione medico-paziente. In questo caso si parla di "unsolicited e-mail", ovvero della ricezione da parte del medico di messaggi di posta elettronica non sollecitati.

Esempi di questo tipo di comunicazione elettronica possono verificarsi quando il medico riceve:

- @ messaggi inviati direttamente al suo indirizzo e-mail
- @ richieste pervenute a servizi del tipo "l'esperto risponde", presenti all'interno di siti Web e attraverso i quali è possibile interagire online con i pazienti
- @ richieste di aiuto inviate all'interno di *Mailing List* o risposte a messaggi pervenuti ad un *Newsgroup*

In Internet, un utente può reperire l'indirizzo di posta elettronica di un medico da varie fonti, articoli su riviste elettroniche o siti Web, che possono appartenere a organizzazioni sanitarie o che trattano particolari patologie.

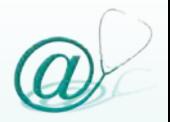

Alla relazione medico-paziente, generata da questo tipo di messaggi di posta elettronica, non si applicano le linee guida precedentemente considerate, ma occorrono particolari attenzioni e considerazioni che verranno trattate qui di seguito.

La principale regola che ogni medico dovrebbe seguire, è di **non esercitare la prassi clinica**, ovvero non svolgere attività diagnostiche e terapeutiche, basandosi esclusivamente su dati presenti all'interno di un messaggio di posta elettronica e, comunque, al di fuori del tradizionale incontro *vis-à-vis* con il paziente.

La posta elettronica rappresenta, infatti, un mezzo di comunicazione idoneo per fornire risposte a problematiche sanitarie di tipo generale, mentre non è certamente adeguato per lo svolgimento di attività propriamente cliniche. Poiché le richieste dei pazienti possono teoricamente variare in un segmento alle cui estremità sono poste, da un lato indicazioni sanitarie di tipo generale e, dall'altro, richieste di tipo diagnostico e terapeutico, è importante che il medico conosca le limitazioni intrinseche ad un tipo di rapporto che avviene prevalentemente online. A ciò, si deve aggiungere il fatto che raramente il paziente conosce quali argomenti possono essere affrontati via e-mail e quali, invece, devono essere necessariamente evitati. Inoltre, qualora il medico

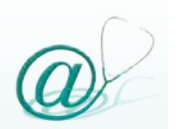

dovesse menzionare una potenziale diagnosi, è sempre opportuno specificare che ci possono essere casi in cui ciò può essere smentito e che la diagnosi conclusiva può essere stabilita solo attraverso un contatto *vis-à-vis* che preveda una corretta anamnesi ed un esame obiettivo, corredati da opportuni esami diagnostici e di laboratorio. Occorre, inoltre, particolare cautela nell'insinuare sospetti diagnostici di patologie invalidanti o che possono portare il paziente al decesso.

Tuttavia, di fronte ad un "unsolicited e-mail" contenente una specifica richiesta di intervento clinico, il medico non deve mai "cestinare" il messaggio, ma piuttosto aiutare il paziente a trovare una risposta adeguata ai suoi problemi, indirizzandolo eventualmente ad uno specialista che possa soddisfare in maniera esauriente le sue necessità.

Una soluzione potrebbe essere predisporre una risposta standard *(standard reply)* che, con opportune modifiche, può essere facilmente adattata a qualsiasi richiesta del paziente e che contenga, al proprio interno, una serie di *link (collegamenti)* che consentono di accedere a siti Web contenenti informazioni mediche di qualità elevata o indirizzi di gruppi di supporto o di specifici enti e organizzazioni.

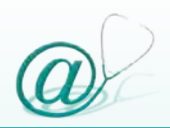

Qui di seguito viene riportato un esempio di risposta standard che il medico può opportunamente adattare in funzione delle proprie esigenze.

#### **Esempio di risposta standard**

Gentile Signore/a, ................................................................... La ringrazio per la richiesta inoltratami.

In generale non è corretto da un punto di vista etico e legale esercitare la prassi clinica in Internet, anche se ciò potrebbe cambiare in futuro. Al momento il miglior aiuto che posso fornire è consigliarLe un incontro diretto con un medico.

Tuttavia, esistono dei vantaggi che possono derivare dall'utilizzo di Internet come strumento per la ricerca di informazioni in rete.

Attraverso una ricerca mirata con le seguenti parole chiave ......................................... potrà sicuramente trovare molte informazioni utili per il Suo problema. Ad esempio, questa lista di articoli ......................................... tratta in maniera specifica l'argomento. Può stamparli e condividerne il contenuto con il suo medico curante. Altre informazioni utili relative alla Sua richiesta possono essere reperite in rete presso i seguenti indirizzi: .........................................

Se desidera veramente approfondire la Sua ricerca in rete consulti il sito/i .........................................

Si assicuri che le informazioni ottenute siano pertinenti alla Sua condizione clinica, discutendone sempre con il Suo medico curante.

Qualora, attraverso questa ricerca, non trovasse risposte esaurienti e necessiti di ulteriore assistenza, può contattarmi al .................................................

Cordiali saluti,

Dott. Mario Rossi

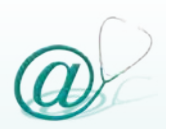

Occorre, infine, sottolineare che la maggior parte dei pazienti spesso ignora che la trasmissione dei dati in rete avviene in chiaro e che, quindi, i messaggi possono essere facilmente intercettati e letti da utenti malintenzionati; per cui è sempre importante ricordare agli utenti i potenziali rischi connessi all'uso della posta elettronica senza l'ausilio di sistemi di protezione. Si consiglia, quindi, ai medici che intendono diffondere il proprio indirizzo di posta elettronica, al fine di offrire consulenza online all'interno di un sito Web, di precisare accuratamente i rischi possibili connessi all'utilizzo del servizio e gli aspetti procedurali messi in opera, al fine di garantire il rispetto della privacy.

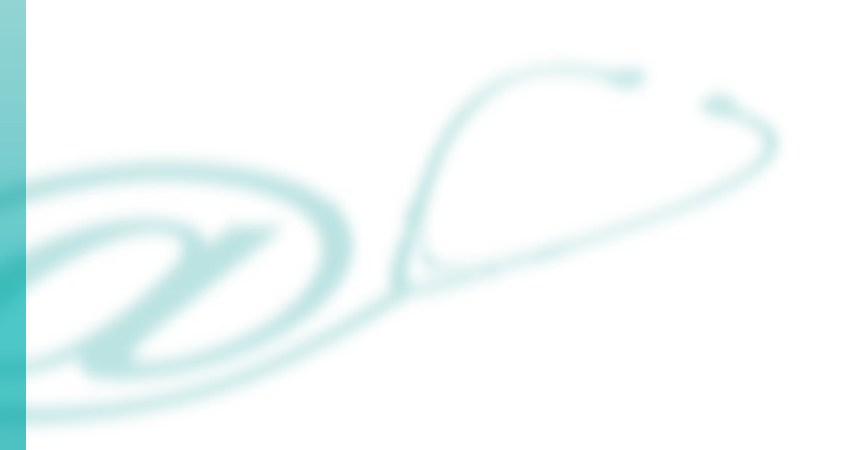

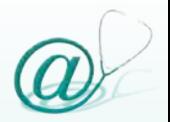

## **Aspetti legislativi**

Nell'affrontare le problematiche relative alla comunicazione elettronica tra medico e paziente non si deve dimenticare la legislazione vigente riguardo a:

- @ privacy
- @ sicurezza dei dati clinici
- @ validità legale
- @ problemi deontologici
- @ individuazione della giurisdizione nel caso di consulti internazionali

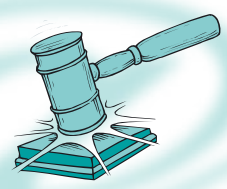

Le leggi italiane hanno già affrontato il problema del trattamento dei dati clinici con una serie di disposizioni;

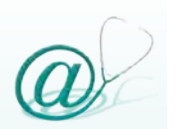

manca, invece, una normativa specifica che regolamenti l'attività del consulto via e-mail.

La problematica, quindi, deve essere inquadrata alla luce del Codice Deontologico e della normativa sul documento elettronico, che costituisce un modello riproducibile per la sicurezza e la protezione dei dati.

#### *Privacy e sicurezza*

In linea di principio, un sistema informatico in ambito medicale, deve garantire che i dati personali degli utenti non possano essere visibili a terzi, se non autorizzati. Questo importante requisito è stabilito dalla Legge n. 675/1996, che sancisce la riservatezza delle persone fisiche e giuridiche come un diritto assoluto e inviolabile. Un sistema informatico deve garantire, inoltre, sia di essere utilizzabile esclusivamente da persone autorizzate, sia che il programma impiegato o il computer stesso non alteri i dati memorizzati; i termini della legislazione in questo ambito sono contenuti nel DPR n. 318/1999.

Se viene compiuta un'azione illecita da parte di terzi, l'illecito diventa perseguibile penalmente, secondo la Legge n. 547/1993.

Uno degli aspetti fondamentali è anche la trasmissione garantita dei dati; la dimostrazione che la trasmissione con mezzi informatici sia equivalente a quella fisica è contenuta nel DPR n. 513/1997.

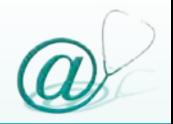

## *Validità legale*

Il regolamento contenente i criteri e le modalità per la formazione, l'archiviazione e la trasmissione di documenti con strumenti informatici e telematici è inquadrato nel DPR n. 513/1997.

In particolare, l'articolo 2 del suddetto DPR definisce che il documento informatico, l'archiviazione e la trasmissione di dati sono validi e rilevanti a tutti gli effetti di legge.

Inoltre, l'articolo 1 e le misure tecniche previste dal DPCM 08/02/1999 prendono in considerazione l'uso della firma digitale, come risultato della procedura informatica che valida l'integrità di un documento.

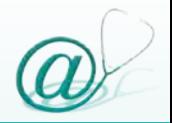

L'utilizzo della posta elettronica come strumento di comunicazione modificherà la dinamica interpersonale della relazione medico-paziente.

Il crescente numero degli utenti Internet e, quindi, di coloro che utilizzano la posta elettronica, provocherà uno spostamento sempre maggiore dal rapporto diretto o telefonico tra medico e paziente, verso una comunicazione prevalentemente digitale, almeno in tutte quelle situazioni relazionali per le quali la posta elettronica può rappresentare lo strumento di comunicazione più idoneo e versatile.

Di conseguenza, il medico e le organizzazioni sanitarie in generale, non dovranno più chiedersi se utilizzare questo nuovo strumento di comunicazione per interagire con i propri pazienti, ma, piuttosto, preoccuparsi di come pianificare e regolamentare la sua introduzione nell'attività clinica di routine.

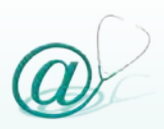

# **Glossario**

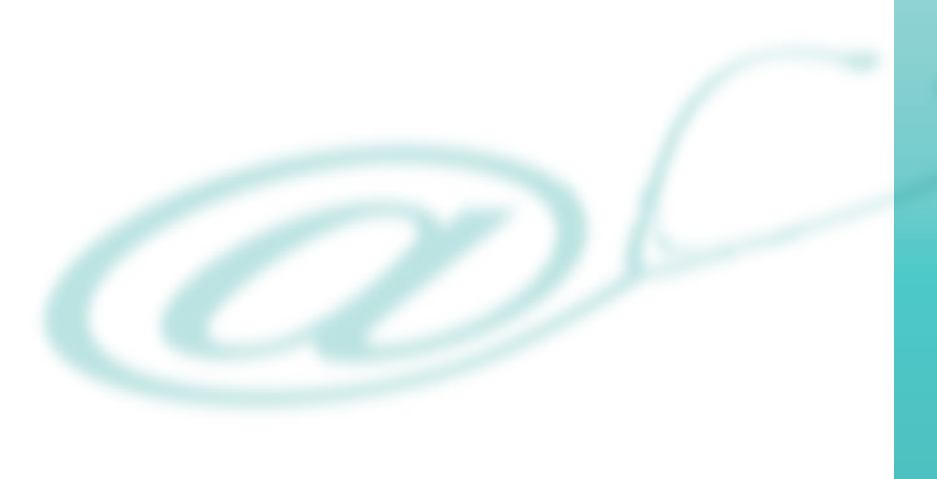

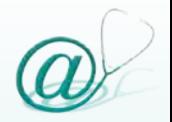

**Access provider** - Fornitore di accesso alla rete Internet.

**Account** - È formato da username e password. Identifica l'utente che accede ad un computer e ad Internet.

**ADSL** *(Asimmetric Digital Subscriber Line)* - "Linea d'Utente digitale asimmetrica", si tratta di una tecnologia capace di trasformare una normale linea telefonica in una linea digitale ad alta velocità, pur mantenendo libera la linea telefonica durante la connessione ad Internet. Il termine "Asimmetrica" sta ad indicare che la velocità di ricezione *(downstream)* è molto più elevata di quella di trasmissione *(upstream)*. Ciò costituisce un grande vantaggio per gli utenti, poiché consente loro di utilizzare i servizi Internet con estrema rapidità e scaricare dalla rete file di notevoli dimensioni nel minor tempo possibile.

**Allegato** - File (documento o applicazione) spedito insieme ad un messaggio di posta elettronica.

**Antivirus** - Programmi il cui compito è proteggere i computer dai virus informatici. Riconoscono e neutralizzano i file infetti presenti all'interno del sistema e dei *floppy disk*. La maggior parte dei programmi

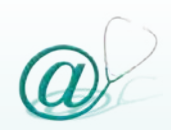

### **Glossario**

antivirus agiscono in modo preventivo, impedendo al virus di attaccare il computer.

**Apple Macintosh** - Un tipo di computer sviluppato dalla società Apple. Necessita di uno specifico sistema operativo *(Mac Operating System)* ed è utilizzato principalmente per applicazioni grafiche impegnative, come l'impaginazione di libri e riviste.

**Broadband** - Vedi "Linea a banda larga".

**Browser** - Programma interattivo che permette di esplorare le informazioni contenute nel *World Wide Web*.

**Byte** - Una delle unità di misura usate per indicare la quantità di dati, per esempio per i supporti di memoria.

Nella tabella sottostante vengono illustrate le più comuni unità di misura utilizzate, i loro simboli e a quanto equivalgono.

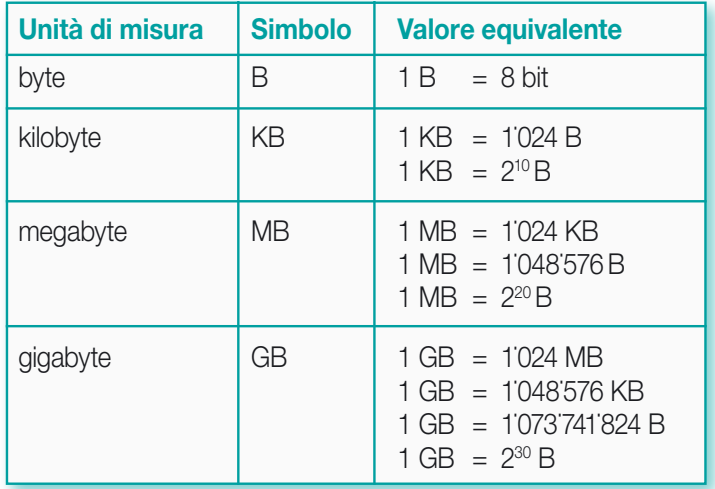

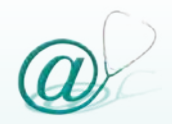

**CD-ROM** - È la contrazione dell'espressione *Compact Disc with Read Only Memory*. Ha la forma e le dimensioni di un *compact disc* musicale e può memorizzare una notevole quantità di dati.

**Compressione** - Operazione che riduce la dimensione dei dati di un file, rendendo il tempo di trasmissione molto più rapido. Un file compresso deve essere decompresso per poterlo utilizzare.

**Contatti** - Sono rappresentati da un elenco di indirizzi e-mail di persone con cui si ha uno scambio di messaggi di posta elettronica. Solitamente, vengono memorizzati nella rubrica dei programmi di gestione della posta elettronica, eventualmente, assieme ad altre informazioni personali.

**Crittografia** - L'applicazione della teoria matematica per lo sviluppo di tecniche e algoritmi da applicarsi all'integrità ed autenticità dei dati.

**Desktop** - Area dello schermo che viene visualizzata all'avvio del sistema operativo e che contiene icone di oggetti che possiamo trovare su una reale scrivania: documenti, cartelle, telefoni, rubriche o risorse utilizzate dal computer.

**Download** - Operazione che consente il trasferimento dei dati da un computer ad un altro.

**Digitalizzazione** - Conversione di un segnale analogico (es. telefonico) in un formato digitale, ovvero binario,

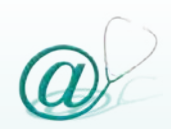

espresso attraverso una sequenza numerica (0 - 1).

**Dominio** - In Internet descrive l'insieme di computer connessi ad una specifica rete locale ed è formato da stringhe di caratteri separate da un punto. Il dominio è organizzato in livelli. Il livello gerarchicamente superiore è identificato dalla stringa di caratteri successiva all'ultimo punto. Può riferirsi a caratteristiche geografiche (.it per l'Italia o .fr per la Francia) oppure ad attività commerciali (.com, .org, .net, ecc.).

**E-mail** - Acronimo di *electronic mail* (posta elettronica), modalità utilizzata per lo scambio di messaggi attraverso computer connessi in rete.

**E-mail address** - Indirizzo di posta elettronica, identifica in Internet la casella di posta elettronica di un particolare utente.

**Firewall** - Letteralmente muro di fuoco; dispositivo di sicurezza che agisce da sbarramento *hardware o software*, impedendo agli utenti non autorizzati di accedere via rete locale o tramite Internet ad un computer.

**Forum** - Insieme di persone che, interessate ad un argomento, ne dibattono su Internet.

**Gruppo di discussione** - Vedi "Newsgroup".

**GPRS** *(General Packet Radio Service)* - È un protocollo di trasmissione. A differenza dell'UMTS, il GPRS

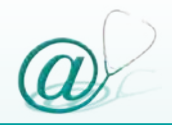

rappresenta un miglioramento tecnologico della rete GSM esistente. I vantaggi principali sono costituiti dall'utilizzo della trasmissione a pacchetto (simile a quella utilizzata in Internet) con un aumento della velocità di trasmissione dati di almeno 8 volte rispetto all'attuale sistema GSM. Anche il WAP trae benefici dall'utilizzazione del GPRS poiché è possibile interagire con la rete molto più velocemente minimizzando i tempi di collegamento. Inoltre il GPRS introduce la tariffazione a pacchetto al posto dell'attuale tariffazione a tempo: il costo del collegamento sarà tariffato in base alla quantità di bit scaricati, piuttosto che in base alla durata della connessione.

**Hacker** - Termine che definisce i pirati informatici, che cercano di accedere in modo non autorizzato a computer o reti.

**Hardware** - La parte fisica di un personal computer, ovvero tutte quelle parti meccaniche, magnetiche, ottiche ed elettroniche che compongono un computer.

**Home page** - È la prima pagina di un sito che appare sullo schermo, quando viene digitato un indirizzo Internet.

**Icona** - Rappresentazione grafica di un elemento del sistema operativo (file, cartelle, programmi, ecc.). Le icone sono simboli che facilitano l'utilizzo del sistema operativo.

**Interfaccia** - È il tramite tra due diversi sistemi di comunicazione e permette loro di scambiare dati;

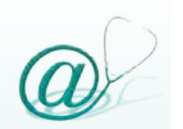

dispositivo che consente lo scambio di dati tra un computer centrale e una sua periferica, oppure tra un utente e un computer (per esempio un'interfaccia grafica o a caratteri).

**Internet** - Internet è costituito da milioni di reti collegate tramite protocollo TCP/IP. È un'illimitata fonte di informazioni e dati.

**Linea analogica** - Permette la connessione ad Internet attraverso i metodi standard della linea telefonica e del modem. Questa connessione ha un'ampiezza di banda di 56 Kbps, ovvero il computer può ricevere sino a 56 Kb al secondo.

**Linea a banda larga** - È il metodo per accedere ad Internet attraverso una connessione con un'ampiezza di banda più elevata rispetto ai metodi standard della linea telefonica e del modem. Il termine banda larga indica essenzialmente la quantità di dati al secondo che è possibile ricevere dalla rete (fino a 516 Kbps, ovvero 516 Kb al secondo).

**Link** - Collegamento ipertestuale, selezionabile con il mouse, che consente di accedere ad altre risorse (testo, immagini, ecc.). È alla base del funzionamento del Web.

**Mail server** - È un server dedicato a gestire il servizio di posta elettronica. Il Mail Server si occupa di gestire i messaggi in entrata e in uscita, smistando la posta elettronica ricevuta e inviata dai propri utenti. Vedi "Server".

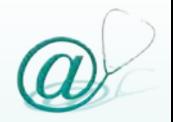

**Megabyte** - Vedi "Byte".

**Modem** - La dizione Modem deriva dall'abbreviazione di MOdulator/DEModulator. Periferica di un PC che consente il collegamento di uno o più computer alla rete Internet e che converte i segnali digitali, provenienti dal computer, in segnali analogici trasmissibili sulla tradizionale linea telefonica, e viceversa.

**Mailing List** - Lista di indirizzi di posta elettronica a cui possono essere iscritti utenti che condividono argomenti comuni.

**Newsgroup** - Gruppo di discussione su specifici argomenti in cui i messaggi (*news* o *articoli*) vengono inviati ad un server di rete.

**Password** - Parola d'ordine, ovvero un codice alfanumerico senza spaziatura, mediante il quale un computer identifica l'utente.

**Pagina Web** - Unità informativa di base presente nel www. Può contenere testo, immagini, sequenze audio e video e riferimenti ad altre risorse Internet.

**Periferica** - Dispositivo collegato ad un computer. Il mouse, il monitor e la tastiera sono esempi di periferiche.

**Protocollo** - Insieme di regole che consente la comunicazione tra computer aventi differenti architetture *hardware* e *software*.

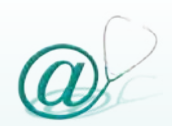

## **Glossario**

**Provider** - Fornisce l'accesso ad Internet (detto anche *ISP: Internet Service Provider*).

**Server** - Software che risiede su di un computer collegato in rete e che eroga un particolare servizio. Tale applicazione, in relazione al servizio erogato, accetta richieste dai client ed invia automaticamente le risposte. Il server di posta elettronica è definito Mail Server.

**Sito Web** - Insieme di *file* (pagine) collegati da *link*, aventi una pagina iniziale *(homepage)*.

**TCP/IP** *(Transmission Control Protocol/Internet Protocol)* - È l'insieme di protocolli che consentono la connessione di un computer ad Internet. I computer sono connessi alla rete Internet grazie al protocollo TCP/IP.

**UMTS** *(Universal Mobile Telephone System)* - Viene definito il sistema di comunicazione cellulare di terza generazione (il sistema GSM rappresenta quello di seconda generazione). Questa nuova tecnologia consente agli utenti di usufruire di una moltitudine di servizi in mobilità: l'UMTS consente un'alta qualità del servizio voce e una larghezza di banda (velocità di trasmissione dati fino a 200 volte superiore a quella consentita dal sistema GSM) che permette di trasmettere e ricevere applicazioni video e audio via cellullare.

**URL** *(Uniform Resource Locator)* - Schema di indirizzamento standardizzato che identifica in modo univoco una risorsa sul Web.

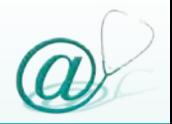

**Username** - Nome con il quale un utente registrato nel computer accede alle sue risorse (applicazioni, servizi, ecc.).

**Virus** - Un virus informatico è un software capace di diffondersi, in modo automatico, da un computer ad un altro e di alterare il normale flusso delle operazioni nel sistema.

**WAP** *(Wireless Application Protocol)* - Come dice il nome stesso è un protocollo per le comunicazioni cellulari sviluppato per poter scambiare dati tra i cellulari e la rete Internet; le pagine sono realizzate in WML *(Wireless Markup Language)*, un linguaggio che permette di visualizzare sul cellulare i contenuti presenti sul Web. Per navigare utilizzando il protocollo WAP è necessario disporre di apparecchi cellulari dotati di un *microbrowser* interno.

**Wireless** - Il termine indica quelle tipologie di telecomunicazioni nelle quali il segnale non viene più trasportato via cavo. Con le WLAN *(Wireless Local Area Network)* l'utente è libero di connettersi dove e quando vuole.

**WWW** *(World Wide Web, ragnatela mondiale)* - È un *database* multimediale basato su una architettura *Client - Server* distribuito nella rete Internet, in cui le informazioni sono collegate in modalità ipertestuale.

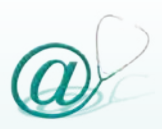

# **Bibliografia**

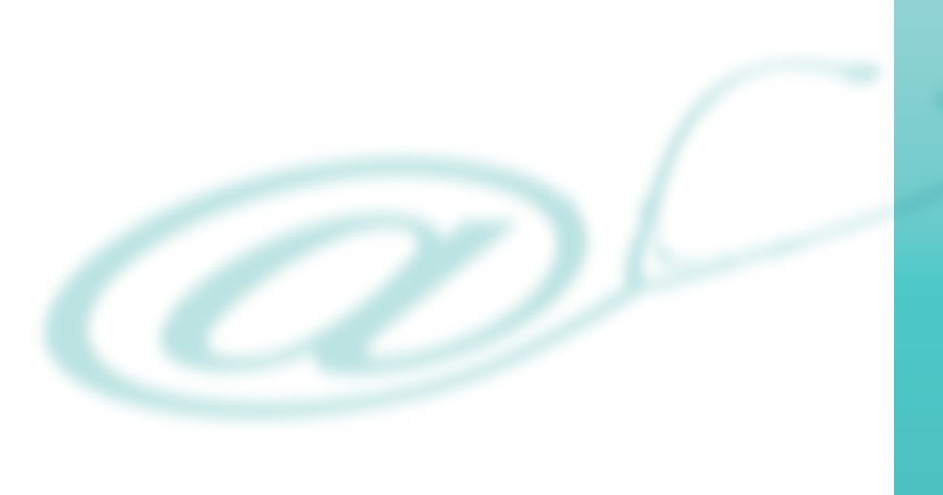
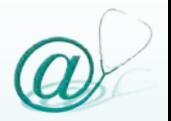

- 1. Borowitz S.M., Wyatt J.C., The Origin, Content and Workload of E-mail Consultations. JAMA 1998; 280:1321-4.
- 2. Car J, Sheikh A, Email consultations in health care: 1 scope and effectiveness, BMJ 2004; 329:435-8.
- 3. Couchman G.R., Forjuoh S.N., Rascoe T.G., E-mail Communications in Family Practice What Do Patients Expect? The Journal of Family Practice, 2001; 50(5):414-8.
- 4. Cook B., Illinois PPO to pay physicians for online consultations. AMNews, http://www.ama-assn.org/amednews/2000/05/22/ tesb0522.htm (acceduto il 7/3/05).
- 5. Culver J.D., Gerr F., Frumkin H., Medical information on the Internet: a study of an electronic bulletin board. J. Gen. Intern. Med. 1997 Aug; 12(8):466-70.
- 6. Eysenbach G., Towards ethical guidelines for dealing with unsolicited patient emails and giving teleadvice in the absence of a pre-existing patient-physician relationship - systematic review and expert survey. J. Med. Internet Res. 2000; http:// www.jmir.org/2001/1/e1/index.htm (acceduto il 15/10/04).
- 7. Ferguson T., Digital doctoring opportunities and challenges in electronic patient-physician communication. JAMA 1998 Oct 21; 280(15):1361-2.
- 8. Glowniak J.V., An Introduction to the Internet, Part 3: Internet Services. J. Nucl. Med. Technol. 1995; 23:231-48.
- 9. Guelfi M.R., Masoni M., Guida Internet per la Medicina. 2000; Mattioli 1885.

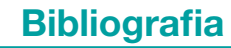

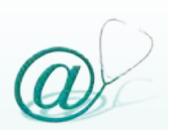

- 10) Guelfi M.R., Masoni M., Conti A, GF. Genuini, La posta elettronica nel rapporto medico-paziente. Ital Heart Journal (in press).
- 11) Howard M.L., E-mail: effective if handled with care. Arch. Otolaryngol. Head Neck Surg. 1999 Apr; 125(4):471.
- 12) Huntley A.C., The need to know: patients, e-mail, and the Internet. Arch Dermatol. 1999 Feb; 135(2):198-9.
- 13) Kane B., Sands D.Z., Guidelines for the clinical use of electronic mail with patients. JAMIA 1998; 5:104-11.
- 14) Mandl K.D., Kohane I.S., Brandt A.M., Electronic patientphysician communication: problems and promise. Ann. Intern. Med. 1998 Sep 15; 129(6):495-500.
- 15) Richards E.P., Rathbun K.C., Law and the Physician: A Practical Guide. Boston (MA): Little Brown, 1993.
- 16) Roemer L., Doctor, you've got E-mail. JAMA 1999 Aug 25; 282(8):729.
- 17) Sands DZ, How To Communicate With Your Doctor Using Email URL: http://healthology.com/focus\_article.asp?f=heal tcare&c=healtcare\_emaildoctor (acceduto il 15/10/04).
- 18) Sims S., Golightly P.W., Partnership with patients. Telephone helpline services can meet patients' demand for information. BMJ 1998 Aug 8; 317(7155):414.
- 19) Spielberg A.R., On call and online: sociohistorical, legal, and ethical implications of e-mail for the patient-physician relationship. JAMA 1998 Oct 21; 280(15):1353-9.
- 20) Widman L.E., Tong D.A., Requests for medical advice from patients and families to health care providers who publish on the World Wide Web. Arch. Intern. Med. 1997 Jan 27; 157(2):209-12.
- 21) Giustizia Amministrativa Rivista di Diritto Pubblico. www.GiustAmm.it